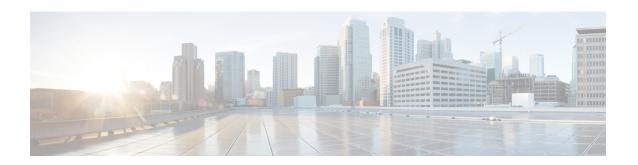

# **SW\_MATM** through **ZONE**

- SW\_MATM through TCP, on page 1
- TCP PROXY through TN, on page 18
- TN3270 through TUN, on page 25
- TVI\_PROXY through UIPEER, on page 49
- UMBRELLA through VIDB, on page 66
- VINES through VRRP, on page 88
- VRRS through WLS\_FQDN\_PROXY, on page 124
- WSMAN through ZONE, on page 137

# **SW\_MATM** through TCP

- SW MATM
- SW\_MGR
- SW VLAN
- SYNCE\_SPA\_INFO
- SYS
- SYSHW
- SYSPLAT
- TAC
- TAR FS
- TCP

### SW\_MATM

%SW\_MATM-4-MACFLAP\_NOTIF: Host [enet] in [chars] [dec] is flapping between port [chars] and port [chars]

**Explanation** 

The system has found the specified host moving between the specified ports.

| %SW_MATM-4-MACFLAP_ | _NOTIF : Host [enet] in [chars] [dec] is flapping between port [chars] and port |
|---------------------|---------------------------------------------------------------------------------|
| [chars]             |                                                                                 |

Recommended

Check the network for possible loops.

Action

# %SW\_MATM-4-WIRELESS\_MAC\_MOVE\_NOTIF: Host [enet] moving from Port [chars] to Port [chars] as wireless entry Explanation The system has found the specified host moving between the specified ports. The host transitioned from wired to wireless. Recommended Action Check that this move does not happen too often

| %SW_MATM-4-WIRELESS_MAC_MOVE_DENY_NOTIF: Host [enet] moving from Port [chars] to Port [chars] as wired entry not allowed |                                                                                                    |  |
|----------------------------------------------------------------------------------------------------|----------------------------------------------------------------------------------------------------|--|
| Explanation                                                                                                    | The system has found the specified host moving between the specified ports. The host transition from wireless to wired not allowed. |  |
| Recommended<br>Action                                                                                                    | Check that this move does not happen too often                                                                                      |  |

### SW\_MGR

| %SW_MGR-3-INVALID_HANDLE : Segment Manager Error - Invalid [chars] handle - [dec]. |                                                                                                    |
|------------------------------------------------------------------------------------|----------------------------------------------------------------------------------------------------|
| Explanation                                                                        | A Connection Manager error occurred due to a invalid handle.                                                                                                    |
| Recommended<br>Action                                                              | Copy the error message exactly as it appears on the console or in the system log. Perform a search of the Bug Toolkit (https://bst.cloudapps.cisco.com/bugsearch/). If you still require assistance, open a case with the Technical Assistance Center via the Internet (https://mycase.cloudapps.cisco.com/case), or contact your Cisco technical support representative and provide the representative with the gathered information. |

| %SW_MGR-3-INVALID_SEGMENT : Segment Switch Manager Error - Invalid segment - [chars]. |                                                                                                    |
|---------------------------------------------------------------------------------------|----------------------------------------------------------------------------------------------------|
| Explanation                                                                           | A Segment Switch Manager error occurred due to a invalid segment.                                                                                                    |
| Recommended<br>Action                                                                 | Copy the error message exactly as it appears on the console or in the system log. Perform a search of the Bug Toolkit (https://bst.cloudapps.cisco.com/bugsearch/). If you still require assistance, open a case with the Technical Assistance Center via the Internet (https://mycase.cloudapps.cisco.com/case), or contact your Cisco technical support representative and provide the representative with the gathered information. |

| %SW MGR-3-CM ERRO | R_CLASS : Connection Manager Erro | r: Class [chars]: - [chars]. |
|-------------------|-----------------------------------|------------------------------|
|                   | _                                 |                              |

### **Explanation**

A Segment Switch Connection Manager error occurred.

### Recommended Action

Copy the error message exactly as it appears on the console or in the system log. Perform a search of the Bug Toolkit (https://bst.cloudapps.cisco.com/bugsearch/). If you still require assistance, open a case with the Technical Assistance Center via the Internet (https://mycase.cloudapps.cisco.com/case), or contact your Cisco technical support representative and provide the representative with the gathered information.

### %SW\_MGR-3-CM\_ERROR: Connection Manager Error - [chars].

### **Explanation**

A Segment Switch Connection Manager error occurred.

### Recommended Action

Copy the error message exactly as it appears on the console or in the system log. Perform a search of the Bug Toolkit (https://bst.cloudapps.cisco.com/bugsearch/). If you still require assistance, open a case with the Technical Assistance Center via the Internet (https://mycase.cloudapps.cisco.com/case), or contact your Cisco technical support representative and provide the representative with the gathered information.

### %SW MGR-3-SM ERROR: Segment Manager Error - [chars].

### **Explanation**

A Segment Manager error occurred.

### Recommended Action

Copy the error message exactly as it appears on the console or in the system log. Perform a search of the Bug Toolkit (https://bst.cloudapps.cisco.com/bugsearch/). If you still require assistance, open a case with the Technical Assistance Center via the Internet (https://mycase.cloudapps.cisco.com/case), or contact your Cisco technical support representative and provide the representative with the gathered information.

### %SW\_MGR-3-FHM\_ERROR: SSM Feature Handler Manager Error - [chars].

### **Explanation**

A Feature Handler Manager error occurred.

### Recommended Action

Copy the error message exactly as it appears on the console or in the system log. Perform a search of the Bug Toolkit (https://bst.cloudapps.cisco.com/bugsearch/). If you still require assistance, open a case with the Technical Assistance Center via the Internet (https://mycase.cloudapps.cisco.com/case), or contact your Cisco technical support representative and provide the representative with the gathered information.

# %SW\_MGR-3-CM\_ERROR\_FEATURE\_CLASS : Connection Manager Feature Error: Class [chars]: ([chars]) - [chars].

### **Explanation**

A Segment Switch Connection Manager feature error occurred.

# **%SW\_MGR-3-CM\_ERROR\_FEATURE\_CLASS** : Connection Manager Feature Error: Class [chars]: ([chars]) - [chars].

### Recommended Action

Copy the error message exactly as it appears on the console or in the system log. Perform a search of the Bug Toolkit (https://bst.cloudapps.cisco.com/bugsearch/). If you still require assistance, open a case with the Technical Assistance Center via the Internet (https://mycase.cloudapps.cisco.com/case), or contact your Cisco technical support representative and provide the representative with the gathered information.

# %SW\_MGR-3-CM\_ERROR\_FEATURE : Connection Manager Feature Error: ([chars]) - [chars]. Explanation A Segment Switch Connection Manager feature class error occurred. Recommended Action Copy the error message exactly as it appears on the console or in the system log. Perform a search of the Bug Toolkit (https://bst.cloudapps.cisco.com/bugsearch/). If you still require assistance, open a case with the Technical Assistance Center via the Internet (https://mycase.cloudapps.cisco.com/case), or contact your Cisco technical support representative and provide the representative with the gathered information.

| %SW_MGR-3-SSM_SEG_ISSU : SSM Segment ISSU: [chars] not supported. |                                            |
|-------------------------------------------------------------------|--------------------------------------------|
| Explanation                                                       | ISSU of this SSM Segment is not supported. |
| Recommended<br>Action                                             | No action is required.                     |

| %SW_MGR-3-XDRREGISTRATION : XDR failed to register [chars] client due to [chars] |                                          |
|----------------------------------------------------------------------------------|------------------------------------------|
| Explanation                                                                      | Failure to register the said XDR client. |
| Recommended<br>Action                                                            | No action is required.                   |

### SW\_VLAN

| %SW_VLAN-6-VTP_MODE_CHANGE : VLAN manager changing device mode from [chars] to [chars]. |                                                                                                    |  |
|-----------------------------------------------------------------------------------------|----------------------------------------------------------------------------------------------------|--|
| Explanation                                                                             | Some switch devices must automatically change VTP device modes upon receipt of a VLAN configuration database containing more than a set number of VLANs, depending on the device. This message indicates that such a spontaneous conversion has occurred, what the previous mode was, and what the current mode is. |  |
| Recommended<br>Action                                                                   | No action is required.                                                                                                    |  |

| %SW_VLAN-6-VTP_DOMAIN_NAME_CHG : VTP domain name changed to [chars]. |                                                                                                    |
|----------------------------------------------------------------------|----------------------------------------------------------------------------------------------------|
| Explanation                                                          | The VTP domain name was changed through configuration to the name specified in the message. A management domain is the naming scope of a VLAN name. Each VLAN has a name that is unique within the management domain. |
| Recommended<br>Action                                                | No action is required.                                                                                                    |

| Recommended Copy the error me the show tech-sup error. Also perfor |                                                                                                    |
|--------------------------------------------------------------------|----------------------------------------------------------------------------------------------------|
| <b>Action</b> the show tech-sup error. Also perfor                 | eket received within takeover rate limit                                                                                                    |
| case with the Tech<br>(https://mycase.cl                           | essage exactly as it appears on the console or in the system log. Issue port command to gather data that may help identify the nature of the m a search of the Bug Toolkit apps.cisco.com/bugsearch/). If you still require assistance, open a mical Assistance Center via the Internet oudapps.cisco.com/case), or contact your Cisco technical support a provide the representative with the gathered information. |

| $\% SW\_VLAN-4-VTP\_INTERNAL\_ERROR$ : VLAN manager received an internal error [dec] from vtp function [chars]: [chars] |                                                                                                    |
|----------------------------------------------------------------------------------------------------|----------------------------------------------------------------------------------------------------|
| Explanation                                                                                                    | An unexpected error code was received by the VLAN Manager from the VTP configuration software.                                                                                                    |
| Recommended<br>Action                                                                                                   | Copy the error message exactly as it appears on the console or in the system log. Issue the show tech-support command to gather data that may help identify the nature of the error. Also perform a search of the Bug Toolkit (https://bst.cloudapps.cisco.com/bugsearch/). If you still require assistance, open a case with the Technical Assistance Center via the Internet (https://mycase.cloudapps.cisco.com/case), or contact your Cisco technical support representative and provide the representative with the gathered information. |

| %SW_VLAN-4-VTP_INVALID_DATABASE_DATA : VLAN manager received bad data of type [chars]: value [dec] from vtp database function [chars] |                                                                                                    |  |
|----------------------------------------------------------------------------------------------------|----------------------------------------------------------------------------------------------------|--|
| Explanation                                                                                                    | Invalid data was received by the VLAN Manager from a VTP configuration database routine.                                                                                                    |  |
| Recommended<br>Action                                                                                                    | Copy the error message exactly as it appears on the console or in the system log. Issue the show tech-support command to gather data that may help identify the nature of the error. Also perform a search of the Bug Toolkit (https://bst.cloudapps.cisco.com/bugsearch/). If you still require assistance, open a case with the Technical Assistance Center via the Internet (https://mycase.cloudapps.cisco.com/case), or contact your Cisco technical support representative and provide the representative with the gathered information. |  |

# %SW\_VLAN-4-NO\_PM\_COOKIE\_RETURNED : VLAN manager unexpectedly received a null [chars] type cookie from the Port Manager, data reference: [chars]

### **Explanation** The VLAN manager queried the Port Manager for a reference cookie but received a

NULL pointer instead.

### Recommended Action

Copy the error message exactly as it appears on the console or in the system log. Issue the show tech-support command to gather data that may help identify the nature of the error. Also perform a search of the Bug Toolkit

(https://bst.cloudapps.cisco.com/bugsearch/). If you still require assistance, open a case with the Technical Assistance Center via the Internet

(https://mycase.cloudapps.cisco.com/case), or contact your Cisco technical support representative and provide the representative with the gathered information.

# %SW\_VLAN-4-BAD\_PM\_VLAN\_COOKIE\_RETURNED : VLAN manager unexpectedly received a bad PM VLAN cookie from the Port Manager, VLAN indicated: [dec]

### **Explanation** The VLAN manager received an upcall from the Port Manager containing a VLAN

cookie which translated to a bad VLAN number.

### Recommended Action

Copy the error message exactly as it appears on the console or in the system log. Issue the show tech-support command to gather data that may help identify the nature of the error. Also perform a search of the Bug Toolkit

(https://bst.cloudapps.cisco.com/bugsearch/). If you still require assistance, open a

case with the Technical Assistance Center via the Internet

(https://mycase.cloudapps.cisco.com/case), or contact your Cisco technical support representative and provide the representative with the gathered information.

# %SW\_VLAN-4-VTP\_INVALID\_EVENT\_DATA: VLAN manager received bad data of type [chars]: value [dec] while being called to handle a [chars] event

### **Explanation**

Invalid data was received by the VLAN Manager from the VTP configuration software.

### Recommended Action

Copy the error message exactly as it appears on the console or in the system log. Issue the show tech-support command to gather data that may help identify the nature of the error. Also perform a search of the Bug Toolkit

(https://bst.cloudapps.cisco.com/bugsearch/). If you still require assistance, open a case with the Technical Assistance Center via the Internet

(https://mycase.cloudapps.cisco.com/case), or contact your Cisco technical support representative and provide the representative with the gathered information.

### %SW\_VLAN-3-VTP\_PROTOCOL\_ERROR: VTP protocol code internal error: [chars]

### **Explanation**

VTP protocol code encountered an unexpected error will processing configuration request, packet, or timer expiration.

### %SW\_VLAN-3-VTP\_PROTOCOL\_ERROR: VTP protocol code internal error: [chars]

### Recommended Action

Copy the error message exactly as it appears on the console or in the system log. Issue the show tech-support command to gather data that may help identify the nature of the error. Also perform a search of the Bug Toolkit

(https://bst.cloudapps.cisco.com/bugsearch/). If you still require assistance, open a case with the Technical Assistance Center via the Internet

(https://mycase.cloudapps.cisco.com/case), or contact your Cisco technical support representative and provide the representative with the gathered information.

### %SW\_VLAN-4-VTP\_USER\_NOTIFICATION: VTP protocol user notification: [chars]

### **Explanation**

VTP protocol code encountered an unusual diagnostic situation which the user should be made aware of.

### Recommended Action

Copy the error message exactly as it appears on the console or in the system log. Perform a search of the Bug Toolkit (https://bst.cloudapps.cisco.com/bugsearch/). If you still require assistance, open a case with the Technical Assistance Center via the Internet (https://mycase.cloudapps.cisco.com/case), or contact your Cisco technical support representative and provide the representative with the gathered information.

# %SW\_VLAN-4-IFS\_FAILURE : VLAN manager encountered file operation error: call = [chars] / file = [chars] / code = [dec] ([chars]) / bytes transfered = [dec]

### **Explanation**

The VLAN manager received an unexpected error return from a IOS file system call.

### Recommended Action

Copy the error message exactly as it appears on the console or in the system log. Perform a search of the Bug Toolkit (https://bst.cloudapps.cisco.com/bugsearch/). If you still require assistance, open a case with the Technical Assistance Center via the Internet (https://mycase.cloudapps.cisco.com/case), or contact your Cisco technical support representative and provide the representative with the gathered information.

# %SW\_VLAN-4-BAD\_VLAN\_CONFIGURATION\_FILE: VLAN configuration file contained incorrect verification word: [hex]

### **Explanation**

The VLAN configuration file read by the VLAN manager did not begin with correct value which would indicate a valid VLAN configuration file. Thus, it has been rejected.

### Recommended Action

Copy the error message exactly as it appears on the console or in the system log. Perform a search of the Bug Toolkit (https://bst.cloudapps.cisco.com/bugsearch/). If you still require assistance, open a case with the Technical Assistance Center via the Internet (https://mycase.cloudapps.cisco.com/case), or contact your Cisco technical support representative and provide the representative with the gathered information.

| $\% SW\_VLAN-4-BAD\_VLAN\_CONFIGURATION\_FILE\_VERSION: VLAN\ configuration\ file\ contained\ unknown\ file\ version: [dec]$ |                                                                                                    |
|----------------------------------------------------------------------------------------------------|----------------------------------------------------------------------------------------------------|
| Explanation                                                                                                    | The VLAN configuration file read by the VLAN manager contained an unrecognized file version number. (This may indicate an attempt to regress to an older version of the VLAN manager software.)                                                                                                    |
| Recommended<br>Action                                                                                                    | Copy the error message exactly as it appears on the console or in the system log. Perform a search of the Bug Toolkit (https://bst.cloudapps.cisco.com/bugsearch/). If you still require assistance, open a case with the Technical Assistance Center via the Internet (https://mycase.cloudapps.cisco.com/case), or contact your Cisco technical support representative and provide the representative with the gathered information. |

| %SW_VLAN-4-BAD_VLAN_DOMAIN_NAME_LENGTH: VLAN configuration file contained incorrect domain name length: [int] |                                                                                                    |
|----------------------------------------------------------------------------------------------------|----------------------------------------------------------------------------------------------------|
| Explanation                                                                                                   | The VLAN configuration file read by the VLAN manager did not contain a valid domain name length. Thus, it has been rejected. |
| Recommended<br>Action                                                                                         | Please provision VTP domain name again                                                                                       |

| %SW_VLAN-4-BAD_VLAN_PASSWORD_LENGTH: VLAN configuration file contained incorrect VTP password length: [int] |                                                                                                    |
|----------------------------------------------------------------------------------------------------|----------------------------------------------------------------------------------------------------|
| Explanation                                                                                                 | The VLAN configuration file read by the VLAN manager did not contain a valid VTP password length. Thus, it has been rejected. |
| Recommended<br>Action                                                                                       | Please provision VTP password again                                                                                           |

| $\% SW\_VLAN-4-BAD\_VLAN\_TIMER\_ACTIVE\_VALUE: Encountered\ incorrect\ VLAN\ timer\ active\ value: [chars]$ |                                                                                                    |
|----------------------------------------------------------------------------------------------------|----------------------------------------------------------------------------------------------------|
| Explanation                                                                                                  | Due to a software error, a VLAN timer was dectected active when it should have been inactive or inactive when it should have been active.                                                                                                    |
| Recommended<br>Action                                                                                        | Copy the error message exactly as it appears on the console or in the system log. Perform a search of the Bug Toolkit (https://bst.cloudapps.cisco.com/bugsearch/). If you still require assistance, open a case with the Technical Assistance Center via the Internet (https://mycase.cloudapps.cisco.com/case), or contact your Cisco technical support representative and provide the representative with the gathered information. |

| %SW_VLAN-3-VLAN_PM_NOTIFICATION_FAILURE : VLAN Manager synchronization failure with Port Manager over [chars] |                                                                                                    |
|----------------------------------------------------------------------------------------------------|----------------------------------------------------------------------------------------------------|
| Explanation                                                                                                   | Due to lack of ready pool space, the VLAN manager dropped a notification from the Port Manager as indicated by the message. |

# **%SW\_VLAN-3-VLAN\_PM\_NOTIFICATION\_FAILURE**: VLAN Manager synchronization failure with Port Manager over [chars]

### Recommended Action

Copy the error message exactly as it appears on the console or in the system log. Perform a search of the Bug Toolkit (https://bst.cloudapps.cisco.com/bugsearch/). If you still require assistance, open a case with the Technical Assistance Center via the Internet (https://mycase.cloudapps.cisco.com/case), or contact your Cisco technical support representative and provide the representative with the gathered information.

# %SW\_VLAN-6-OLD\_CONFIG\_FILE\_READ: Old version [dec] VLAN configuration file detected and read OK. Version [dec] files will be written in the future.

**Explanation** 

VLAN software detected an old version of the VLAN configuration file format. It was able to interpret the file with no problems but will create files using the new format in the future.

Recommended

Action

No action is required.

# %SW\_VLAN-4-BAD\_STARTUP\_VLAN\_CONFIG\_FILE: Failed to configure VLAN from startup-config. Fallback to use VLAN configuration file from non-volatile memory

**Explanation** 

VLAN software failed to use VLAN configuration from startup-config file. It will fallback to use the binary VLAN configuration file in non-volatile memory.

Recommended

Action

No action is required.

# %SW\_VLAN-4-EXT\_VLAN\_INTERNAL\_ERROR : Extended VLAN manager received an internal error [dec] from [chars]: [chars]

### **Explanation**

An unexpected error code was received by the VLAN Manager from the extended

VLAN configuration software.

# Recommended Action

Copy the error message exactly as it appears on the console or in the system log. Issue the show tech-support command to gather data that may help identify the nature of the

error. Also perform a search of the Bug Toolkit

(https://bst.cloudapps.cisco.com/bugsearch/). If you still require assistance, open a

case with the Technical Assistance Center via the Internet

(https://mycase.cloudapps.cisco.com/case), or contact your Cisco technical support representative and provide the representative with the gathered information.

# %SW\_VLAN-4-EXT\_VLAN\_INVALID\_DATABASE\_DATA : Extended VLAN manager received bad data of type [chars]: value [dec] from function [chars]

### **Explanation**

Invalid data was received by the extended VLAN Manager from an extended VLAN configuration database routine.

# %SW\_VLAN-4-EXT\_VLAN\_INVALID\_DATABASE\_DATA : Extended VLAN manager received bad data of type [chars]: value [dec] from function [chars]

### Recommended Action

Copy the error message exactly as it appears on the console or in the system log. Issue the show tech-support command to gather data that may help identify the nature of the error. Also perform a search of the Bug Toolkit

(https://bst.cloudapps.cisco.com/bugsearch/). If you still require assistance, open a case with the Technical Assistance Center via the Internet

(https://mycase.cloudapps.cisco.com/case), or contact your Cisco technical support representative and provide the representative with the gathered information.

# %SW\_VLAN-4-VLANMGR\_INVALID\_DATABASE\_DATA: VLAN MANAGER received bad data of type [chars]: value [dec] from function [chars]

**Explanation** Invalid data was received by the VLAN MANAGER from a VLAN configuration database routine.

### Recommended Action

Copy the error message exactly as it appears on the console or in the system log. Issue the show tech-support command to gather data that may help identify the nature of the error. Also perform a search of the Bug Toolkit

(https://bst.cloudapps.cisco.com/bugsearch/). If you still require assistance, open a case with the Technical Assistance Center via the Internet

(https://mycase.cloudapps.cisco.com/case), or contact your Cisco technical support representative and provide the representative with the gathered information.

### %SW\_VLAN-4-VLAN\_CREATE\_FAIL : Failed to create VLANs [chars]: [chars]

# **Explanation** The VLANs specified in the error message could not be created. The VLAN manager

called an VLAN database routine to create one or more VLANs, but the Port Manager failed the VLAN creation requests. A possible cause of this error is that the VLANs already exist in the Port Manager as internal VLANs.

# Recommended Action

Check the internal VLAN usage using 'show vlan internal usage' command. Unconfigure the feature which occupies the internal VLAN and retry the VLAN creation operation. LOG\_STD\_SH\_TECH\_ACTION

%SW\_VLAN-4-STARTUP\_EXT\_VLAN\_CONFIG\_FILE\_FAILED : Failed to configure extended range VLAN from startup-config. Error [chars]

### **Explanation** VLAN software failed to use extended VLAN configuration from startup-config file.

All extended range VLANs configuration will be lost after system boot up.

### Recommended Action

No action is required.

| %SW_VLAN-4-VTP_SEM_BUSY: VTP semaphore is unavailable for function [chars]. Semaphore locked by [chars] |                                                                                                    |
|----------------------------------------------------------------------------------------------------|----------------------------------------------------------------------------------------------------|
| Explanation                                                                                             | The VTP database is currently locked by another task and is not available. Users should retry the operation sometime later.                                                                                                    |
| Recommended<br>Action                                                                                   | Copy the error message exactly as it appears on the console or in the system log. Issue the show tech-support command to gather data that may help identify the nature of the error. Also perform a search of the Bug Toolkit (https://bst.cloudapps.cisco.com/bugsearch/). If you still require assistance, open a case with the Technical Assistance Center via the Internet |

 $(https://mycase.cloudapps.cisco.com/case)\ ,\ or\ contact\ your\ Cisco\ technical\ support\ representative\ and\ provide\ the\ representative\ with\ the\ gathered\ information.$ 

### %SW\_VLAN-3-MALLOC\_FAIL: Failed to allocate [dec] bytes

# Explanation Memory allocation failed.

Recommended Action Copy the error message exactly as it appears on the console or in the system log. Issue the show tech-support command to gather data that may help identify the nature of the error. Also perform a search of the Bug Toolkit

(https://bst.cloudapps.cisco.com/bugsearch/). If you still require assistance, open a

case with the Technical Assistance Center via the Internet

(https://mycase.cloudapps.cisco.com/case), or contact your Cisco technical support representative and provide the representative with the gathered information.

# %SW\_VLAN-6-VLAN\_DAT\_CACHE\_EXISTS: Unexpected vlan.dat cache exists. Removing the cache and continuing the sync with new set.

**Explanation** Although we do not expect to see this message ever, the switch continues to work

properly even after encountering this situation. Please report it to Customer Support.

Recommended Action No action is required.

# %SW\_VLAN-3-VLAN\_DAT\_CACHE\_SEQUENCE : Out of sequence vlan.dat sync message. Expected: [dec]; received: [dec].

### **Explanation**

vlan.dat file is synced to the STANDBY via one or more checkpoint message from ACTIVE. The sequence number for each such set of checkpoint messages starts with 1. These messages are cached at the STANDBY till the end-of-set indication is received. Here, the STANDBY received a checkpoint message with a sequence number that does not match the expected sequence number. Please report it to Customer Support.

### %SW\_VLAN-3-VLAN\_DAT\_CACHE\_SEQUENCE : Out of sequence vlan.dat sync message. Expected: [dec]; received: [dec].

### Recommended Action

Copy the error message exactly as it appears on the console or in the system log. Issue the show tech-support command to gather data that may help identify the nature of the

error. Also perform a search of the Bug Toolkit

(https://bst.cloudapps.cisco.com/bugsearch/). If you still require assistance, open a case with the Technical Assistance Center via the Internet

(https://mycase.cloudapps.cisco.com/case), or contact your Cisco technical support representative and provide the representative with the gathered information.

### %SW\_VLAN-3-VLAN\_DAT\_CACHE\_SIZE\_EXCEED : Data exceeds allocated size. Offset: [dec]; data\_size: [dec]; aloocated: [dec]

### **Explanation**

vlan.dat file is synced to the STANDBY via one or more checkpoint message from ACTIVE. The sequence number for each such set of checkpoint messages starts with 1. These messages are cached at the STANDBY till the end-of-set indication is received. Here, the STANDBY received a checkpoint message with a size that does not fit the size of cache specified in the checkpoint message with sequence number 1. Please report it to Customer Support.

### Recommended Action

Copy the error message exactly as it appears on the console or in the system log. Issue the show tech-support command to gather data that may help identify the nature of the error. Also perform a search of the Bug Toolkit

(https://bst.cloudapps.cisco.com/bugsearch/). If you still require assistance, open a case with the Technical Assistance Center via the Internet

(https://mycase.cloudapps.cisco.com/case), or contact your Cisco technical support representative and provide the representative with the gathered information.

### %SW\_VLAN-4-VTP\_PRIMARY\_SERVER\_CHG : [enet] has become the primary server for the [chars] VTP feature

### **Explanation**

The primary server status has changed and the indicated device has become the primary server for the indicated VTP feature.

Recommended

No action is required.

# Action

### %SW\_VLAN-4-VTP\_DB\_SIZE\_CHECK\_FAILED : The [chars] VTP database of length [dec] cannot be supported by the system

**Explanation** The VTP database size is more than what the system can support. Recommended

# Action

Reduce the database size by decreasing the configuration parameters, example, reduce the size of vlan-names

| %SW_VLAN-3-IIF_ID_ALLOC_FAILED : IIF_ID alloc failed for vlan [dec] due to memory allocation failure. Some features will not work. |                                                                                                    |
|----------------------------------------------------------------------------------------------------|----------------------------------------------------------------------------------------------------|
| Explanation                                                                                                    | The system is low on memory due to which IIF-ID allocation failed. This results in failure to apply polices such as QoS and Security acls on this vlan. |
| Recommended<br>Action                                                                                                    | LOG_STD_REDUCE_ACTION Once memory is available, shutdown the vlan and then unshut the vlan                                                              |

| %SW_VLAN-3-IIF_ID_REGISTRATION_FAILED : IIF_ID registration failed for vlan [dec] due to memory allocation failure. Some features will not work. Vlan has been shutdown |                                                                                                    |
|----------------------------------------------------------------------------------------------------|----------------------------------------------------------------------------------------------------|
| Explanation                                                                                                    | The system is low on memory due to which IIF-ID registration failed. This results in failure to apply polices such as QoS and Security acls on this vlan. If vlan exists, it is shutdown. If vlan doesn't exist, then it will be shutdown when it is created. |
| Recommended<br>Action                                                                                                    | LOG_STD_REDUCE_ACTION Once memory is available, run 'no shutdown' on the vlan                                                                                                    |

### SYNCE\_SPA\_INFO

| $\label{eq:synce_synce} $$\$SYNCE\_SPA\_INFO-6-NETSYNC\_UNCONF\_SOURCE: CLOCK LOCK is [chars] for [chars] interface, which is not selected as source to synchronize chassis.$ |                                                                                                    |
|----------------------------------------------------------------------------------------------------|----------------------------------------------------------------------------------------------------|
| Explanation                                                                                                    | INFORMATION Message: CLOCK LOCK is Cleared/Asserted for interface which is not configure as a source |
| Recommended<br>Action                                                                                                    | No further action required. This is source monitor INFORMATION message, not an error Message.        |

### SYS

| %SYS-1-CISCOPRO : CiscoPro hardware requires CiscoPro software. |                                                                                                    |
|-----------------------------------------------------------------|----------------------------------------------------------------------------------------------------|
| Explanation                                                     | The CiscoPro hardware platforms require the use of CiscoPro specific software. Other software images from Cisco Systems will not function on this hardware |
| Recommended<br>Action                                           | Obtain the appropriate CiscoPro software for your hardware.                                                                                                |

### **SYSHW**

| %SYSHW-3-SYSHW_READ : A read operation has failed for device: [chars] error: [chars] |                                                        |  |
|--------------------------------------------------------------------------------------|--------------------------------------------------------|--|
| Explanation                                                                          | A syshw read operation failed for the mentioned device |  |

### %SYSHW-3-SYSHW\_READ : A read operation has failed for device: [chars] error: [chars]

# Recommended Action

The error message indicates a read failure for the device. No action is needed from the user. However, if these errors come continuously or frequently, it may indicate permanent fault with the specific device/component.

| %SYSHW-3-SYSHW_WRITE : A write operation has failed for device: [chars] error: [chars] |                                                                                                    |
|----------------------------------------------------------------------------------------|----------------------------------------------------------------------------------------------------|
| Explanation                                                                            | A syshw write operation failed for the mentioned device                                                                                                    |
| Recommended<br>Action                                                                  | The error message indicates a write failure for the device. No action is needed from the user. However, if these errors come continuously or frequently, it may indicate a permanent fault with the specific device/component. |

| %SYSHW-3-SYSHW_REG_READ : A register read operation has failed for device: [chars] register: [chars] error: [chars] |                                                                                                    |
|----------------------------------------------------------------------------------------------------|----------------------------------------------------------------------------------------------------|
| Explanation                                                                                                    | A syshw register read operation failed for the mentioned device                                                                                                    |
| Recommended<br>Action                                                                                               | The error message indicates a read failure for the device. No action is needed from the user. However, if these errors come continuously or frequently, it may indicate permanent fault with the specific device/component. |

| %SYSHW-3-SYSHW_REG_WRITE: A register write operation has failed for device: [chars] register: [chars] error: [chars] |                                                                                                    |
|----------------------------------------------------------------------------------------------------|----------------------------------------------------------------------------------------------------|
| Explanation                                                                                                    | A syshw register read operation failed for the mentioned device                                                                                                    |
| Recommended<br>Action                                                                                                | The error message indicates a read failure for the device. No action is needed from the user. However, if these errors come continuously or frequently, it may indicate permanent fault with the specific device/component. |

### **SYSPLAT**

| %SYSPLAT-5-PLIM_BLOCK_EVENT : Block [chars]/[dec] of PLIM device had I/O event [hex] |                                                                                                    |
|--------------------------------------------------------------------------------------|----------------------------------------------------------------------------------------------------|
| Explanation                                                                          | A PLIM device I/O event has occurred. This event is not serious but is logged for diagnostic purposes. |
| Recommended<br>Action                                                                | No user action is required.                                                                            |

# $\label{lem:continuous} $$\$SYSPLAT-3-PLIM\_BRIDGE\_CRITICAL\_ERROR: Reloading [chars] due critical event [hex] in block [chars]/[dec] of PLIM device$

**Explanation** A critical PLIM device I/O event has occurred.

# %SYSPLAT-3-PLIM\_BRIDGE\_CRITICAL\_ERROR : Reloading [chars] due critical event [hex] in block [chars]/[dec] of PLIM device

# **Recommended Action**

The system automatically reloads the hardware component experiencing the error. If the problem persists, copy the message exactly as it appears on the console or in the system log, collect the output of show tech-support and any other relevant logs, and contact your Cisco technical support representative.

| %SYSPLAT-5-PLIM_EVENT_RATE : The [chars] event rate of [int] has exceeded the threshold of [int] on interconnect [dec] |                                                                                                    |
|----------------------------------------------------------------------------------------------------|----------------------------------------------------------------------------------------------------|
| Explanation                                                                                                    | A Serial Bridge has experienced a high event rate. This condition is not considered serious, but is logged for diagnostic purposes. This could be due to a hardware or software driver defect. |
| Recommended<br>Action                                                                                                  | No user action is required. If this message persists, a PLIM device critical message that needs to be addressed will appear.                                                                   |

| %SYSPLAT-3-PLIM_CRITICAL_ERROR_RATE: Reloading [chars] due to critically high PLIM device error rate. |                                                                                                    |
|----------------------------------------------------------------------------------------------------|----------------------------------------------------------------------------------------------------|
| Explanation                                                                                           | A Serial Bridge has experienced a persistently high error rate. The condition is serious and the card must be reloaded. This could be due to a hardware or software driver defect.                        |
| Recommended<br>Action                                                                                 | Copy the message exactly as it appears on the console or in the system log, collect the output of show tech-support and any other relevant logs, and contact your Cisco technical support representative. |

### **TAC**

| %TAC-6-SENDTMO : Send type [dec] to [IP_address] timed out |                                                                                                    |
|------------------------------------------------------------|----------------------------------------------------------------------------------------------------|
| Explanation                                                | A background TACACS notification (enabled with the command tacacs notify) was not acknowledged by the TACACS server processor within the timeout period (5 minutes). The information contained in that notification was lost. This loss of information may interfere with accounting or auditing on the server. This condition arises when the TACACS server is misconfigured, crashed, or became unreachable via the network. |
| Recommended<br>Action                                      | Check the TACACS server and the network attached to it.                                                                                                    |

| %TAC-4-UNEXREP : Reply for non-existent request, [dec] on queue |                                                                                                    |
|-----------------------------------------------------------------|----------------------------------------------------------------------------------------------------|
| Explanation                                                     | The TACACS facility received a message it was not expecting. This may occur when a TACACS server sends duplicate responses or when it responds to a request that has already timed out. It also may be due to an internal software problem. |
| Recommended<br>Action                                           | If this message recurs, call your technical support representative for assistance.                                                                                                    |

| %TAC-3-XTACACL : [chars]: accesslist [hex] out of range for [chars] |                                                                                                    |
|---------------------------------------------------------------------|----------------------------------------------------------------------------------------------------|
| Explanation                                                         | The TACACS facility created a message that contains an accesslist which is not a valid accesslist (out of bounds). |
| Recommended<br>Action                                               | If this message recurs, call your technical support representative for assistance.                                 |

| %TAC-4-NOTIMEOUT : Warning: This command has been deprecated in favor of the line-command timeout login response |                                                                                                    |
|----------------------------------------------------------------------------------------------------|----------------------------------------------------------------------------------------------------|
| Explanation                                                                                                    | This command is deprecated, and should no longer be used. Instead, the line-command timeout login response now provides this functionality |
| Recommended<br>Action                                                                                            | Use the line-command timeout user-response                                                                                                 |

| %TAC-3-PICKCTX : No pick-context |                                                                                                    |
|----------------------------------|----------------------------------------------------------------------------------------------------|
| Explanation                      | The context to pick the next server has disappeared.                                                                                                    |
| Recommended<br>Action            | Copy the error message exactly as it appears on the console or in the system log. Perform a search of the Bug Toolkit (https://bst.cloudapps.cisco.com/bugsearch/). If you still require assistance, open a case with the Technical Assistance Center via the Internet (https://mycase.cloudapps.cisco.com/case), or contact your Cisco technical support representative and provide the representative with the gathered information. |

| %TAC-4-SERVREF : Warning: Server [chars]:[dec] is still referenced by server group. |                                                                          |
|-------------------------------------------------------------------------------------|--------------------------------------------------------------------------|
| Explanation                                                                         | The server being removed is still referenced by a server group           |
| Recommended<br>Action                                                               | Please dereference the server from the server group as soon as possible. |

| %TAC-4-SERVREFNAME : Warning: Server [chars] is still referenced by server group. |                                                                |
|-----------------------------------------------------------------------------------|----------------------------------------------------------------|
| Explanation                                                                       | The server being removed is still referenced by a server group |

| %TAC-4-SERVREFNAME : Warning: Server [chars] is still referenced by | server group. |
|---------------------------------------------------------------------|---------------|
|                                                                     |               |

### Recommended

Please dereference the server from the server group as soon as possible.

Action

### %TAC-3-SERVNO: Server [chars] is not configured

**Explanation** The server is not configured

Recommended

Action

Please configure a server before un-configuring it

# %TAC-6-SERVDEP: tacacs-server host CLI will be deprecated soon. Please move to tacacs server <name>

**Explanation** 

Migration from tacacs-server host CLI to tacacs server <name> CLI

Recommended Action Please try to use new CLI

### %TAC-3-SERVCONF: Server config failure: [chars]

**Explanation** 

The server configuration failed

Recommended

Action

Please configure the server properly

### %TAC-3-SERVINT : [chars]

**Explanation** 

This is an internal software error.

Recommended Action

Copy the error message exactly as it appears on the console or in the system log. Perform a search of the Bug Toolkit (https://bst.cloudapps.cisco.com/bugsearch/). If you still require assistance, open a case with the Technical Assistance Center via the Internet (https://mycase.cloudapps.cisco.com/case), or contact your Cisco technical support representative and provide the representative with the gathered information.

### %TAC-3-SECRETDEFINEFAILED: Key definition ignored.

**Explanation** 

The user is attempting to store either a corrupted shared secret or memory allocation

failed during secret definition. Any existing shared secret will be preserved.

Recommended

Configure a proper secret.

Action

### TAR\_FS

| %TAR_FS-3-IMAGE_FILE_INVALID : [chars] file not found in archive |                                                                                                    |
|------------------------------------------------------------------|----------------------------------------------------------------------------------------------------|
| Explanation                                                      | The Tar File System could not locate the relevant tar element inside the archive                                                                                                    |
| Recommended<br>Action                                            | Check whether the Archive is complete and not corrupted or of the wrong format. If the problem could be recreated with <b>debug ifs file</b> turned on, it could help in quick identification of the problem. Collect the output of <b>archive tar /table</b> archive-name if it is a pure tar archive or <b>show image contents file</b> archive-name if the archive is a system image |

### **TCP**

| %TCP-3-TCP_REG_FAILED : QFP TCP registers failed |                                                                                                    |
|--------------------------------------------------|----------------------------------------------------------------------------------------------------|
| Explanation                                      | Cisco internal software error. QFP TCP feature initialization detected that registration failed. QFP TCP will not be functional while this condition exists.                                                                                                    |
| Recommended<br>Action                            | Copy the error message exactly as it appears on the console or in the system log. Perform a search of the Bug Toolkit (https://bst.cloudapps.cisco.com/bugsearch/). If you still require assistance, open a case with the Technical Assistance Center via the Internet (https://mycase.cloudapps.cisco.com/case), or contact your Cisco technical support representative and provide the representative with the gathered information. |

# TCP\_PROXY through TN

- TCP\_PROXY
- TDLDB
- TELNETD
- TENSRFSM
- THREAT\_DEFENSE
- $\bullet \ THREAT\_DEFENSE\_PROXY$
- TIME
- TLSCLIENT
- TMQ
- TN

### TCP\_PROXY

# \*\*TCP\_PROXY-2-PROXY\_IPC\_INIT\_FAILED: QFP TCP Proxy IPC initialization failure (result: [dec]). Explanation Cisco internal software error. QFP TCP Proxy initialization detected that the IPC interface initialization failed. QFP TCP proxy will not be functional while this condition exists. Recommended Action Copy the error message exactly as it appears on the console or in the system log. Perform a search of the Bug Toolkit (https://bst.cloudapps.cisco.com/bugsearch/). If you still require assistance, open a case with the Technical Assistance Center via the Internet (https://mycase.cloudapps.cisco.com/case), or contact your Cisco technical support representative and provide the representative with the gathered information.

| %TCP_PROXY-3-PROXY_BAD_MSG : CPP TCP Proxy received bad length message type [dec] |                                                                                                    |
|-----------------------------------------------------------------------------------|----------------------------------------------------------------------------------------------------|
| Explanation                                                                       | Cisco internal software error. CPP TCP Proxy received a corrupted message from control plane. This message will be ignored.                                                                                                    |
| Recommended<br>Action                                                             | Copy the error message exactly as it appears on the console or in the system log. Perform a search of the Bug Toolkit (https://bst.cloudapps.cisco.com/bugsearch/). If you still require assistance, open a case with the Technical Assistance Center via the Internet (https://mycase.cloudapps.cisco.com/case), or contact your Cisco technical support representative and provide the representative with the gathered information. |

| %TCP_PROXY-3-PROXY_INV_MSG : CPP TCP Proxy received invalid message type [dec] |                                                                                                    |
|--------------------------------------------------------------------------------|----------------------------------------------------------------------------------------------------|
| Explanation                                                                    | Cisco internal software error. CPP TCP Proxy received an invalid message type from control plane. This message will be ignored.                                                                                                    |
| Recommended<br>Action                                                          | Copy the error message exactly as it appears on the console or in the system log. Perform a search of the Bug Toolkit (https://bst.cloudapps.cisco.com/bugsearch/). If you still require assistance, open a case with the Technical Assistance Center via the Internet (https://mycase.cloudapps.cisco.com/case), or contact your Cisco technical support representative and provide the representative with the gathered information. |

| %TCP_PROXY-3-PROXY_IPC_CHUNK_FAILED : CPP TCP Proxy chunk memory failure [dec] |                                                                                                    |
|--------------------------------------------------------------------------------|----------------------------------------------------------------------------------------------------|
| Explanation                                                                    | Cisco internal software error. QFP TCP Proxy chunk memory allocation detected failure. QFP TCP proxy will not be functional while this condition exists.                                                                                                    |
| Recommended<br>Action                                                          | Copy the error message exactly as it appears on the console or in the system log. Perform a search of the Bug Toolkit (https://bst.cloudapps.cisco.com/bugsearch/). If you still require assistance, open a case with the Technical Assistance Center via the Internet (https://mycase.cloudapps.cisco.com/case), or contact your Cisco technical support representative and provide the representative with the gathered information. |

| $\label{location} \mbox{\ensuremath{\text{WTCP\_PROXY-3-PROXY\_IPC\_ALLOC\_FAILED}}: CPP\ \mbox{\ensuremath{\text{TCP}}\ Proxy}\ [\mbox{\ensuremath{\text{chars}}}\ ]\ \mbox{\ensuremath{\text{message}}\ lost\ due\ to\ message\ buffer\ allocation\ failure.}$ |                                                                                                    |
|----------------------------------------------------------------------------------------------------|----------------------------------------------------------------------------------------------------|
| Explanation                                                                                                    | Cisco internal software error. CPP TCP Proxy message processing detected a message buffer allocation failure. The message is lost as the result of this condition.                                                                                                    |
| Recommended<br>Action                                                                                                    | Copy the error message exactly as it appears on the console or in the system log. Perform a search of the Bug Toolkit (https://bst.cloudapps.cisco.com/bugsearch/). If you still require assistance, open a case with the Technical Assistance Center via the Internet (https://mycase.cloudapps.cisco.com/case), or contact your Cisco technical support representative and provide the representative with the gathered information. |

| %TCP_PROXY-3-PROXY_IPC_SEND_FAILED : CPP TCP Proxy [chars] message lost due to message sent failure (result: [dec]). |                                                                                                    |
|----------------------------------------------------------------------------------------------------|----------------------------------------------------------------------------------------------------|
| Explanation                                                                                                    | Cisco internal software error. CPP TCP Proxy message processing detected a message sent failure. The message is lost as the result of this condition.                                                                                                    |
| Recommended<br>Action                                                                                                | Copy the error message exactly as it appears on the console or in the system log. Perform a search of the Bug Toolkit (https://bst.cloudapps.cisco.com/bugsearch/). If you still require assistance, open a case with the Technical Assistance Center via the Internet (https://mycase.cloudapps.cisco.com/case), or contact your Cisco technical support representative and provide the representative with the gathered information. |

| %TCP_PROXY-3-PROXY_DEBUG_REG_FAILED: |                                                                                                    |
|--------------------------------------|----------------------------------------------------------------------------------------------------|
| Explanation                          | TCP Conditional Debugging registration failed.                                                                                                    |
| Recommended<br>Action                | Copy the error message exactly as it appears on the console or in the system log. Perform a search of the Bug Toolkit (https://bst.cloudapps.cisco.com/bugsearch/). If you still require assistance, open a case with the Technical Assistance Center via the Internet (https://mycase.cloudapps.cisco.com/case), or contact your Cisco technical support representative and provide the representative with the gathered information. |

### **TDLDB**

| %TDLDB-3-SESSION_LOCK_TIMEOUT : Owner: user-proc: [chars], DB: [chars]. Lock expired [chars] ago. |                                                                                                    |
|---------------------------------------------------------------------------------------------------|----------------------------------------------------------------------------------------------------|
| Explanation                                                                                       | An application running in a process wishes to have an exclusive write access to DB. It acquires a session lock with for a specific period and is expected to release or renew the session lock. The application has failed to do so and hence the unexpected timeout has occured |
| Recommended<br>Action                                                                             | This is unexpected. Report this to Cisco TAC.                                                                                                    |

### **TELNETD**

| %TELNETD-3-ISSUE_FILE_OPEN : Error opening login banner: [chars] |                                                                                                    |
|------------------------------------------------------------------|----------------------------------------------------------------------------------------------------|
| Explanation                                                      | An error has occurred opening the login banner. It could not be displayed to a user connecting via telnet.                                                                                                    |
| Recommended<br>Action                                            | If this message recurs, copy the error message exactly as it appears on the console or in the system log. Perform a search of the Bug Toolkit (https://bst.cloudapps.cisco.com/bugsearch/). If you still require assistance, open a case with the Technical Assistance Center via the Internet (https://mycase.cloudapps.cisco.com/case), or contact your Cisco technical support representative and provide the representative with the gathered information. |

### **TENSRFSM**

| %TENSRFSM-3-NULLMACH : Invalid machine pointer [hex] |                                                                                                    |
|------------------------------------------------------|----------------------------------------------------------------------------------------------------|
| Explanation                                          | state machine invalid pointer                                                                                                    |
| Recommended<br>Action                                | Copy the error message exactly as it appears on the console or in the system log. Perform a search of the Bug Toolkit (https://bst.cloudapps.cisco.com/bugsearch/). If you still require assistance, open a case with the Technical Assistance Center via the Internet (https://mycase.cloudapps.cisco.com/case), or contact your Cisco technical support representative and provide the representative with the gathered information. |

| %TENSRFSM-3-INVSTATE : Invalid current state [hex] |                                                                                                    |  |
|----------------------------------------------------|----------------------------------------------------------------------------------------------------|--|
| Explanation                                        | state machine invalid state                                                                                                    |  |
| Recommended<br>Action                              | Copy the error message exactly as it appears on the console or in the system log. Perform a search of the Bug Toolkit (https://bst.cloudapps.cisco.com/bugsearch/). If you still require assistance, open a case with the Technical Assistance Center via the Internet (https://mycase.cloudapps.cisco.com/case), or contact your Cisco technical support representative and provide the representative with the gathered information. |  |

| %TENSRFSM-3-INVEVENT : Invalid event_id [hex] |                                                                                                    |  |
|-----------------------------------------------|----------------------------------------------------------------------------------------------------|--|
| Explanation                                   | state machine invalid event                                                                                                    |  |
| Recommended<br>Action                         | Copy the error message exactly as it appears on the console or in the system log. Perform a search of the Bug Toolkit (https://bst.cloudapps.cisco.com/bugsearch/). If you still require assistance, open a case with the Technical Assistance Center via the Internet (https://mycase.cloudapps.cisco.com/case), or contact your Cisco technical support representative and provide the representative with the gathered information. |  |

| %TENSRFSM-3-INVTRANS : obj: [[hex]] event_id: [[hex]] er_p: [[hex]] arg: [[hex]] session state [chars] -> |
|----------------------------------------------------------------------------------------------------|
| [chars]                                                                                                   |

**Explanation** 

state machine invalid transition

### Recommended Action

Copy the error message exactly as it appears on the console or in the system log. Perform a search of the Bug Toolkit (https://bst.cloudapps.cisco.com/bugsearch/). If you still require assistance, open a case with the Technical Assistance Center via the Internet (https://mycase.cloudapps.cisco.com/case), or contact your Cisco technical support representative and provide the representative with the gathered information.

### %TENSRFSM-3-NOEVENT: Unable to apply event [hex]

**Explanation** 

state machine transition failure

### Recommended Action

Copy the error message exactly as it appears on the console or in the system log. Perform a search of the Bug Toolkit (https://bst.cloudapps.cisco.com/bugsearch/). If you still require assistance, open a case with the Technical Assistance Center via the Internet (https://mycase.cloudapps.cisco.com/case), or contact your Cisco technical support representative and provide the representative with the gathered information.

### %TENSRFSM-3-NOPROCID: Unable to launch TE NSR FSM Process.

**Explanation** 

state machine transition process launch failure

### Recommended Action

Copy the error message exactly as it appears on the console or in the system log. Perform a search of the Bug Toolkit (https://bst.cloudapps.cisco.com/bugsearch/). If you still require assistance, open a case with the Technical Assistance Center via the Internet (https://mycase.cloudapps.cisco.com/case), or contact your Cisco technical support representative and provide the representative with the gathered information.

### THREAT\_DEFENSE

### %THREAT DEFENSE-3-VTCP INIT FAILED:

**Explanation** 

Initialization of VTCP failed.

Recommended

LOG\_STD\_ACTION

Action

### %THREAT\_DEFENSE-3-DESTROY\_CHUNK\_FAILED:

**Explanation** 

Destroy chunk failed.

Recommended

LOG STD ACTION

Action

%THREAT\_DEFENSE-4-TD\_ERM\_AVERAGE\_THREAT: Event Rate Monitoring: Average threat identified. Zone [[chars]], event type [[chars]], average [[dec]] configured threshold [[dec]]

**Explanation** Event Rate Monitoring: Average threat identified

Recommended

Action

LOG\_STD\_ACTION

%THREAT\_DEFENSE-4-TD\_ERM\_BURST\_THREAT: Event Rate Monitoring: Burst threat identified. Zone [[chars]], event type [[chars]], configured threshold [[dec]]

Event Rate Monitoring: Burst threat identified **Explanation** 

Recommended

Action

LOG\_STD\_ACTION

THREAT\_DEFENSE\_PROXY

%THREAT\_DEFENSE\_PROXY-3-PROXY\_MEM\_EXTEND\_FAILED:

**Explanation** Extending memory failed.

Recommended

Action

LOG\_STD\_ACTION

%THREAT\_DEFENSE\_PROXY-4-PROXY\_IPC\_INVALID\_MSG\_LEN: [dec]:[dec] len [dec] flags [hex] source [dec]

**Explanation** Invalid IPC message length.

Recommended

Action

LOG\_STD\_ACTION

%THREAT\_DEFENSE\_PROXY-4-PROXY\_IPC\_INVALID\_MSG: [dec]

**Explanation** Invalid IPC message Recommended

Action

LOG\_STD\_ACTION

%THREAT\_DEFENSE\_PROXY-3-PROXY\_IPC\_INIT\_FAILED: [dec]

**Explanation** IPC handler initialization failed.

Recommended

Action

LOG\_STD\_ACTION

### TIME

| %TIME-3-HB SEQ | FAIL: expected seq | num [hex], rcvd seg | _num [hex], MSGDEF | LIMIT MEDIUM |
|----------------|--------------------|---------------------|--------------------|--------------|
|                |                    |                     |                    |              |

**Explanation** The timer services had exceeded the maximum number of timer heartbeat sequence

number errors.

Recommended

Action

LOG\_STD\_ACTION

### %TIME-2-TIMESTAMP\_BAD\_CLOCK : [int]

**Explanation** Unsupported PPE core clock frequency.

**Recommended** LOG

Action

LOG\_STD\_ACTION

### %TIME-2-HB\_START\_FAILED: timer services failed to start

**Explanation** The timer services could not be started, because GPM allocation failed

Recommended

Action

LOG\_STD\_ACTION

### **TLSCLIENT**

### %TLSCLIENT-5-UPDOWN : Session [[IPV6 address]] to TLSGW: [[chars]] is [chars]

**Explanation** TLS Tunnel service state changed.

Recommended

Action

No action is required.

### %TLSCLIENT-5-REKEY\_CONN\_FAILURE: Rekey failed for Session [[IPV6 address]] to TLSGW [[chars]]

**Explanation** This message indicates that the Rekey for the tunnel to the tlsgw failed.

Recommended

Action

Either the server is down or the connectivity to the server is broken

### TM<sub>Q</sub>

### %TMQ-3-NOTFOUND: TMQ, Attempt to delete entry not in queue

**Explanation** An attempt was made to delete an entry not in the queue.

%TMQ-3-NOTFOUND: TMQ, Attempt to delete entry not in queue

Recommended

Advisory message only. No action required.

Action

### TN

| %TN-3-READLINE: Unknown return | code [dec] from telnet_read | lline() |
|--------------------------------|-----------------------------|---------|
|--------------------------------|-----------------------------|---------|

**Explanation** An internal software error occurred.

Recommended Action

If any message recurs, call your technical support representative for assistance.

%TN-3-BADSTATE: Illegal state [dec]

**Explanation** An internal software error occurred.

Recommended

Action

If any message recurs, call your technical support representative for assistance.

### %TN-2-BADLOGIN: Bad login string pointer [hex]

**Explanation** An internal software error occurred.

Recommended

If any message recurs, call your technical support representative for assistance.

Action

### %TN-2-BADCONN: Bad conn pointer [hex] closing all connections on terminal line [dec]

**Explanation** An internal software error occurred.

Recommended

Action

If any message recurs, call your technical support representative for assistance.

# TN3270 through TUN

- TN3270
- TPLUS
- TR
- TRACK
- TRANSCEIVER

- TRCCFG
- TSP
- TTY
- TTYMON
- TUN

### TN3270

| %TN3270-2-INP_OVF1 : Input Buffer overflow |                                                                                                    |  |
|--------------------------------------------|----------------------------------------------------------------------------------------------------|--|
| Explanation                                | A problem in TN3270 protocol was detected. Eight KB (8192) bytes of data were received without a TN3270 end-of-packet indicator. The TN3270 buffer overflowed. |  |
| Recommended<br>Action                      | Copy this error message exactly as it appears, and contact your technical support representative for assistance.                                               |  |

### **TPLUS**

| %TPLUS-3-FORKFAIL : Failed to fork process for [chars]. |                                                                                    |  |
|---------------------------------------------------------|------------------------------------------------------------------------------------|--|
| Explanation                                             | Quite likely, we ran out of memory. Other explanations are possible.               |  |
| Recommended<br>Action                                   | If this message recurs, call your technical support representative for assistance. |  |

| %TPLUS-3-UNKNOWNTYPE : TPLUS: [hex] Unknown Request type [int]. |                                                                                                    |  |
|-----------------------------------------------------------------|----------------------------------------------------------------------------------------------------|--|
| Explanation                                                     | Unknown request type in client request                                                                                                    |  |
| Recommended<br>Action                                           | Copy the error message exactly as it appears on the console or in the system log. Perform a search of the Bug Toolkit (https://bst.cloudapps.cisco.com/bugsearch/). If you still require assistance, open a case with the Technical Assistance Center via the Internet (https://mycase.cloudapps.cisco.com/case), or contact your Cisco technical support representative and provide the representative with the gathered information. |  |

### TR

| %TR-2-PANICTYPE : Unit [dec], [chars] error |                                                                                                    |
|---------------------------------------------|----------------------------------------------------------------------------------------------------|
| Explanation                                 | This message is similar to the %TR-3-PANIC error message, but indicates a nonfatal error. This message appears in very unusual situations that should not arise in normal operation. |

### %TR-2-PANICTYPE: Unit [dec], [chars] error

### Recommended Action

Copy the error message exactly as it appears on the console or in the system log. Issue the show tech-support command to gather data that may help identify the nature of the error. Also perform a search of the Bug Toolkit

(https://bst.cloudapps.cisco.com/bugsearch/). If you still require assistance, open a case with the Technical Assistance Center via the Internet

(https://mycase.cloudapps.cisco.com/case), or contact your Cisco technical support representative and provide the representative with the gathered information.

### %TR-2-PANIC : Unit [dec], panic %-08x %-08x %-08x

### **Explanation**

The Token Ring monitor firmware detected a fatal error that indicates an impending interface failure.

### Recommended Action

Copy the error message exactly as it appears on the console or in the system log. Perform a search of the Bug Toolkit (https://bst.cloudapps.cisco.com/bugsearch/). If you still require assistance, open a case with the Technical Assistance Center via the Internet (https://mycase.cloudapps.cisco.com/case), or contact your Cisco technical support representative and provide the representative with the gathered information.

### %TR-2-PANICINF: Unit [dec], PI %-08x %-08x %-08x %-08x %-08x

### **Explanation**

This message is similar to the %TR-3-PANIC error message, but indicates a nonfatal error. This message appears in very unusual situations that should not arise in normal operation.

### Recommended Action

Copy the error message exactly as it appears on the console or in the system log. Issue the show tech-support command to gather data that may help identify the nature of the error. Also perform a search of the Bug Toolkit

(https://bst.cloudapps.cisco.com/bugsearch/). If you still require assistance, open a case with the Technical Assistance Center via the Internet

(https://mycase.cloudapps.cisco.com/case), or contact your Cisco technical support representative and provide the representative with the gathered information.

### %TR-3-BADMUL : [chars]: Can't set address to a multicast ([enet])

### **Explanation**

An attempt was made to set the Token Ring interface MAC address to a reserved multicast address.

Recommended Action

Check your configuration. Make sure that your XNS and/or Novell Token Ring addresses have not inadvertently been set to reserved multicast addresses.

### %TR-3-BADSTART : Unit [dec], Start completion and wrong idb state - state= [dec]

### **Explanation**

An internal software error occurred.

### %TR-3-BADSTART : Unit [dec], Start completion and wrong idb state - state= [dec]

### Recommended Action

If this message recurs, copy the error message exactly as it appears on the console or in the system log. Perform a search of the Bug Toolkit

(https://bst.cloudapps.cisco.com/bugsearch/). If you still require assistance, open a

case with the Technical Assistance Center via the Internet

(https://mycase.cloudapps.cisco.com/case), or contact your Cisco technical support representative and provide the representative with the gathered information.

### %TR-3-RESETFAIL: Unit [dec], reset failed, error code %-08x.

### Explanation

An internal software error occurred.

### Recommended Action

If this message recurs, copy the error message exactly as it appears on the console or in the system log. Perform a search of the Bug Toolkit

(https://bst.cloudapps.cisco.com/bugsearch/). If you still require assistance, open a

case with the Technical Assistance Center via the Internet

(https://mycase.cloudapps.cisco.com/case), or contact your Cisco technical support representative and provide the representative with the gathered information.

### %TR-6-STATE: [chars]: Ring Status: [chars]

### **Explanation**

This message is displayed when the Token Ring's status changed as determined by the chipset. This information also is used to automatically determine whether the interface is still usable to propagate network traffic.

# Recommended Action

No action is required.

### \_\_\_\_\_

### %TR-6-STATRING: TR[dec]: Ring Status: [chars] [chars]

### **Explanation**

This message is displayed when the Token Ring's status changed as determined by the chipset. This information also is used to automatically determine whether the interface is still usable to propagate network traffic. The meaning of each status code is shown in the Token Ring Status Codes Table. Code Explanation Fatal 0x8000 Signal loss Yes 0x4000 Hard error Yes 0x2000 Soft error No 0x1000 Transmit beacon Yes 0x0800 Lobe wire fault Yes 0x0400 Auto removal error Yes 0x0100 Receive request removed Yes 0x0080 Counter overflow No 0x0040 Single station No 0x0020 Ring recovery

## Recommended

Action

Check the Token Ring for the indicated condition.

### %TR-3-INTFAIL : Unit [dec] interface failure: [hex] [hex] [hex], idb state [dec]

### **Explanation**

The Token Ring Monitor firmware detected a fatal error due either to an internal software problem or to a hardware failure.

### %TR-3-INTFAIL : Unit [dec] interface failure: [hex] [hex] [hex], idb state [dec]

### Recommended Action

Copy the error message exactly as it appears on the console or in the system log. Issue the show tech-support command to gather data that may help identify the nature of the

error. Also perform a search of the Bug Toolkit

(https://bst.cloudapps.cisco.com/bugsearch/). If you still require assistance, open a

case with the Technical Assistance Center via the Internet

(https://mycase.cloudapps.cisco.com/case), or contact your Cisco technical support representative and provide the representative with the gathered information.

# %TR-3-BADRNGNUM : Unit [dec], ring number ([dec]) doesn't match established number ([dec]).

### **Explanation**

The number you have configured for the local ring does not match the value currently

in use on the ring.

### Recommended Action

Check the configuration to make sure you used the correct ring number. If it is correct, confirm the configuration of all other bridges on the ring to make sure they are using the same ring number.

### %TR-3-WIREFAULT : Unit [dec], wire fault: check the lobe cable MAU connection.

### **Explanation**

The Token Ring hardware is reporting a wire fault condition.

# Recommended Action

Check the cable connecting the router to the Token Ring media attachment unit (MAU).

### %TR-3-OPENFAIL: Unit [dec], open failed: [chars], [chars]

### **Explanation**

The Token Ring interface was unable to insert itself into the ring. This is an indication of a busy or broken ring. The first character string in this error message indicates the stage of initialization at which the error occurred, and the second describes the error.

### Recommended Action

Try to open the interface again. This generally can be accomplished by issuing the clear interface tokening command. If the error message recurs, call your Cisco technical support representative for assistance.

### %TR-3-OPENFAIL2: Unit [dec], open failed: check the lobe cable DB-9 connection.

### **Explanation**

The Token Ring interface was unable to insert itself into the ring, and the error code returned indicates a wiring problem.

### Recommended Action

Check the cable connecting the router to the Token Ring MAU, and try to open the interface again. This generally can be accomplished by issuing the clear interface tokenring command. LOG STD RECUR ACTION

| %TR-3-SETGRPFAIL : Unit [dec], set group address failed (code [hex]). |                                                                                                    |  |
|-----------------------------------------------------------------------|----------------------------------------------------------------------------------------------------|--|
| Explanation                                                           | An internal software error occurred.                                                                                                    |  |
| Recommended<br>Action                                                 | If this message recurs, copy the error message exactly as it appears on the console or in the system log. Perform a search of the Bug Toolkit (https://bst.cloudapps.cisco.com/bugsearch/). If you still require assistance, open a case with the Technical Assistance Center via the Internet (https://mycase.cloudapps.cisco.com/case), or contact your Cisco technical support representative and provide the representative with the gathered information. |  |

| %TR-3-SETFUNFAIL : Unit [dec], set functional address failed (code [hex]). |                                                                                                    |  |
|----------------------------------------------------------------------------|----------------------------------------------------------------------------------------------------|--|
| Explanation                                                                | An internal software error occurred.                                                                                                    |  |
| Recommended<br>Action                                                      | If this message recurs, copy the error message exactly as it appears on the console or in the system log. Perform a search of the Bug Toolkit (https://bst.cloudapps.cisco.com/bugsearch/). If you still require assistance, open a case with the Technical Assistance Center via the Internet (https://mycase.cloudapps.cisco.com/case), or contact your Cisco technical support representative and provide the representative with the gathered information. |  |

| %TR-3-SETBRIDGEFAIL : Unit [dec], set bridge failed (code [hex]). |                                                                                                    |  |
|-------------------------------------------------------------------|----------------------------------------------------------------------------------------------------|--|
| Explanation                                                       | A hardware error occurred. The source routing accelerator (SRA) chip on the Token Ring card could not be initialized.                                                                                                    |  |
| Recommended<br>Action                                             | Copy the error message exactly as it appears on the console or in the system log. Issue the show tech-support command to gather data that may help identify the nature of the error. Also perform a search of the Bug Toolkit (https://bst.cloudapps.cisco.com/bugsearch/). If you still require assistance, open a case with the Technical Assistance Center via the Internet (https://mycase.cloudapps.cisco.com/case), or contact your Cisco technical support representative and provide the representative with the gathered information. |  |

| %TR-3-BADUNIT : Bad unit number [dec] |                                                                                                    |
|---------------------------------------|----------------------------------------------------------------------------------------------------|
| Explanation                           | This error message pertains only to the IGS. When displayed, it indicates that the system cannot find the chipset registers where it expects them to be. This is most likely a hardware error. |
| Recommended<br>Action                 | If this message recurs, call your technical support representative for assistance. It will be necessary to determine the hardware unit configuration.                                          |

| %TR-3-BADBUFFSIZE : Unit [dec], bad buffersize = [dec] |                                      |
|--------------------------------------------------------|--------------------------------------|
| Explanation                                            | An internal software error occurred. |

### %TR-3-BADBUFFSIZE : Unit [dec], bad buffersize = [dec]

### Recommended Action

If this message recurs, copy the error message exactly as it appears on the console or in the system log. Perform a search of the Bug Toolkit

(https://bst.cloudapps.cisco.com/bugsearch/). If you still require assistance, open a

case with the Technical Assistance Center via the Internet

(https://mycase.cloudapps.cisco.com/case), or contact your Cisco technical support representative and provide the representative with the gathered information.

### %TR-3-BADFUNC : Unit [dec], bad functional address=[hex], ring mode=[hex]

### **Explanation**

An internal software error occurred.

### Recommended Action

If this message recurs, copy the error message exactly as it appears on the console or in the system log. Perform a search of the Bug Toolkit

(https://bst.cloudapps.cisco.com/bugsearch/). If you still require assistance, open a

case with the Technical Assistance Center via the Internet

(https://mycase.cloudapps.cisco.com/case), or contact your Cisco technical support representative and provide the representative with the gathered information.

# $\label{lem:continuous} $$ TR-3-BADBRDGPARMS: Unit [dec], bad bridge parameters: bridge_num=[dec], max_rd=[dec]thisring=[dec], targetring=[dec]. $$ TR-3-BADBRDGPARMS: Unit [dec], bad bridge parameters: bridge_num=[dec], max_rd=[dec]thisring=[dec], targetring=[dec]. $$ TR-3-BADBRDGPARMS: Unit [dec], bad bridge parameters: bridge_num=[dec], max_rd=[dec]thisring=[dec], targetring=[dec]. $$ TR-3-BADBRDGPARMS: Unit [dec], bad bridge parameters: bridge_num=[dec], max_rd=[dec]thisring=[dec], targetring=[dec]. $$ TR-3-BADBRDGPARMS: Unit [dec], bad bridge parameters: bridge_num=[dec], max_rd=[dec]thisring=[dec], targetring=[dec]. $$ TR-3-BADBRDGPARMS: Unit [dec], targetring=[dec], targetring=[de$

### **Explanation**

An internal software error occurred.

### Recommended Action

If this message recurs, copy the error message exactly as it appears on the console or in the system log. Perform a search of the Bug Toolkit

(https://bst.cloudapps.cisco.com/bugsearch/). If you still require assistance, open a

case with the Technical Assistance Center via the Internet

(https://mycase.cloudapps.cisco.com/case), or contact your Cisco technical support representative and provide the representative with the gathered information.

### %TR-3-INITFAIL: Unit [dec], init failed. result code=[hex], error code=[hex]

### **Explanation**

The Token Ring hardware failed to initialize properly.

### Recommended Action

Copy the error message exactly as it appears on the console or in the system log. Issue the show tech-support command to gather data that may help identify the nature of the error. Also perform a search of the Bug Toolkit

(https://bst.cloudapps.cisco.com/bugsearch/). If you still require assistance, open a

case with the Technical Assistance Center via the Internet

(https://mycase.cloudapps.cisco.com/case), or contact your Cisco technical support representative and provide the representative with the gathered information.

### %TR-3-MODEFAIL : Unit [dec], change mode failed. result code=[hex], error code=[hex]

### **Explanation**

An internal hardware or software error occurred.

### %TR-3-MODEFAIL: Unit [dec], change mode failed. result code=[hex], error code=[hex]

### Recommended Action

Copy the error message exactly as it appears on the console or in the system log. Issue the show tech-support command to gather data that may help identify the nature of the error. Also perform a search of the Bug Toolkit

(https://bst.cloudapps.cisco.com/bugsearch/). If you still require assistance, open a case with the Technical Assistance Center via the Internet

(https://mycase.cloudapps.cisco.com/case), or contact your Cisco technical support representative and provide the representative with the gathered information.

### %TR-3-NOFIRM : Unit [dec], no TMS380 firmware present. eagle=[hex], magic=[hex]

### **Explanation**

An internal hardware or software error occurred.

### Recommended Action

Copy the error message exactly as it appears on the console or in the system log. Issue the show tech-support command to gather data that may help identify the nature of the error. Also perform a search of the Bug Toolkit

(https://bst.cloudapps.cisco.com/bugsearch/). If you still require assistance, open a case with the Technical Assistance Center via the Internet

(https://mycase.cloudapps.cisco.com/case), or contact your Cisco technical support representative and provide the representative with the gathered information.

### %TR-3-BADFIRMTYPE: Unit [dec], bad firmware type code during [chars]. type=[hex], fw=[hex]

### **Explanation**

An internal software error occurred.

### Recommended Action

Copy the error message exactly as it appears on the console or in the system log. Issue the show tech-support command to gather data that may help identify the nature of the error. Also perform a search of the Bug Toolkit

(https://bst.cloudapps.cisco.com/bugsearch/). If you still require assistance, open a case with the Technical Assistance Center via the Internet

(https://mycase.cloudapps.cisco.com/case), or contact your Cisco technical support representative and provide the representative with the gathered information.

# %TR-3-BADFIRM : Unit [dec], Tokenring firmware download failed got [hex], expected [hex], at address [hex].[hex]

### **Explanation**

An internal software error occurred.

### Recommended Action

Copy the error message exactly as it appears on the console or in the system log. Issue the show tech-support command to gather data that may help identify the nature of the error. Also perform a search of the Bug Toolkit

(https://bst.cloudapps.cisco.com/bugsearch/). If you still require assistance, open a case with the Technical Assistance Center via the Internet

(https://mycase.cloudapps.cisco.com/case), or contact your Cisco technical support representative and provide the representative with the gathered information.

| %TR-2-NOMEMORY : Unit [dec], no memory for [chars] |                                                                                                    |
|----------------------------------------------------|----------------------------------------------------------------------------------------------------|
| Explanation                                        | The requested operation could not be accomplished because of a low memory condition.                                  |
| Recommended<br>Action                              | Reduce other system activity to ease memory demands. If conditions warrant, upgrade to a larger memory configuration. |

| %TR-3-DIAGFAIL : Interface [chars] failed init diags ([hex]), [chars] |                                                                        |
|-----------------------------------------------------------------------|------------------------------------------------------------------------|
| Explanation                                                           | The microcode attempted to run its diagnostics on the chip and failed. |
| Recommended<br>Action                                                 | Issue a clear interface command. LOG_STD_RECUR_ACTION                  |

| %TR-3-ADPCHK : Interface [chars], adapter check error (non-fatal)([hex] [hex] [hex] [hex]) |                                                                                                    |
|--------------------------------------------------------------------------------------------|----------------------------------------------------------------------------------------------------|
| Explanation                                                                                | The Token Ring monitor firmware detected a non-fatal error on the interface card.                                   |
| Recommended<br>Action                                                                      | Issue a clear interface command. If this message recurs, call your technical support representative for assistance. |

| %TR-3-ADPCHKFATAL : Interface [chars], adapter check error (fatal) ([hex] [hex] [hex] [hex]) |                                                                                                    |
|----------------------------------------------------------------------------------------------|----------------------------------------------------------------------------------------------------|
| Explanation                                                                                  | The Token Ring monitor firmware detected a fatal error on the interface card.                                                                                  |
| Recommended<br>Action                                                                        | Issue a clear interface command. If this message recurs, call your technical support representative for assistance. You may need to replace the interface card |

### **TRACK**

| %TRACK-3-ERROR : Internal error, [chars] |                                                                                                    |
|------------------------------------------|----------------------------------------------------------------------------------------------------|
| Explanation                              | An internal software error occurred.                                                                                                    |
| Recommended<br>Action                    | Copy the error message exactly as it appears on the console or in the system log. Perform a search of the Bug Toolkit (https://bst.cloudapps.cisco.com/bugsearch/). If you still require assistance, open a case with the Technical Assistance Center via the Internet (https://mycase.cloudapps.cisco.com/case), or contact your Cisco technical support representative and provide the representative with the gathered information. |

| %TRACK-4-WARN : Internal warning, [chars] |                                       |
|-------------------------------------------|---------------------------------------|
| Explanation                               | An internal software warning occurred |

### %TRACK-4-WARN: Internal warning, [chars]

### Recommended Action

Copy the error message exactly as it appears on the console or in the system log. Perform a search of the Bug Toolkit (https://bst.cloudapps.cisco.com/bugsearch/). If you still require assistance, open a case with the Technical Assistance Center via the Internet (https://mycase.cloudapps.cisco.com/case), or contact your Cisco technical support representative and provide the representative with the gathered information.

### %TRACK-6-STATE: [chars]

Explanation

The Tracked object has changed state.

Recommended

Action

No action is required.

### %TRACK-6-INFO: Internal info, [chars]

**Explanation** 

An internal software information message occurred.

Recommended Action Copy the error message exactly as it appears on the console or in the system log. Perform a search of the Bug Toolkit (https://bst.cloudapps.cisco.com/bugsearch/). If you still require assistance, open a case with the Technical Assistance Center via the Internet (https://mycase.cloudapps.cisco.com/case), or contact your Cisco technical support representative and provide the representative with the gathered information.

### **TRANSCEIVER**

### %TRANSCEIVER-3-INTERNAL\_ERROR: [chars]

**Explanation** 

The TRANSCEIVER subsystem encountered an internal software error. The error message contains text which can be used to help identify the nature of the problem.

Recommended Action Copy the error message exactly as it appears on the console or in the system log. Issue the show tech-support command to gather data that may help identify the nature of the error. Also perform a search of the Bug Toolkit

(https://bst.cloudapps.cisco.com/bugsearch/). If you still require assistance, open a

case with the Technical Assistance Center via the Internet

(https://mycase.cloudapps.cisco.com/case), or contact your Cisco technical support representative and provide the representative with the gathered information.

### **TRCCFG**

### %TRCCFG-3-INVALID\_BOOT\_TRACE\_CFG: Boottime trace configuration string [chars] invalid

### **Explanation**

The value is not accepted by flash library due to an error. The result is that the boottime trace configuration settings are not successfully saved for use across re-boots.

| %TRCCFG-3-INVALID_BOOT_TRACE_CFG : Boottime trace configuration string [chars] invalid |                                                                                             |
|----------------------------------------------------------------------------------------|---------------------------------------------------------------------------------------------|
| Recommended                                                                            | Check that the boot trace configuration is valid. If valid, try saving configuration again. |
| Action                                                                                 |                                                                                             |

| %TRCCFG-3-ROMMON_OUT_OF_SPACE_TRACE_CFG: No space in rommon for boot trace configuration |                                                                         |
|------------------------------------------------------------------------------------------|-------------------------------------------------------------------------|
| Explanation                                                                              | Rommon is full and does not have room to save boot trace configuration. |
| Recommended<br>Action                                                                    | Remove any unnecessary rommon variables to free up space and retry.     |

### TSP

| %TSP-3-NOEVENT : no free event structure available from [chars] for DSP message |                                                                                                    |
|---------------------------------------------------------------------------------|----------------------------------------------------------------------------------------------------|
| Explanation                                                                     | There were no event structures remaining in the system pools to alert the router of a voice or signaling event. |
| Recommended<br>Action                                                           | Check that the voice port for which the event was reported is still operational. If not, clear the voice port.  |

| %TSP-3-CAPABILITYMISMATCH : voice port [chars]: call connection id [[hex] [hex] [hex] [hex] |                                                                                                    |
|---------------------------------------------------------------------------------------------|----------------------------------------------------------------------------------------------------|
| Explanation                                                                                 | There was a capabilities mismatch between the two call legs. capabilities are negotiated between call legs for CODEC, VAD and FAX rate.             |
| Recommended<br>Action                                                                       | Check that the dial peer configuration is appropriate for the interface in question. Also check that and configuration on the interface is correct. |

| %TSP-3-DSPALARM : voice port [chars]: status=[hex] message=[hex] |                                                                                                    |
|------------------------------------------------------------------|----------------------------------------------------------------------------------------------------|
| Explanation                                                      | The DSP reported a fatal error. All calls on the DSP were dropped and a DSP reload was attempted.                                                                                          |
| Recommended<br>Action                                            | Verify that the DSP reloaded properly by attempting to place a call on the affected voice port. Contact your technical support representative, include the full text of the error message. |

| %TSP-5-PRI : [chars] at slot [dec], unit [dec], channel [dec] |                                                                                      |
|---------------------------------------------------------------|--------------------------------------------------------------------------------------|
| Explanation                                                   | A PRI signalling channel is added/deleted to TSP's inventory of signalling channels. |
| Recommended<br>Action                                         | This is a notification message only. No action is required.                          |

| %TSP-3-FSM_ERROR : [chars] |                                                                                            |
|----------------------------|--------------------------------------------------------------------------------------------|
| Explanation                | Internal Finite State Machine Error.                                                       |
| Recommended<br>Action      | Contact your technical support representative, include the full text of the error message. |

### TTY

| %TTY-3-AUTOCONFIG : TTY%t: Modem auto-configuration failed |                                                                                                    |  |
|------------------------------------------------------------|----------------------------------------------------------------------------------------------------|--|
| Explanation                                                | Modem auto-configuration failed either because the modem rejected the configuration string or because of a timeout. An attempt should be made to apply the configuration string mannually.                                                                                                    |  |
| Recommended<br>Action                                      | Copy the error message exactly as it appears on the console or in the system log. Perform a search of the Bug Toolkit (https://bst.cloudapps.cisco.com/bugsearch/). If you still require assistance, open a case with the Technical Assistance Center via the Internet (https://mycase.cloudapps.cisco.com/case), or contact your Cisco technical support representative and provide the representative with the gathered information. |  |

| %TTY-3-NOPROCESS : Cannot create [chars] process |                                                                                                    |
|--------------------------------------------------|----------------------------------------------------------------------------------------------------|
| Explanation                                      | Failed creating the process.                                                                                                    |
| Recommended<br>Action                            | Copy the error message exactly as it appears on the console or in the system log. Perform a search of the Bug Toolkit (https://bst.cloudapps.cisco.com/bugsearch/). If you still require assistance, open a case with the Technical Assistance Center via the Internet (https://mycase.cloudapps.cisco.com/case), or contact your Cisco technical support representative and provide the representative with the gathered information. |

### **TTYMON**

| %TTYMON-3-INIT: The software which monitors ownership of the console port cannot be initialized correctly |                                                                                                    |
|----------------------------------------------------------------------------------------------------|----------------------------------------------------------------------------------------------------|
| Explanation                                                                                               | The Host Manager process on the Route Processor, and only the Route Processor, is responsible for determining which process has control of the console port, either IOSd or an IOSXE process. A user can initiate a switch in ownership by by entering the 'send break' command at a telnet prompt to switch from IOSd to a shell instance. Control is returned to IOSd by exiting the shell instance. The component within the Host Manager responsible for this has encountered an initialization error and console monitoring is no longer available. |
| Recommended<br>Action                                                                                     | Check the status of the Host Manager process. Check the Host Manager log files for further indications as to why the initialization failed and if necessary restart the machine.                                                                                                    |

## %TTYMON-3-CHASFS: The software which monitors ownership of the console port cannot [chars] a filesystem configuration value.

#### **Explanation**

The Host Manager process on the Route Processor, and only the Route Processor, is responsible for determining which process has control of the console port, either IOSd or an IOSXE process. A user can initiate a switch in ownership by by entering the 'send break' command at a telnet prompt to switch from IOSd to a shell instance. Control is returned to IOSd by exiting the shell instance. The component within the Host Manager responsible for monitoring a change of console ownership uses the filesystem to store various settings. This error indicates that the daemon encountered a problem either reading or writing a value from/to the filesystem.

#### Recommended Action

Check the log files for the Host Manager and search for entries related to 'ttymon' and 'chasfs' and this should give an indication as to why the operation failed. Check available resources and see if other daemons are also experiencing problems with the chassis filesystem since this may indicate a more pervasive problem. If so the reboot the box.

## %TTYMON-3-AGETTY: Cannot initiate a switch in console ownership. A required program could not be launched successfully.

#### **Explanation**

The Host Manager process on the Route Processor, and only the Route Processor, is responsible for determining which process has control of the console port, either IOSd or an IOSXE process. A user can initiate a switch in ownership by by entering the 'send break' command at a telnet prompt to switch from IOSd to a shell instance. Control is returned to IOSd by exiting the shell instance. Switching ownership of the console port is initiated by the user entering a 'send break' command at a telnet prompt. The Host Manager launches one or more programs to authenticate users and to provide a shell instance. One or more of these programs has not been configured correctly.

#### Recommended Action

Some required programs are either not available or not configured correctly or are failing for some reason. If this occurs after a recent upgrade it is possible that the upgrade has corrupted the current installation.

#### TUN

Action

#### %TUN-3-API\_ARGS : unexpected arguments: [chars], [chars]

## **Explanation** A public tunnel component api was driven with arguments outside the expected boundaries.

### Recommended Co

-

Copy the error message exactly as it appears on the console or in the system log. Perform a search of the Bug Toolkit (https://bst.cloudapps.cisco.com/bugsearch/). If you still require assistance, open a case with the Technical Assistance Center via the Internet (https://mycase.cloudapps.cisco.com/case), or contact your Cisco technical support representative and provide the representative with the gathered information.

#### %TUN-5-TUN\_DB\_IF: Operation on tunnel interface table failed for [chars] - [chars]

#### **Explanation**

Manipulation of the tunnel interface table failed.

#### %TUN-5-TUN\_DB\_IF: Operation on tunnel interface table failed for [chars] - [chars]

#### Recommended Action

Copy the error message exactly as it appears on the console or in the system log. Perform a search of the Bug Toolkit (https://bst.cloudapps.cisco.com/bugsearch/). If you still require assistance, open a case with the Technical Assistance Center via the Internet (https://mycase.cloudapps.cisco.com/case), or contact your Cisco technical support representative and provide the representative with the gathered information.

#### %TUN-5-RECURDOWN: [chars] temporarily disabled due to recursive routing

#### **Explanation**

When routing the same payload protocol over a carrier protocol (tunneling IP over IP, for example), it is possible to misconfigure your network so that you will try to route to the tunnel destination address via the tunnel. This is usually caused by a misconfiguration of the tunnel or a temporary instability due to route flapping elsewhere in your network. It is important to take steps to ensure that routing information between the carrier networks and the payload networks is not allowed to mix. If the router discovers a recursive routing problem, it will temporarily shut down the tunnel interface for a few minutes so that the situation that is causing this problem can resolve itself as routing protocols converge. If the problem is caused by misconfiguration, the link may oscillate indefinitely.

#### Recommended Action

No action is required.

#### %TUN-5-RECURDOWN\_SRC : [chars] linestate down, recursive source interface, next output [chars]

#### **Explanation**

Whilst evaluating tunnel linestate we revisted a source interface.

#### Recommended Action

Copy the error message exactly as it appears on the console or in the system log. Perform a search of the Bug Toolkit (https://bst.cloudapps.cisco.com/bugsearch/). If you still require assistance, open a case with the Technical Assistance Center via the Internet (https://mycase.cloudapps.cisco.com/case), or contact your Cisco technical support representative and provide the representative with the gathered information.

#### %TUN-3-ENDPOINT\_STORE : Operation [chars] failed for [chars]

#### **Explanation**

Manipulation of the tunnel endpoint store failed.

#### Recommended Action

Copy the error message exactly as it appears on the console or in the system log. Perform a search of the Bug Toolkit (https://bst.cloudapps.cisco.com/bugsearch/). If you still require assistance, open a case with the Technical Assistance Center via the Internet (https://mycase.cloudapps.cisco.com/case), or contact your Cisco technical support representative and provide the representative with the gathered information.

#### %TUN-3-MULTI\_KEYS\_INFO: [chars] [chars]

#### **Explanation**

Manipulation of the tunnel keys database failed.

#### %TUN-3-MULTI\_KEYS\_INFO: [chars] [chars]

#### Recommended Action

Copy the error message exactly as it appears on the console or in the system log. Perform a search of the Bug Toolkit (https://bst.cloudapps.cisco.com/bugsearch/). If you still require assistance, open a case with the Technical Assistance Center via the Internet (https://mycase.cloudapps.cisco.com/case), or contact your Cisco technical support representative and provide the representative with the gathered information.

#### %TUN-3-MULTI KEYS INFO ERROR: [chars] [dec]

#### Explanation

Manipulation of the tunnel keys database failed because of incorrect idb\_index.

#### Recommended Action

Copy the error message exactly as it appears on the console or in the system log. Perform a search of the Bug Toolkit (https://bst.cloudapps.cisco.com/bugsearch/). If you still require assistance, open a case with the Technical Assistance Center via the Internet (https://mycase.cloudapps.cisco.com/case), or contact your Cisco technical support representative and provide the representative with the gathered information.

#### %TUN-4-UDLR IDB ERROR: UDLR [chars] - [chars]

**Explanation** 

An error was encountered on a udlr interface

Recommended

Action

No action is required.

#### %TUN-3-ENDPOINT\_ERROR: [chars] [chars]

**Explanation** 

An internal software error occurred when manipulating the tunnel endpoint database

Recommended

Action

No action is required.

#### %TUN-5-IGNOREICMPMTU: [chars] ignoring received ICMP Type 3 Code 4, due to pmtud min-mtu setting

#### **Explanation**

An ICMP Type 3 Code 4 (fragmentation needed and DF set) packet has been received. This packet has specified a Next-Hop MTU smaller than the tunnel current minimum path mtu discovery mtu value. The ICMP packet has been ignored and the MTU of the tunnel has not been changed.

#### Recommended Action

If you want the ICMP packet to be accepted and to be used to decrease the tunnel MTU then use the tunnel path-mtu-discovery min-mtu command to decrease the minimum mtu allowed. The min-mtu specified is the minimum tunnel payload mtu allowed. Use the show interface tunnel command to view the current path mtu discovery settings.

#### %TUN-5-IGNOREICMP6MTU: [chars] ignoring received ICMP6 Type 2 Code 0, due to pmtud min-mtu setting

#### **Explanation**

An ICMP6 Type 2 Code 0 (ICMP6 Packet Too Big message) packet has been received. This packet has specified a Next-Hop MTU smaller than the tunnel current minimum path mtu discovery mtu value. The ICMP6 packet has been ignored and the MTU of the tunnel has not been changed.

#### Recommended Action

If you want the ICMP6 packet to be accepted and to be used to decrease the tunnel MTU then use the **tunnel path-mtu-discovery min-mtu** command to decrease the minimum mtu allowed. The min-mtu specified is the minimum tunnel payload mtu allowed. Use the **show interface tunnel** command to view the current path mtu discovery settings.

## %TUN-3-MTUCONFIGEXCEEDSL2MTU\_IPV4 : [chars] IPv4 MTU configured [int] exceeds tunnel maximum MTU [int]

#### **Explanation**

An IPv4 MTU value is configured on the tunnel interface and this value exceeds the tunnel's maximum MTU. This message is typically observed when the tunnel header size changes or when the MTU of the underlying exit interface changes. As a result of either, the tunnel maximum MTU can change. This message can also be observed when using an IPv6 tunnel to carry IPv4 since IPv4 MTU config in this case allows for a value to be configured that is greater than the tunnel's maximum MTU. As a result of any of these conditions, packets may be dropped.

#### Recommended Action

If a specific IPv4 MTU value is not required, it is recommended that you leave the value at the default by typing **no ip mtu** on the tunnel interface. If a specific value is required, it is recommended that you check the interface MTU value from the **show interface tunnel** command and adjust **ip mtu** on the tunnel interface to be lower than or equal to this.

## %TUN-3-MTUCONFIGEXCEEDSL2MTU\_IPV6 : [chars] IPv6 MTU configured [int] exceeds tunnel maximum MTU [int]

#### **Explanation**

An IPv6 MTU value is configured on the tunnel interface and this value exceeds the tunnel's maximum MTU. This message is typically observed when the tunnel header size changes or when the MTU of the underlying exit interface changes. As a result of either, the tunnel maximum MTU can change. This message can also be observed when using an IPv6 tunnel to carry IPv6 since IPv6 MTU config in this case allows for a value to be configured that is greater than the tunnel's maximum MTU. As a result of any of these conditions, packets may be dropped.

#### Recommended Action

If a specific IPv6 MTU value is not required, it is recommended that you leave the value at the default by typing **no ipv6 mtu** on the tunnel interface. If a specific value is required, it is recommended that you check the interface MTU value from the **show interface tunnel** command and adjust **ipv6 mtu** on the tunnel interface to be lower than or equal to this.

| %TUN-4-MTUCONFIGLESSTHAN_MINIPV4MTU : [chars] IPv4 MTU [int] is lesser than the minimum IP M | TU |
|----------------------------------------------------------------------------------------------|----|
| [int], fragmentation may occur                                                               |    |

#### **Explanation**

The IPv4 MTU value calculated on the tunnel interface is less than the minimum IP MTU. The MTU of the underlying exit interface of the tunnel is too small. As a result, fragmentation of the transport packet may occur before this goes out of the underlying exit interface.

#### Recommended Action

If a specific MTU value is not required for the exit interface, it is recommended that you leave the value at the default by typing **no mtu** on the exit interface. If a specific value is required, it is recommended that you check the MTU value from the **show interface** command for the exit interface and adjust **mtu** on the tunnel exit to be higher than this.

## %TUN-4-MTUCONFIGEXCEEDSTRMTU\_IPV4 : [chars] IPv4 MTU configured [int] exceeds tunnel transport MTU [int]

#### **Explanation**

An IPv4 MTU value has been configured on the tunnel interface and this value exceeds the tunnel's transport (default) MTU. As a result, fragmentation of the transport packet may occur before this goes out of the underlying exit interface.

#### Recommended Action

If a specific IPv4 MTU value is not required, it is recommended that you leave the value at the default by typing **no ip mtu** on the tunnel interface. If a specific value is required, it is recommended that you check the tunnel transport MTU value from the **show interface tunnel** command and adjust **ip mtu** on the tunnel interface to be lower than or equal to this.

## %TUN-4-MTUCONFIGEXCEEDSTRMTU\_IPV6 : [chars] IPv6 MTU configured [int] exceeds tunnel transport MTU [int]

#### Explanation

An IPv6 MTU value has been configured on the tunnel interface and this value exceeds the tunnel's transport (default) MTU. As a result, fragmentation of the transport packet may occur before this goes out of the underlying exit interface.

#### Recommended Action

If a specific IPv6 MTU value is not required, it is recommended that you leave the value at the default by typing **no ipv6 mtu** on the tunnel interface. If a specific value is required, it is recommended that you check the tunnel transport MTU value from the **show interface tunnel** command and adjust **ipv6 mtu** on the tunnel interface to be lower than or equal to this.

## %TUN-4-MTUDEFAULTEXCEEDSL2MTU\_IPV4 : [chars] transport MTU [int] exceeds [chars] configured IPv4 MTU [int], fragmentation may occur

#### Explanation

A default MTU value has been configured on the tunnel and this value exceeds the underlying physical interface MTU. As a result, fragmentation of the transport packet may occur before this goes out of the underlying exit interface.

#### Recommended Action

If possible, increase the size of the IPv4 MTU on the underlying physical interface using ip mtu.

| %TUN-5-TUN_TABLE : Operation [chars] on tunnel table failed for [chars] - [chars] |                                                                                                    |
|-----------------------------------------------------------------------------------|----------------------------------------------------------------------------------------------------|
| Explanation                                                                       | Manipulation of the tunnel table failed.                                                                                                    |
| Recommended<br>Action                                                             | Copy the error message exactly as it appears on the console or in the system log. Perform a search of the Bug Toolkit (https://bst.cloudapps.cisco.com/bugsearch/). If you still require assistance, open a case with the Technical Assistance Center via the Internet (https://mycase.cloudapps.cisco.com/case), or contact your Cisco technical support representative and provide the representative with the gathered information. |

#### 

| %TUN-3-DECAP_TINFO : [chars] [chars] |                                                                                                    |
|--------------------------------------|----------------------------------------------------------------------------------------------------|
| Explanation                          | An internal software error occurred in the tunnel subsystem which is responsible for driving forwarding based on the tinfo configuration                                                                                                    |
| Recommended<br>Action                | Copy the error message exactly as it appears on the console or in the system log. Perform a search of the Bug Toolkit (https://bst.cloudapps.cisco.com/bugsearch/). If you still require assistance, open a case with the Technical Assistance Center via the Internet (https://mycase.cloudapps.cisco.com/case), or contact your Cisco technical support representative and provide the representative with the gathered information. |

| %TUN-3-ILLEGAL_ARGS : Illegal arguments - [chars] |                                                                                                    |
|---------------------------------------------------|----------------------------------------------------------------------------------------------------|
| Explanation                                       | An internal software error occurred.                                                                                                    |
| Recommended<br>Action                             | Copy the error message exactly as it appears on the console or in the system log. Perform a search of the Bug Toolkit (https://bst.cloudapps.cisco.com/bugsearch/). If you still require assistance, open a case with the Technical Assistance Center via the Internet (https://mycase.cloudapps.cisco.com/case), or contact your Cisco technical support representative and provide the representative with the gathered information. |

#### %TUN-5-TUN\_HWIDB\_RECYCLE : Failed to recycle hwidb for Tunnel [dec] index [dec]

**Explanation** Recycling of tunnnel interface failed.

#### %TUN-5-TUN HWIDB\_RECYCLE : Failed to recycle hwidb for Tunnel [dec] index [dec]

#### Recommended Action

Copy the error message exactly as it appears on the console or in the system log. Perform a search of the Bug Toolkit (https://bst.cloudapps.cisco.com/bugsearch/). If you still require assistance, open a case with the Technical Assistance Center via the Internet (https://mycase.cloudapps.cisco.com/case), or contact your Cisco technical support representative and provide the representative with the gathered information.

#### %TUN-5-TUN SWIDB RECYCLE: Failed to recycle swidb for Tunnel [dec] index [dec]

#### **Explanation**

Recycling of tunnnel interface failed.

#### Recommended

Action

Copy the error message exactly as it appears on the console or in the system log. Perform a search of the Bug Toolkit (https://bst.cloudapps.cisco.com/bugsearch/). If you still require assistance, open a case with the Technical Assistance Center via the Internet (https://mycase.cloudapps.cisco.com/case), or contact your Cisco technical support representative and provide the representative with the gathered information.

#### %TUN-5-TUN HWIDB DELETE: Failed to delete hwidb for Tunnel [dec] index [dec]

#### **Explanation**

Deletion of tunnnel interface failed.

#### Recommended Action

Copy the error message exactly as it appears on the console or in the system log. Perform a search of the Bug Toolkit (https://bst.cloudapps.cisco.com/bugsearch/). If you still require assistance, open a case with the Technical Assistance Center via the Internet (https://mycase.cloudapps.cisco.com/case), or contact your Cisco technical support representative and provide the representative with the gathered information.

#### %TUN-5-TUN SWIDB DELETE: Failed to delete swidb for Tunnel [dec] index [dec]

#### **Explanation**

Deletion of tunnnel interface failed.

#### Recommended Action

Copy the error message exactly as it appears on the console or in the system log. Perform a search of the Bug Toolkit (https://bst.cloudapps.cisco.com/bugsearch/). If you still require assistance, open a case with the Technical Assistance Center via the Internet (https://mycase.cloudapps.cisco.com/case), or contact your Cisco technical support representative and provide the representative with the gathered information.

#### %TUN-5-TUN INTF STATE RESET: Failed to reset tunnel interface state for [chars]

#### **Explanation**

Reset of tunnnel interface failed.

#### Recommended Action

Copy the error message exactly as it appears on the console or in the system log. Perform a search of the Bug Toolkit (https://bst.cloudapps.cisco.com/bugsearch/). If you still require assistance, open a case with the Technical Assistance Center via the Internet (https://mycase.cloudapps.cisco.com/case), or contact your Cisco technical support representative and provide the representative with the gathered information.

| %TUN-5-TUN_UNIT_LIST_INSERT : Failed to add entry unit [dec] to tunnel unit list |                                                                                                    |
|----------------------------------------------------------------------------------|----------------------------------------------------------------------------------------------------|
| Explanation                                                                      | Insertion of tunnnel unit failed.                                                                                                    |
| Recommended<br>Action                                                            | Copy the error message exactly as it appears on the console or in the system log. Perform a search of the Bug Toolkit (https://bst.cloudapps.cisco.com/bugsearch/). If you still require assistance, open a case with the Technical Assistance Center via the Internet (https://mycase.cloudapps.cisco.com/case), or contact your Cisco technical support representative and provide the representative with the gathered information. |

| %TUN-5-TUN_HWIDB_LIST_INSERT : Failed to add [chars] to tunnel hwidb list |                                                                                                    |
|---------------------------------------------------------------------------|----------------------------------------------------------------------------------------------------|
| Explanation                                                               | Insertion of tunnnel to hwidb list failed.                                                                                                    |
| Recommended<br>Action                                                     | Copy the error message exactly as it appears on the console or in the system log. Perform a search of the Bug Toolkit (https://bst.cloudapps.cisco.com/bugsearch/). If you still require assistance, open a case with the Technical Assistance Center via the Internet (https://mycase.cloudapps.cisco.com/case), or contact your Cisco technical support representative and provide the representative with the gathered information. |

| %TUN-5-TUN_UNIT_LIST_DELETE : Failed to delete entry unit [dec] to tunnel unit list |                                                                                                    |
|-------------------------------------------------------------------------------------|----------------------------------------------------------------------------------------------------|
| Explanation                                                                         | Deletion from tunnnel unit failed.                                                                                                    |
| Recommended<br>Action                                                               | Copy the error message exactly as it appears on the console or in the system log. Perform a search of the Bug Toolkit (https://bst.cloudapps.cisco.com/bugsearch/). If you still require assistance, open a case with the Technical Assistance Center via the Internet (https://mycase.cloudapps.cisco.com/case), or contact your Cisco technical support representative and provide the representative with the gathered information. |

| %TUN-5-TUN_HWIDB_LIST_DELETE : Failed to delete [chars] from tunnel hwidb list |                                                                                                    |
|--------------------------------------------------------------------------------|----------------------------------------------------------------------------------------------------|
| Explanation                                                                    | Deletion of tunnnel from hwidb list failed.                                                                                                    |
| Recommended<br>Action                                                          | Copy the error message exactly as it appears on the console or in the system log. Perform a search of the Bug Toolkit (https://bst.cloudapps.cisco.com/bugsearch/). If you still require assistance, open a case with the Technical Assistance Center via the Internet (https://mycase.cloudapps.cisco.com/case), or contact your Cisco technical support representative and provide the representative with the gathered information. |

#### %TUN-5-TUN\_LIST\_CREATE : Failed to create tunnel list [chars]

**Explanation** Creation of tunnel list failed.

#### %TUN-5-TUN\_LIST\_CREATE: Failed to create tunnel list [chars]

#### Recommended Action

Copy the error message exactly as it appears on the console or in the system log. Perform a search of the Bug Toolkit (https://bst.cloudapps.cisco.com/bugsearch/). If you still require assistance, open a case with the Technical Assistance Center via the Internet (https://mycase.cloudapps.cisco.com/case), or contact your Cisco technical support representative and provide the representative with the gathered information.

#### %TUN-5-HW IF INDEX ILLEGAL: Attempt to create tunnel interface for [chars] with illegal index: [dec]

#### **Explanation**

Creation of tunnel interface failed.

#### Recommended Action

Copy the error message exactly as it appears on the console or in the system log. Perform a search of the Bug Toolkit (https://bst.cloudapps.cisco.com/bugsearch/). If you still require assistance, open a case with the Technical Assistance Center via the

Internet (https://mycase.cloudapps.cisco.com/case), or contact your Cisco technical support representative and provide the representative with the gathered information.

#### %TUN-5-INIT\_ERROR: A critical error [chars]occurred during initialization

#### **Explanation**

Creation of tunnel subsystem failed.

#### Recommended Action

Copy the error message exactly as it appears on the console or in the system log. Perform a search of the Bug Toolkit (https://bst.cloudapps.cisco.com/bugsearch/). If you still require assistance, open a case with the Technical Assistance Center via the Internet (https://mycase.cloudapps.cisco.com/case), or contact your Cisco technical support representative and provide the representative with the gathered information.

#### %TUN-3-TUN SIDB2TUNS: [chars]: [chars]

#### **Explanation**

An internal software error occurred.

#### Recommended Action

Copy the error message exactly as it appears on the console or in the system log. Perform a search of the Bug Toolkit (https://bst.cloudapps.cisco.com/bugsearch/). If you still require assistance, open a case with the Technical Assistance Center via the Internet (https://mycase.cloudapps.cisco.com/case), or contact your Cisco technical support representative and provide the representative with the gathered information.

#### %TUN-3-TUN\_SB: TUN\_SB: [chars][chars]

#### **Explanation**

An internal software error occurred.

#### Recommended Action

Copy the error message exactly as it appears on the console or in the system log. Perform a search of the Bug Toolkit (https://bst.cloudapps.cisco.com/bugsearch/). If you still require assistance, open a case with the Technical Assistance Center via the Internet (https://mycase.cloudapps.cisco.com/case), or contact your Cisco technical support representative and provide the representative with the gathered information.

#### %TUN-3-TUN\_DBG : TUN\_DBG: [chars] [chars]

#### **Explanation** An internal software error occurred.

#### Recommended Action

Copy the error message exactly as it appears on the console or in the system log. Perform a search of the Bug Toolkit (https://bst.cloudapps.cisco.com/bugsearch/). If you still require assistance, open a case with the Technical Assistance Center via the Internet (https://mycase.cloudapps.cisco.com/case), or contact your Cisco technical support representative and provide the representative with the gathered information.

#### %TUN-3-TUN HA: Tunnel HA: [chars]

#### **Explanation** Tunnel HA encountered an internal software error

#### Recommended Action

Copy the error message exactly as it appears on the console or in the system log. Perform a search of the Bug Toolkit (https://bst.cloudapps.cisco.com/bugsearch/). If you still require assistance, open a case with the Technical Assistance Center via the Internet (https://mycase.cloudapps.cisco.com/case), or contact your Cisco technical support representative and provide the representative with the gathered information.

#### %TUN-3-GROUPS: Tunnel Groups: [chars]: [chars]

#### **Explanation** The tunnel group component encountered an internal software error

## **Recommended Action**

Copy the error message exactly as it appears on the console or in the system log. Perform a search of the Bug Toolkit (https://bst.cloudapps.cisco.com/bugsearch/). If you still require assistance, open a case with the Technical Assistance Center via the Internet (https://mycase.cloudapps.cisco.com/case), or contact your Cisco technical support representative and provide the representative with the gathered information.

support representative and provide the representative with the gathered information.

#### %TUN-3-WCCP\_GROUP: Tunnel WCCP Groups: [chars]: [chars]

| Explanation | The tunnel group component encountered an internal software error                                                                                                    |
|-------------|----------------------------------------------------------------------------------------------------|
| Recommended | Copy the error message exactly as it appears on the console or in the system log.                                                                                           |
| Action      | Perform a search of the Bug Toolkit (https://bst.cloudapps.cisco.com/bugsearch/). If you still require assistance, open a case with the Technical Assistance Center via the |
|             | Internet (https://mycase.cloudapps.cisco.com/case), or contact your Cisco technical                                                                                         |

#### %TUN-3-OTV\_GROUP : Tunnel OTV Groups: [chars]: [chars]

#### **Explanation** The tunnel group component encountered an internal software error

#### %TUN-3-OTV\_GROUP: Tunnel OTV Groups: [chars]: [chars]

#### Recommended Action

Copy the error message exactly as it appears on the console or in the system log. Perform a search of the Bug Toolkit (https://bst.cloudapps.cisco.com/bugsearch/). If you still require assistance, open a case with the Technical Assistance Center via the Internet (https://mycase.cloudapps.cisco.com/case), or contact your Cisco technical support representative and provide the representative with the gathered information.

#### %TUN-3-L3VPN GROUP: Tunnel L3VPN Groups: [chars]: [chars]

**Explanation** The tunnel group component encountered an internal software error

#### Recommended Action

Copy the error message exactly as it appears on the console or in the system log. Perform a search of the Bug Toolkit (https://bst.cloudapps.cisco.com/bugsearch/). If you still require assistance, open a case with the Technical Assistance Center via the Internet (https://mycase.cloudapps.cisco.com/case), or contact your Cisco technical support representative and provide the representative with the gathered information.

#### %TUN-3-L3VPN\_ENCAP\_IP\_PROFILE: L3VPN Encap IP: [chars]: [chars]

**Explanation** The L3VPN Encap IP component encountered an internal software error

#### Recommended Action

Copy the error message exactly as it appears on the console or in the system log. Perform a search of the Bug Toolkit (https://bst.cloudapps.cisco.com/bugsearch/). If you still require assistance, open a case with the Technical Assistance Center via the Internet (https://mycase.cloudapps.cisco.com/case), or contact your Cisco technical support representative and provide the representative with the gathered information.

#### %TUN-4-L3VPN ENCAP IP SRC DEL: L3VPN Encap IP: [chars]: [chars]

**Explanation** The user configuration change results in a warning. This message is typically printed

when the user tries to delete a loopback interface, and the loopback interface is

configured as the source interface of the L3VPN encap IP profile

Recommended Action It is recommended that the user removes the loopback interface as the source interface

of the L3vpn encap ip profile, before deleting the loopback interface.

#### %TUN-3-SIA\_GROUP : Tunnel SIA Groups: [chars]: [chars]

**Explanation** The tunnel group component encountered an internal software error

## **Recommended Action**

Copy the error message exactly as it appears on the console or in the system log. Perform a search of the Bug Toolkit (https://bst.cloudapps.cisco.com/bugsearch/). If you still require assistance, open a case with the Technical Assistance Center via the Internet (https://mycase.cloudapps.cisco.com/case), or contact your Cisco technical support representative and provide the representative with the gathered information.

#### **%TUN-3-6RD** : [chars]: [chars]

#### **Explanation** The tunnel 6RD feature encountered an internal software error

## Recommended Action

Copy the error message exactly as it appears on the console or in the system log. Perform a search of the Bug Toolkit (https://bst.cloudapps.cisco.com/bugsearch/). If you still require assistance, open a case with the Technical Assistance Center via the Internet (https://mycase.cloudapps.cisco.com/case), or contact your Cisco technical support representative and provide the representative with the gathered information.

#### %TUN-5-6RD\_INFO: [chars]: [chars]

#### **Explanation** 6RD configuration has been removed as it is not compatible with the new sub-mode

#### Recommended Action

No action is required.

#### %TUN-3-CM1 : [chars]

#### **Explanation** The tunnel classification module encountered an internal software error

#### Recommended Action

Copy the error message exactly as it appears on the console or in the system log. Perform a search of the Bug Toolkit (https://bst.cloudapps.cisco.com/bugsearch/). If you still require assistance, open a case with the Technical Assistance Center via the Internet (https://mycase.cloudapps.cisco.com/case), or contact your Cisco technical support representative and provide the representative with the gathered information.

#### **%TUN-3-CM2** : [chars] [dec]

#### **Explanation** The tunnel classification module encountered an internal software error

#### Recommended Action

Copy the error message exactly as it appears on the console or in the system log. Perform a search of the Bug Toolkit (https://bst.cloudapps.cisco.com/bugsearch/). If you still require assistance, open a case with the Technical Assistance Center via the Internet (https://mycase.cloudapps.cisco.com/case), or contact your Cisco technical support representative and provide the representative with the gathered information.

support representative and provide the representative with the gathered information.

#### %TUN-3-TUNTO: Operation: [chars], Action: [chars], Reason: [chars]

| Explanation | The tunnel-to module encountered an internal software error                                                                                                    |
|-------------|----------------------------------------------------------------------------------------------------|
| Recommended | Copy the error message exactly as it appears on the console or in the system log.                                                                                           |
| Action      | Perform a search of the Bug Toolkit (https://bst.cloudapps.cisco.com/bugsearch/). If you still require assistance, open a case with the Technical Assistance Center via the |
|             | Internet (https://mycase.cloudapps.cisco.com/case), or contact your Cisco technical                                                                                         |

| %TUN-5-L3VPN_IP_PROFILE_DELETE : I3vpn encap ip profile [chars] deleted |                                   |
|-------------------------------------------------------------------------|-----------------------------------|
| Explanation                                                             | 13vpn encap ip profile is deleted |
| Recommended<br>Action                                                   | No action is required.            |

## TVI\_PROXY through UIPEER

- TVI\_PROXY
- UBD
- UCODE
- UC\_SAF
- UDEV
- UDLD
- UFAST\_MCAST\_SW
- UI
- UICFGEXP
- UIPEER

#### TVI\_PROXY

| $\% TVI\_PROXY-2-TVI\_MSG\_PROXYINIT\_FAILURE: ET-Analytics-Failed to register IPC message handler, result code [int]$ |                                                                                                    |
|----------------------------------------------------------------------------------------------------|----------------------------------------------------------------------------------------------------|
| Explanation                                                                                                    | QFP ET-Analytics feature failed to register an IPC message handler for communication with control plane. This will cause the feature not to function.                                                                                                    |
| Recommended<br>Action                                                                                                  | Copy the error message exactly as it appears on the console or in the system log. Perform a search of the Bug Toolkit (https://bst.cloudapps.cisco.com/bugsearch/). If you still require assistance, open a case with the Technical Assistance Center via the Internet (https://mycase.cloudapps.cisco.com/case), or contact your Cisco technical support representative and provide the representative with the gathered information. |

| %TVI_PROXY-3-TVI_MSG_PROXY_UNKNOWN_IPCMSG : ET-Analytics - Received an unknown type (code [int]), IPC message |                                                                                                    |
|----------------------------------------------------------------------------------------------------|----------------------------------------------------------------------------------------------------|
| Explanation                                                                                                   | QFP ET-Analytics feature received an unknown message from another layer of ET-Analytics feature's software stack |

## %TVI\_PROXY-3-TVI\_MSG\_PROXY\_UNKNOWN\_IPCMSG : ET-Analytics - Received an unknown type (code [int]), IPC message

#### Recommended Action

If this message recurs, copy the error message exactly as it appears on the console or in the system log. Perform a search of the Bug Toolkit

(https://bst.cloudapps.cisco.com/bugsearch/). If you still require assistance, open a case with the Technical Assistance Center via the Internet

(https://mycase.cloudapps.cisco.com/case), or contact your Cisco technical support representative and provide the representative with the gathered information.

#### 

QFP ET-Analytics feature received an incorrect length of IPC message from anoter layer of ET-Analytics feature's software stack, m\_enum %d, m\_subtype %d, m\_len %d, m flags 0x%x, m source %d.

#### Recommended Action

Copy the error message exactly as it appears on the console or in the system log. Perform a search of the Bug Toolkit (https://bst.cloudapps.cisco.com/bugsearch/). If you still require assistance, open a case with the Technical Assistance Center via the Internet (https://mycase.cloudapps.cisco.com/case), or contact your Cisco technical support representative and provide the representative with the gathered information.

## %TVI\_PROXY-3-TVI\_MSG\_PROXY\_ALLOC\_FAILURE : ET-Analytics - Failed to get [int] bytes space for IPC reply message

#### **Explanation**

QFP ET-Anallytics feature detected buffer allocation failure while sending reply to a message from another layer of ET-Analytics feature's software stack.

#### Recommended Action

Copy the error message exactly as it appears on the console or in the system log. Perform a search of the Bug Toolkit (https://bst.cloudapps.cisco.com/bugsearch/). If you still require assistance, open a case with the Technical Assistance Center via the Internet (https://mycase.cloudapps.cisco.com/case), or contact your Cisco technical support representative and provide the representative with the gathered information.

## %TVI\_PROXY-3-TVI\_MSG\_PROXY\_OPENREPLY\_FAIL : ET-Analytics - Failed to open reply message part of IPC packet

#### Explanation

QFP ET-Analytics feature failed to open message part of IPC packet while sending a reply to another layer of ET-Analytics feature's software stack.

#### Recommended Action

Copy the error message exactly as it appears on the console or in the system log. Perform a search of the Bug Toolkit (https://bst.cloudapps.cisco.com/bugsearch/). If you still require assistance, open a case with the Technical Assistance Center via the Internet (https://mycase.cloudapps.cisco.com/case), or contact your Cisco technical support representative and provide the representative with the gathered information.

| %TVI_PROXY-3-TVI_MSG_PROXY_IPCSEND | _FAIL : ET-Analytics - Failed to send IPC message, result code |
|------------------------------------|----------------------------------------------------------------|
| [dec]                              |                                                                |

**Explanation** 

QFP ET-Analytics feature failed to send IPC message to another layer of ET-Analytics

feature's software stack.

**Recommended Action** 

Copy the error message exactly as it appears on the console or in the system log. Perform a search of the Bug Toolkit (https://bst.cloudapps.cisco.com/bugsearch/). If you still require assistance, open a case with the Technical Assistance Center via the Internet (https://mycase.cloudapps.cisco.com/case), or contact your Cisco technical support representative and provide the representative with the gathered information.

#### %TVI\_PROXY-3-TVI\_MSG\_PROXY\_DEBUG\_REG\_FAILED:

**Explanation** 

ET-Analytics Conditional Debugging Registration failed.

Recommended Action Copy the error message exactly as it appears on the console or in the system log. Perform a search of the Bug Toolkit (https://bst.cloudapps.cisco.com/bugsearch/). If you still require assistance, open a case with the Technical Assistance Center via the Internet (https://mycase.cloudapps.cisco.com/case), or contact your Cisco technical support representative and provide the representative with the gathered information.

#### %TVI\_PROXY-4-PROXY\_IPC\_INVALID\_MSG\_LEN: [dec]:[dec] len [dec] flags [hex] source [dec]

**Explanation** 

Invalid ET-Analytics IPC message length.

Recommended

Action

LOG STD ACTION

#### %TVI\_PROXY-3-PROXY\_HSL\_CREATE\_FAILED:

**Explanation** 

HSL creation failed.

Recommended

LOG STD ACTION

Action

#### **%TVI\_PROXY-3-PROXY\_HSL\_ADD\_DEST\_FAILED**:

**Explanation** 

HSL add destination failed.

Recommended

Action

LOG STD ACTION

#### %TVI\_PROXY-4-PROXY\_HSL\_ALREADY\_INIT:

**Explanation** 

HSL logger already initialized

**%TVI\_PROXY-4-PROXY\_HSL\_ALREADY\_INIT:** 

Recommended

LOG\_STD\_ACTION

Action

%TVI\_PROXY-3-PROXY\_HSL\_MODIFY\_DEST\_FAILED:

**Explanation** HSL modify destination failed.

Recommended

Action

LOG\_STD\_ACTION

%TVI\_PROXY-3-PROXY\_HSL\_BIND\_FAILED:

**Explanation** HSL bind failed.

**Recommended** LOG\_STD\_ACTION

Action

 ${\bf \%TVI\_PROXY-3-PROXY\_HSL\_ENABLE\_FAILED:}$ 

**Explanation** HSL enable failed.

Recommended

Action

LOG\_STD\_ACTION

%TVI\_PROXY-4-PROXY\_HSL\_NOT\_INIT: [int]

**Explanation** HSL logger not initialized

**Recommended** LOG\_STD\_ACTION

Action

%TVI\_PROXY-3-PROXY\_HSL\_MODIFY\_FAILED:

**Explanation** HSL modification failed.

Recommended

Action

LOG\_STD\_ACTION

%TVI\_PROXY-3-PROXY\_HSL\_BIND\_TEMPLATE\_FAILED: [dec]

**Explanation** HSL bind tempalte failed at given index.

Recommended

Action

LOG\_STD\_ACTION

#### **UBD**

## %UBD-2-INITIALIZATION\_FAILED: Explanation Initialization of ursa bootstrap process failed. Recommended Action Review UBOOTD logs taking note of the timestamp information to select specific information to review. Copy the message and other related information exactly as it appears on the console or in the system log.

| %UBD-0-MQIPC_INITIALIZATION : MQIPC initialization failed because [chars] |                                                                                                    |
|---------------------------------------------------------------------------|----------------------------------------------------------------------------------------------------|
| Explanation                                                               | MQIPC initialization failed. This could be due to a software defect or system resource exhaustion.                                                                                                    |
| Recommended<br>Action                                                     | In most cases, the problem can be corrected by reloading the impacted hardware using the hw-module [slot   subslot] slot-number reload command. If the reload fails to correct the problem, collect the output of the error message, the logs, and the output of show tech-support and provide the gathered information to a Cisco technical support representative. |

| %UBD-0-MQIPC_ADVANCE : Failed to advance MQIPC queue because [chars] |                                                                                                    |
|----------------------------------------------------------------------|----------------------------------------------------------------------------------------------------|
| Explanation                                                          | The MQIPC initialization failed.                                                                                                    |
| Recommended<br>Action                                                | In most cases, the problem can be corrected by reloading the impacted hardware using the hw-module [slot   subslot] slot-number reload command. If the reload fails to correct the problem, collect the output of the error message, the logs, and the output of show tech-support and provide the gathered information to a Cisco technical support representative. |

| %UBD-0-EVENT_LIBRARY : An event facility initialization or maintenance function failed because [chars] |                                                                                                    |
|----------------------------------------------------------------------------------------------------|----------------------------------------------------------------------------------------------------|
| Explanation                                                                                            | An event facility initialization or maintenance function failed. This could be due to a software defect or system resource exhaustion.                                                                                                    |
| Recommended<br>Action                                                                                  | In most cases, the problem can be corrected by reloading the impacted hardware using the hw-module [slot   subslot] slot-number reload command. If the reload fails to correct the problem, collect the output of the error message, the logs, and the output of show tech-support and provide the gathered inforation to a Cisco technical support representative. |

#### **UCODE**

| %UCODE-3-BADCHKSUM : Bad checksum in [chars], found [hex] expected [hex] |                                                                                                    |
|--------------------------------------------------------------------------|----------------------------------------------------------------------------------------------------|
| Explanation                                                              | The microcode file is corrupted in some way; the checksum computed after reading the file from Flash does not match the one in the file. The file will not be downloaded, and the onboard ROM microcode will be used instead. |
| Recommended<br>Action                                                    | Reload the microcode. If the message recurs, call your technical support representative for assistance.                                                                                                    |

| %UCODE-3-HDRCORRUPT : Ucode header corrupted in [chars], found [hex] expected [hex] |                                                                                                    |
|-------------------------------------------------------------------------------------|----------------------------------------------------------------------------------------------------|
| Explanation                                                                         | The microcode file is corrupted in some way; the checksum computed after reading the file from Flash does not match the one in the file. The file will not be downloaded, and the onboard ROM microcode will be used instead. |
| Recommended<br>Action                                                               | Reload the microcode. If the message recurs, call your technical support representative for assistance.                                                                                                    |

| %UCODE-3-LDFAIL : Unable to download ucode from [chars] in slot [dec], trying [chars] ucode |                                                                                                    |
|---------------------------------------------------------------------------------------------|----------------------------------------------------------------------------------------------------|
| Explanation                                                                                 | For some reason, the microcode file specified by the configuration is not suitable for downloading, or another error occurred. The onboard ROM microcode will be loaded so the interface can remain operational. |
| Recommended<br>Action                                                                       | Attempt to reload the microcode. If the message recurs, call your technical support representative for assistance.                                                                                               |

| %UCODE-3-NOFILE : Ucode file [chars] not found, system ucode loaded in slot [dec] |                                                                                                    |
|-----------------------------------------------------------------------------------|----------------------------------------------------------------------------------------------------|
| Explanation                                                                       | The file specified by the configuration was not found in Flash. The onboard ROM microcode will be loaded so the interface can remain operational.                                                     |
| Recommended<br>Action                                                             | Use show flash to determine if the file is located in Flash. If the file is there, attempt to reload the microcode. If the message recurs, call your technical support representative for assistance. |

| %UCODE-3-BADHWVER : Ucode file [chars] requires [chars] version [dec].x hardware |                                                                                                    |
|----------------------------------------------------------------------------------|----------------------------------------------------------------------------------------------------|
| Explanation                                                                      | A mismatch was detected during an attempt to load a microcode file into an interface processor. The hardware requires a different version than the one specified. |
| Recommended<br>Action                                                            | Use the required microcode version.                                                                                                    |

| %UCODE-3-RDFAIL : Unable to read ucode file [chars] from flash |                                                                                                    |
|----------------------------------------------------------------|----------------------------------------------------------------------------------------------------|
| Explanation                                                    | For some reason, the microcode file was not read from Flash. Flash might be locked by another process or otherwise unavailable.                                                                          |
| Recommended<br>Action                                          | Use the show flash command to determine whether Flash is in use and issue another microcode reload when Flash is free. If the message recurs, call your technical support representative for assistance. |

| %UCODE-3-TOOBIG : File [chars] at length [dec] is too long for buffer (size [dec]) |                                                                                                    |
|------------------------------------------------------------------------------------|----------------------------------------------------------------------------------------------------|
| Explanation                                                                        | The file is too large for the buffer. The onboard ROM microcode will be loaded.                                                   |
| Recommended<br>Action                                                              | If the error message recurs after the onboard ROM microcode is loaded, call your technical support representative for assistance. |

| %UCODE-3-WRONGHARD : [chars] is [chars] ucode not [chars], microcode/hardware mismatch |                                                                                                    |
|----------------------------------------------------------------------------------------|----------------------------------------------------------------------------------------------------|
| Explanation                                                                            | The specified microcode file is for a different interface processor than specified in the configuration. The user has made a configuration error. The onboard ROM microcode will be loaded. |
| Recommended<br>Action                                                                  | Reenter your microcode configuration command after confirming the interface type and reload the microcode.                                                                                  |

| %UCODE-5-OBSOLETE : FDDI unit [dec] has obsolete microcode: please upgrade it |                                                                                                    |
|-------------------------------------------------------------------------------|----------------------------------------------------------------------------------------------------|
| Explanation                                                                   | This message occurs when an FDDI interface processor is found running microcode that does not support microcode CMT, which is required for all software releases from 10.2 on. |
| Recommended<br>Action                                                         | Upgrade the microcode on the interface processor.                                                                                                    |

| %UCODE-3-VERSIONCK : Inappropriate version [int].[int] for [chars] |                                                                                              |
|--------------------------------------------------------------------|----------------------------------------------------------------------------------------------|
| Explanation                                                        | An attempt was made to load an inappropriate version of microcode.                           |
| Recommended<br>Action                                              | Copy the message exactly as it appears, and report it your technical support representative. |

| %UCODE-3-NOBUF : Unable to allocate memory for ucode buffer |                                                                                                    |
|-------------------------------------------------------------|----------------------------------------------------------------------------------------------------|
| Explanation                                                 | A buffer is required to decompress microcode before loading it into an interface processor. This buffer could not be allocated for some reason. |

| WHOODE A NODU         | F. Harble to allegate managed and buffer                                                                                                    |
|-----------------------|----------------------------------------------------------------------------------------------------|
| Recommended Action    | <b>F: Unable to allocate memory for ucode buffer</b> Copy the message exactly as it appears, and report it your technical support representative.                     |
| %UCODF-3-NOMF         | MORY : Unable to allocate memory during microcode reload                                                                                                    |
| Explanation           | An attempt at memory allocation failed while downloading microcode to Interface processor.                                                                            |
| Recommended<br>Action | Copy the message exactly as it appears, and report it your technical support representative.                                                                          |
|                       |                                                                                                    |
| %UCODE-3-NORO         | M : Invalid attempt to load ROM ucode in slot [dec]                                                                                                    |
| Explanation           | Some interface processors cannot load microcode from ROM.                                                                                                    |
| Recommended<br>Action | Remove the erroneous configuration statement.                                                                                                    |
| %UCODE-3-IPCINI       | TFAIL : Unable to initialize IPC [chars] services                                                                                                    |
| Explanation           | The InterProcess Communication (IPC) service used to download microcode to certain interface processors has failed to initialize.                                     |
| Recommended<br>Action | Certain Interface Processors will not load properly. The router must be reloaded to clear the problem.                                                                |
| %UCODE-3-IPCBU        | FFAIL : Unable to obtain IPC resources                                                                                                    |
| Explanation           | The InterProcess Communication (IPC) service used to download microcode to certain interface processors has failed to obtain a buffer.                                |
| Recommended<br>Action | Certain interface processors will not load properly. Try the reload command again. It this message recurs, call your technical support representative for assistance. |
|                       |                                                                                                    |
| %UCODE-3-IPCIN\       | VALID : Invalid IPC request ([dec]) received from ([hex])                                                                                                    |
| Explanation           | The InterProcess Communication (IPC) service used to download microcode to certain interface processors has received an invalid message.                              |
| Recommended           | Verify that the proper revisions of code are selected.                                                                                                    |

Action

| %UCODE-3-SRCTYPE : Invalid Ucode source type ([dec]) |                                                                           |
|------------------------------------------------------|---------------------------------------------------------------------------|
| Explanation                                          | Microcode source type as specified is not supported on the given platform |
| Recommended<br>Action                                | Verify that the proper revisions of code are selected.                    |

#### UC\_SAF

| %UC_SAF-3-COMM_INT_ERR : Internal error occurred: [chars] |                                                                                                    |
|-----------------------------------------------------------|----------------------------------------------------------------------------------------------------|
| Explanation                                               |                                                                                                    |
| Recommended<br>Action                                     | If the error is due to lack of memory check the size of free memory to make sure there is enough to run SAF service |

| %UC_SAF-3-COMM_OUTOFSYNC_ERR : [chars] error occurred with client [[chars]] on channel[[dec]] |                                                                                                    |
|-----------------------------------------------------------------------------------------------|----------------------------------------------------------------------------------------------------|
| Explanation                                                                                   | COMM process is out of sync with client                                                                                      |
| Recommended<br>Action                                                                         | Disable/delete the channel and retry the operation. If that does not help then shutdown and restart the client's SAF service |

| %UC_SAF-3-COMM_ENCODE_ERR : [chars] while encoding element [chars] |                                                                            |
|--------------------------------------------------------------------|----------------------------------------------------------------------------|
| Explanation                                                        | Error occurred while trying to encode the client supplied data             |
| Recommended<br>Action                                              | Modify the element that failed to encode using client's configuration clis |

| %UC_SAF-3-CUMM_FWDR_REG_ERR : [chars] for operation [chars] for client [[chars]] on channel [[dec]] |                                                                                                    |
|----------------------------------------------------------------------------------------------------|----------------------------------------------------------------------------------------------------|
| Explanation                                                                                         | Error occurred while trying to request an action from SAF Forwarder                                                                                                    |
| Recommended<br>Action                                                                               | If the failure is due to lack of memory, then check the size of free memory to ensure there is enough memory to run SAF service. If the failure is due to invalid AS or vrouter name, check the values configured in the client with those of the Forwarder. If the error is due to mismatch between client and forwarder, then undo the current operation and retry |

| %UC_SAF-3-COMM_FWDR_ERR: [chars] for operation [chars] on instance [[int].[int].[int].[int]] sub-service |
|----------------------------------------------------------------------------------------------------|
| [[dec]] for client [[chars]] on channel [[dec]]                                                          |

| Explanation | Error occurred while trying to request an action from SAF Forwarder |
|-------------|---------------------------------------------------------------------|
|-------------|---------------------------------------------------------------------|

## %UC\_SAF-3-COMM\_FWDR\_ERR: [chars] for operation [chars] on instance [[int].[int].[int].[int]] sub-service [[dec]] for client [[chars]] on channel [[dec]]

#### Recommended Action

If the failure is due to lack of memory, then check the size of free memory to make sure there is enough memory to run SAF service. If the error is due to mismatch between client and forwarder, then undo the current operation and retry. If the error is due to publish data is too large, then reduce the amount of data to be advertised and retry

## %UC\_SAF-3-COMM\_NOTIFY\_ERR: [chars] for operation [chars] on instance [[int].[int].[int].[int]] sub-service [[dec]] for client [[chars]] on channel [[dec]]

| Explanation           | Error occurred while acting upon a notification from SAF Forwarder                                                                                                    |
|-----------------------|----------------------------------------------------------------------------------------------------|
| Recommended<br>Action | If the failure is due to lack of memory, then check the size of free memory to make sure there is enough memory to run SAF service. If the error is due to invalid data received in the SAF advertisement, turn on error debugs and re-publish the service from the specified instance. Based on the information in the error debugs, check and correct the configuration on the remote publisher |

| %UC_SAF-3-COMM_DECODE_ERR : [chars] while decoding [chars] |                                                                                                    |
|------------------------------------------------------------|----------------------------------------------------------------------------------------------------|
| Explanation                                                | Error occurred while trying to decode the SAF advertisement                                                                                                    |
| Recommended<br>Action                                      | Turn on error debugs and re-publish the specified instance. Based on the information in the error logs, check and correct the configuration on the remote publisher |

#### 

| %UC_SAF-3-VSAF_CLIENT_INSV_ERR : Could not bring voice saf client in service |                                                                                                    |
|------------------------------------------------------------------------------|----------------------------------------------------------------------------------------------------|
| Explanation                                                                  | Failed to instantiate client abstraction or initialization/ registration with other support modules has failed while voice service saf command was executed |
| Recommended<br>Action                                                        | Check the size of free memory to make sure there is enough memory to run SAF service                                                                        |

| %UC_SAF-3-VSAF_CLIENT_PROCESS_CONTROL_ERR : Client process event loop detected - [chars] |                                                                                                    |
|------------------------------------------------------------------------------------------|----------------------------------------------------------------------------------------------------|
| Explanation                                                                              | Invalid state or unexpected events detected at the client manager process execution                                                                                                    |
| Recommended<br>Action                                                                    | Copy the error message exactly as it appears on the console or in the system log. Perform a search of the Bug Toolkit (https://bst.cloudapps.cisco.com/bugsearch/). If you still require assistance, open a case with the Technical Assistance Center via the Internet (https://mycase.cloudapps.cisco.com/case), or contact your Cisco technical support representative and provide the representative with the gathered information. |

| $\hbox{$\tt \%UC\_SAF-3-VSAF\_CLIENT\_TASK\_QUEUE\_ERROR: Unable to enqueue task event [chars] ([dec]) to process watched queue}$ |                                                                                                    |
|----------------------------------------------------------------------------------------------------|----------------------------------------------------------------------------------------------------|
| Explanation                                                                                                    | An internal event was dropped because it could not be added to the queue, most likely due to system's memory constraints. This may sometimes result in internal data structures to get into undeterministic state. |
| Recommended<br>Action                                                                                                    | Check the size of free memory to make sure there is enough memory.                                                                                                    |

| $\mbox{\ensuremath{\mbox{WUC\_SAF-3-VSAF\_CLIENT\_COMM\_QUEUE\_ERROR}}$ : Unable to enqueue uc-comm event [chars] ([dec]) to process watched queue |                                                                                                    |
|----------------------------------------------------------------------------------------------------|----------------------------------------------------------------------------------------------------|
| Explanation                                                                                                    | An event to lower layer was dropped because it could not be added to the queue, most likely due to system's memory constraints. This may sometimes result in data and state inconsistencies across one or more modules or even nodes. Say in the case of publish the other nodes in the network who has subscribed to the service on this router may not get the latest advertised service data. |
| Recommended<br>Action                                                                                                    | Check the size of free memory to make sure there is enough memory. Manually execute publish command when the memory conditions on the router improves to ensure the latest profile is advertised to other subscribed nodes.                                                                                                    |

| %UC_SAF-3-VSAF_CLIENT_TASK_BAG_ERROR : Error while performing task bag [chars] corresponding to task event [dec] job. |                                                                                                    |
|----------------------------------------------------------------------------------------------------|----------------------------------------------------------------------------------------------------|
| Explanation                                                                                                    | A transient object that carries task parameters could not be instantiated or is corrupted. This may result in improper execution of the associated task which inturn can affect the ongoing operation. |
| Recommended<br>Action                                                                                                 | Check the size of free memory to make sure there is enough memory.                                                                                                    |

| %UC_SAF-3-VSAF_CLIENT_SUBS_NOTIFICATION_ERROR : Error while adding or updating subscription notification from instance [dec]:[int].[int].[int] |                                                                                                    |
|----------------------------------------------------------------------------------------------------|----------------------------------------------------------------------------------------------------|
| Explanation                                                                                                    | Subscription notification received from the specified instance could not be added in the database. This could be because none of the advertised patterns were found to be valid or trunk-route parameters were invalid or the SAF DN database was already full. |
| Recommended<br>Action                                                                                                    | If the error is due to invalid advertisement, turn on error debugs and re-publish the specified instance. Based on the error logs check and correct the configuration on the remote publisher                                                                   |

| %UC_SAF-6-VSAF_CHANNEL_REGISTER : Client channel id [dec] is [chars] |                                                                                                    |
|----------------------------------------------------------------------|----------------------------------------------------------------------------------------------------|
| Explanation                                                          | Configured voice saf operational state                                                                                                    |
| Recommended<br>Action                                                | If the channel went down unintentionally it is probably due to misconfiguration resulting in error. Check if the configured channel arguments matches those under router eigrp command level. Do shut/no shut under the channel to reset the voice saf channel operations |

| %UC_SAF-6-VSAF_SERVICE_WITHDRAWN_INVALID_PROFILE : Service [chars] ([dec]) with inst-id <[int].[int].[int].[int]> has been withdrawn due to invalid profile [dec] detection. |                                                                                                    |
|----------------------------------------------------------------------------------------------------|----------------------------------------------------------------------------------------------------|
| Explanation                                                                                                    | Withdrawal of service triggered due to change in state of configured profile.                                                                                                    |
| Recommended<br>Action                                                                                                    | If the service was unintentionaly withdrawn it was probably due to certain critical parameters missing in the profile or if the state of the hardware used in the profile is down. Say ip interface state used in the trunk-route is down. Please verify and re-do the publish command from the config or exec level. |

| %UC_SAF-6-VSAF_SERVICE_PUBLISH_INVALID_PROFILE : Attempted publish of service [chars] ([dec]) with tag [dec] failed due to invalid profile. |                                                                                                    |
|----------------------------------------------------------------------------------------------------|----------------------------------------------------------------------------------------------------|
| Explanation                                                                                                    | The user or system triggered service advertisement failed due to the detection of invalid or incomplete profile.                                                                    |
| Recommended<br>Action                                                                                                    | Please check for the completeness of the service profile constructs. If they look ok, pls check the status of the interfaces used under the trunk-route profile session parameters. |

| %UC_SAF-3-VSAF_CLIENT_INTERNAL : [chars] |                                         |
|------------------------------------------|-----------------------------------------|
| Explanation                              | An internal software error has occurred |

#### **%UC\_SAF-3-VSAF\_CLIENT\_INTERNAL**: [chars]

## Recommended Action

Copy the error message exactly as it appears on the console or in the system log. Issue the show tech-support command to gather data that may help identify the nature of the error. Also perform a search of the Bug Toolkit

(https://bst.cloudapps.cisco.com/bugsearch/). If you still require assistance, open a case with the Technical Assistance Center via the Internet

(https://mycase.cloudapps.cisco.com/case), or contact your Cisco technical support representative and provide the representative with the gathered information.

#### **UDEV**

#### 

#### UDLD

| %UDLD-3-UDLD_INTERNAL_ERROR : UDLD internal error: [chars] |                                                                                                    |
|------------------------------------------------------------|----------------------------------------------------------------------------------------------------|
| Explanation                                                | A softare sanity check failed in the course of UDLD processing.                                                                                                    |
| Recommended<br>Action                                      | Copy the error message exactly as it appears on the console or in the system log. Issue the show tech-support command to gather data that may help identify the nature of the error. Also perform a search of the Bug Toolkit (https://bst.cloudapps.cisco.com/bugsearch/). If you still require assistance, open a case with the Technical Assistance Center via the Internet (https://mycase.cloudapps.cisco.com/case), or contact your Cisco technical support representative and provide the representative with the gathered information. |

| %UDLD-3-UDLD_INTERNAL_IF_ERROR : UDLD internal error, interface [chars]: [chars] |                                                                                                    |
|----------------------------------------------------------------------------------|----------------------------------------------------------------------------------------------------|
| Explanation                                                                      | A softare sanity check failed in the course of UDLD processing.                                                                                                    |
| Recommended<br>Action                                                            | Copy the error message exactly as it appears on the console or in the system log. Issue the show tech-support command to gather data that may help identify the nature of the error. Also perform a search of the Bug Toolkit (https://bst.cloudapps.cisco.com/bugsearch/). If you still require assistance, open a case with the Technical Assistance Center via the Internet (https://mycase.cloudapps.cisco.com/case), or contact your Cisco technical support representative and provide the representative with the gathered information. |

#### %UDLD-3-UDLD\_IDB\_ERROR: UDLD error handling [chars] interface: [chars]

#### **Explanation**

A softare error occurred in UDLD processing associated with a specific interface.

#### Recommended Action

Copy the error message exactly as it appears on the console or in the system log. Issue the show tech-support command to gather data that may help identify the nature of the error. Also perform a search of the Bug Toolkit

(https://bst.cloudapps.cisco.com/bugsearch/). If you still require assistance, open a case with the Technical Assistance Center via the Internet

(https://mycase.cloudapps.cisco.com/case), or contact your Cisco technical support representative and provide the representative with the gathered information.

#### %UDLD-4-UDLD PORT DISABLED: UDLD disabled interface [chars], [chars] detected

#### **Explanation**

An interface was disabled because UDLD protocol detected the cause indicated on the interface indicated. Cause is likely due to bad interface hardware or cable misconfiguration. User should investigate.

#### Recommended Action

Copy the error message exactly as it appears on the console or in the system log. Issue the show tech-support command to gather data that may help identify the nature of the error. Also perform a search of the Bug Toolkit

(https://bst.cloudapps.cisco.com/bugsearch/). If you still require assistance, open a case with the Technical Assistance Center via the Internet

(https://mycase.cloudapps.cisco.com/case), or contact your Cisco technical support representative and provide the representative with the gathered information.

#### %UDLD-6-UDLD PORT RESET: UDLD reset interface [chars]

#### **Explanation**

A port which had been disabled for UDLD has been reset.

#### Recommended Action

Copy the error message exactly as it appears on the console or in the system log. Issue the show tech-support command to gather data that may help identify the nature of the error. Also perform a search of the Bug Toolkit

(https://bst.cloudapps.cisco.com/bugsearch/). If you still require assistance, open a case with the Technical Assistance Center via the Internet

(https://mycase.cloudapps.cisco.com/case), or contact your Cisco technical support representative and provide the representative with the gathered information.

#### **%UDLD-4-UDLD\_PORT\_FAILURE: UDLD failure reported per user request, interface [chars], [chars] detected.**

#### **Explanation**

An interface failure was reported because UDLD protocol detected the cause indicated on the interface. Cause is likely due to bad interface hardware or cable misconfiguration. Interface not err-disabled as user choose to see error-report. User should investigate and take action.

#### %UDLD-4-UDLD\_PORT\_FAILURE: UDLD failure reported per user request, interface [chars], [chars] detected.

#### Recommended Action

Copy the error message exactly as it appears on the console or in the system log. Issue the show tech-support command to gather data that may help identify the nature of the error. Also perform a search of the Bug Toolkit

(https://bst.cloudapps.cisco.com/bugsearch/). If you still require assistance, open a

case with the Technical Assistance Center via the Internet

(https://mycase.cloudapps.cisco.com/case), or contact your Cisco technical support representative and provide the representative with the gathered information.

#### UFAST\_MCAST\_SW

Action

## %UFAST\_MCAST\_SW-4-MEM\_NOT\_AVAILABLE: No memory is available for transmitting UplinkFast packets on Vlan [dec]. Explanation UplinkFast packets will not be transmitted on Vlan %d due to a lack of memory. Recommended Reduce other system activity to ease memory demands. If conditions warrant, upgrade

to a larger memory configuration.

| ${\tt \%UFAST\_MCAST\_SW-3-PROC\_START\_ERROR: No\ process\ available\ for\ transmitting\ UplinkFast\ packets.}$ |                                                                                                    |
|----------------------------------------------------------------------------------------------------|----------------------------------------------------------------------------------------------------|
| Explanation                                                                                                    | UplinkFast packets will not be transmitted as the process could not be created.                                                                                                    |
| Recommended<br>Action                                                                                            | UplinkFast will not work unless you reload. If this problem persists even after reload, please contact your Cisco Technical Support representative with the configuration and technical support information. |

#### UI

| %UI-6-NOHANDLER : module type [int] subtype [int] |                                                                                    |
|---------------------------------------------------|------------------------------------------------------------------------------------|
| Explanation                                       | A UI message was received containing an unrecognized module type or module subtype |
| Recommended<br>Action                             | LOG_STD_ACTION                                                                     |

| %UI-3-REPLY : module type [int] subtype [int] |                                                                      |
|-----------------------------------------------|----------------------------------------------------------------------|
| Explanation                                   | A UI reply message failed in the IPC send. Sender will not get reply |
| Recommended<br>Action                         | LOG_STD_ACTION                                                       |

| %UI-3-IPC_ALLOC : module type [int] subtype [int] |                                                                      |
|---------------------------------------------------|----------------------------------------------------------------------|
| Explanation                                       | IPC packet allocation failed for UI reply. Sender will not get reply |
| Recommended<br>Action                             | LOG_STD_ACTION                                                       |

#### **UICFGEXP**

| %UICFGEXP-3-MESSAGE_ERROR : Unable to process message for '[chars]': [chars] |                                                                                                    |
|------------------------------------------------------------------------------|----------------------------------------------------------------------------------------------------|
| Explanation                                                                  | A message was received by the configuration export module which could not be processed. The message has been discarded.                                                                                                    |
| Recommended<br>Action                                                        | Copy the error message exactly as it appears on the console or in the system log. Perform a search of the Bug Toolkit (https://bst.cloudapps.cisco.com/bugsearch/). If you still require assistance, open a case with the Technical Assistance Center via the Internet (https://mycase.cloudapps.cisco.com/case), or contact your Cisco technical support representative and provide the representative with the gathered information. |

| %UICFGEXP-3-WRITE_FAILED : Unable to write configuration for '[chars]': [chars] |                                                                                                    |
|---------------------------------------------------------------------------------|----------------------------------------------------------------------------------------------------|
| Explanation                                                                     | The configuration export module failed to write the server configuration files. The server configuration change has not occurred.                                                                                                    |
| Recommended<br>Action                                                           | Copy the error message exactly as it appears on the console or in the system log. Perform a search of the Bug Toolkit (https://bst.cloudapps.cisco.com/bugsearch/). If you still require assistance, open a case with the Technical Assistance Center via the Internet (https://mycase.cloudapps.cisco.com/case), or contact your Cisco technical support representative and provide the representative with the gathered information. |

| %UICFGEXP-6-SERVER_NOTIFIED_START : Server [chars] has been notified to start |                                        |
|-------------------------------------------------------------------------------|----------------------------------------|
| Explanation                                                                   | The server has been notified to start. |
| Recommended<br>Action                                                         | No action is required.                 |

| %UICFGEXP-6-SERVER_NOTIFIED_STOP : Server [chars] has been notified to stop |                                       |
|-----------------------------------------------------------------------------|---------------------------------------|
| Explanation                                                                 | The server has been notified to stop. |
| Recommended<br>Action                                                       | No action is required.                |

| %UICFGEXP-3-LIBRARY_ERROR : Error loading library '[chars]': [chars] |                                                                                                    |
|----------------------------------------------------------------------|----------------------------------------------------------------------------------------------------|
| Explanation                                                          | A configuration message was received which required a library to be loaded. The library failed to load.                                                                                                    |
| Recommended<br>Action                                                | Copy the error message exactly as it appears on the console or in the system log. Perform a search of the Bug Toolkit (https://bst.cloudapps.cisco.com/bugsearch/). If you still require assistance, open a case with the Technical Assistance Center via the Internet (https://mycase.cloudapps.cisco.com/case), or contact your Cisco technical support representative and provide the representative with the gathered information. |

| %UICFGEXP-3-SYMBOL_ERROR : Error loading library symbol '[chars]' from '[chars]': [chars] |                                                                                                    |
|-------------------------------------------------------------------------------------------|----------------------------------------------------------------------------------------------------|
| Explanation                                                                               | A configuration message was received which required a library to be loaded. The library failed to load all required symbols.                                                                                                    |
| Recommended<br>Action                                                                     | Copy the error message exactly as it appears on the console or in the system log. Perform a search of the Bug Toolkit (https://bst.cloudapps.cisco.com/bugsearch/). If you still require assistance, open a case with the Technical Assistance Center via the Internet (https://mycase.cloudapps.cisco.com/case), or contact your Cisco technical support representative and provide the representative with the gathered information. |

#### **UIPEER**

| %UIPEER-3-INVALID_EPOCH_MESSAGE : The peer process was unable to process an incoming epoch update message from the shell-manager |                                                                                                    |
|----------------------------------------------------------------------------------------------------|----------------------------------------------------------------------------------------------------|
| Explanation                                                                                                    | For each new type definition language (TDL) epoch, the Shell Manager broadcasts a change notification message to its peers. If the Shell Manager's message is incorrect or corrupt, the peers are unable to identify the new epoch. In this case, the peers reject the proposed epoch. |
| Recommended<br>Action                                                                                                    | Check the trace files for the Shell Manager failed process. Check or undo any recently installed packages, then restart the system.                                                                                                    |

| %UIPEER-3-INVALID_DEBUG_MESSAGE : The peer process was unable to process an incoming message for 'debug all' from the shell-manager |                                                                                                    |
|----------------------------------------------------------------------------------------------------|----------------------------------------------------------------------------------------------------|
| Explanation                                                                                                    | When the 'debug all' command is issued, the Shell Manager broadcasts a notification of the command request to its peers. If the notification message has been corrupted or incorrectly created, the peers cannot complete the requested operation. |
| Recommended<br>Action                                                                                                    | Check the trace files for the Shell Manager failed process. Restart the system.                                                                                                    |

| %UIPEER-3-INVALID_HOSTINFO_MESSAGE: The peer process was unable to process an incoming message for host info from the shell-manager |                                                                                                    |
|----------------------------------------------------------------------------------------------------|----------------------------------------------------------------------------------------------------|
| Explanation                                                                                                    | When host information, such as the hostname, changes, the Shell Manager broadcasts a notification of the change to its peers. If the notification message has been corrupted or incorrectly created, the peers cannot complete the requested operation. |
| Recommended<br>Action                                                                                                    | Check the trace files for the Shell Manager failed process. Restart the system.                                                                                                    |

| %UIPEER-2-TDL_MESSAGE : Cannot construct an IPC message for library. The message name is [chars] and the reason is: [chars] |                                                                                                    |
|----------------------------------------------------------------------------------------------------|----------------------------------------------------------------------------------------------------|
| Explanation                                                                                                    | A problem occurred while constructing a type definition language (TDL) message or setting a field in a TDL message. If the problem occurred during construction of a TDL message, then the system is out of memory. If the problem occurred while setting a field in the TDL message, there is a library mismatch issue. |
| Recommended<br>Action                                                                                                    | Check [uipeer] ERR entries in the log files for message reporting problems.                                                                                                    |

| %UIPEER-3-NO_PEER : A process was unable to retrieve a shell-manager peer handle. |                                                                                                    |
|-----------------------------------------------------------------------------------|----------------------------------------------------------------------------------------------------|
| Explanation                                                                       | A process was attempting to communicate with the Shell Manager daemon using the integrated [uipeer] component. The error occurred because the peer instance could not be found. |
| Recommended<br>Action                                                             | Check [uipeer] ERR entries in the log files for message reporting problems.                                                                                                    |

| %UIPEER-5-TIMER_ACCURACY_TEST : Timer Accuracy Test [chars]. |                                                      |
|--------------------------------------------------------------|------------------------------------------------------|
| Explanation                                                  | Test result of Timer Accuracy Test                   |
| Recommended<br>Action                                        | No action is required. This is informational message |

## **UMBRELLA** through **VIDB**

- UMBRELLA
- URLF
- USB\_TOKEN
- USB\_TOKEN\_FILESYS

- UTD
- $\bullet \ UTIL$
- VASI
- VDSL\_DAEMON
- VFI
- VIDB

#### **UMBRELLA**

| %UMBRELLA-6-UMBRELLA_DIRECT_CLOUD_ACCESS: Direct cloud access is enabled |                                                 |
|--------------------------------------------------------------------------|-------------------------------------------------|
| Explanation                                                              | Umbrella Direct cloud access Enabled            |
| Recommended<br>Action                                                    | This message is for informational purposed only |

| %UMBRELLA-3-DNSCRYPT_CERT_MAGIC_MISMATCH : Invalid certificate received: Certificate magic mismatch |                                                 |
|----------------------------------------------------------------------------------------------------|-------------------------------------------------|
| Explanation                                                                                         | Umbrella DNSCrypt certificate magic mismatch    |
| Recommended<br>Action                                                                               | This message is for informational purposed only |

| %UMBRELLA-3-DNSCRYPT_UMBRELLA_OUT_FAILURE : DNSCrypt Channel connect failed: Interface with umbrella out config not found |                                                                       |
|----------------------------------------------------------------------------------------------------|-----------------------------------------------------------------------|
| Explanation                                                                                                    | Umbrella out is required on an interface for DNSCrypt channel connect |
| Recommended<br>Action                                                                                                    | This message is for informational purposed only                       |

| ${\tt \%UMBRELLA-3-DNSCRYPT\_CERT\_MAJOR\_VER\_MISMATCH: Invalid certificate \ received: Certificate \ major \ version \ mismatch}$ |                                                      |
|----------------------------------------------------------------------------------------------------|------------------------------------------------------|
| Explanation                                                                                                    | Umbrella DNSCrypt certificate major version mismatch |
| Recommended<br>Action                                                                                                    | This message is for informational purposed only      |

| %UMBRELLA-3-DN version mismatch | SCRYPT_CERT_MINOR_VER_MISMATCH: Invalid certificate received: Certificate minor |
|---------------------------------|---------------------------------------------------------------------------------|
| Explanation                     | Umbrella DNSCrypt certificate minor version mismatch                            |

%UMBRELLA-3-DNSCRYPT\_CERT\_MINOR\_VER\_MISMATCH: Invalid certificate received: Certificate minor version mismatch

Recommended

This message is for informational purposed only

Action

#### %UMBRELLA-3-DNSCRYPT CERT SIGNATURE MISMATCH: Invalid certificate received: Certificate signature mismatch

**Explanation** Umbrella DNSCrypt certificate signature mismatch Recommended This message is for informational purposed only

Action

**%UMBRELLA-3-DNSCRYPT\_CERT\_INVALID\_START\_TIME**: Invalid certificate received: Certificate not active yet: start time [chars]

**Explanation** Umbrella DNSCrypt certificate not active yet Recommended

Action

This message is for informational purposed only

#### **%UMBRELLA-3-DNSCRYPT\_CERT\_INVALID\_END\_TIME**: Invalid certificate received: Certificate expired on [chars]

**Explanation** Umbrella DNSCrypt certificate expired

Recommended This message is for informational purposed only Action

#### **%UMBRELLA-3-DNSCRYPT\_CERT\_SUCCESS: Umbrella DNSCrypt certificate successfully received**

**Explanation** Umbrella DNSCrypt certificate successfully received Recommended This message is for informational purposed only

Action

#### **%UMBRELLA-3-DNSCRYPT\_CERT\_FAILURE**: Failed to fetch Umbrella DNSCrypt certificate

**Explanation** Failed to fetch Umbrella DNSCrypt certificate Recommended This message is for informational purposed only

Action

| %UMBRELLA-3-DNS_RES_FAILURE : Failed to resolve name [chars] Retry attempts:[dec] |                                                                   |
|-----------------------------------------------------------------------------------|-------------------------------------------------------------------|
| Explanation                                                                       | Umbrella dns resolution for device registration server is failed. |
| Recommended<br>Action                                                             | This message is for informational purposed only                   |

| %UMBRELLA-3-SSL_HANDSHAKE_FAILURE : SSL handshake failed |                                                                           |  |  |  |
|----------------------------------------------------------|---------------------------------------------------------------------------|--|--|--|
| Explanation                                              | tion Umbrella device registration failed, as SSL handshake did not succed |  |  |  |
| Recommended<br>Action                                    | This message is for informational purposed only                           |  |  |  |

| %UMBRELLA-3-CONNECT_FAILURE : socket connection to the server [chars] failed ,Retry attempts:[dec] |                                                               |  |
|----------------------------------------------------------------------------------------------------|---------------------------------------------------------------|--|
| Explanation                                                                                        | Umbrella device registration failed, as socket connect failed |  |
| Recommended<br>Action                                                                              | This message is for informational purposed only               |  |

| %UMBRELLA-3-NO_UMBRELLA_OUT_FAILURE : umbrella out is not configured on wan interface |                                                         |  |  |
|---------------------------------------------------------------------------------------|---------------------------------------------------------|--|--|
| Explanation                                                                           | Umbrella out is required on wan for device registration |  |  |
| Recommended<br>Action                                                                 | This message is for informational purposed only         |  |  |

| %UMBRELLA-6-DEV_REG_SUCCESS : Device id for [chars]/tag [chars]/[chars] is [chars] |                                                              |  |
|------------------------------------------------------------------------------------|--------------------------------------------------------------|--|
| Explanation                                                                        | Device registration for the interface/profile is successfull |  |
| Recommended<br>Action                                                              | This message is for informational purposed only              |  |

| %UMBRELLA-3-DEV_REG_UNAUTHORIZED : Invalid token/API key |                                                                  |  |  |  |
|----------------------------------------------------------|------------------------------------------------------------------|--|--|--|
| Explanation                                              | xplanation Token/API key used for device registration is invalid |  |  |  |
| Recommended<br>Action                                    | This message is for informational purposed only                  |  |  |  |

| %UMBRELLA-3-DEV_REG_INTERNAL_SERVER_ERROR: Internal Server Error |                                   |  |
|------------------------------------------------------------------|-----------------------------------|--|
| Explanation                                                      | Server is not down/not responding |  |

| <b>%UMBRELLA</b> | -3-DFV | RFG  | INTERNAL | SFRVFR   | FRROR  | ·Internal    | Server Frror |
|------------------|--------|------|----------|----------|--------|--------------|--------------|
| OUIVIDILLLA      | -J-DLV | IILU |          | JLILVLIL | LIMIUM | . IIIIGIIIAI | SCIVEI LIIUI |

Recommended

This message is for informational purposed only

Action

#### %UMBRELLA-6-DEV\_REG\_CONFLICT: Device id is already assigned

**Explanation** Device id for this Token/API key is already assigned

Recommended Action This message is for informational purposed only

## %UMBRELLA-6-DEV\_REG\_BAD\_REQUEST : Request for device registration does not contain required parameters

**Explanation** Request for device registration does not contain required parameters

Recommended Action

This message is for informational purposed only

## %UMBRELLA-3-UMBRELLA\_SPLITDNS\_MAX\_PAT\_EXCEEDED : UMBRELLA local domain bypass (maximum 64 rules allowed): [chars]

**Explanation** Max number of local domain patterns cannot exceed 64 as allowed by DSA.

Recommended Action

This message is for informational purposed only

## %UMBRELLA-3-UMBRELLA\_SPLITDNS\_MAX\_PAT\_LEN\_EXCEEDED : UMBRELLA splitdns ignoring pattern as length exceeds maximum limit.[chars]

**Explanation** Local domain pattern length cannot exceed 100 for DSA.

Recommended

This message is for informational purposed only

Action

#### %UMBRELLA-3-UMBRELLA\_HA\_INIT\_FAILURE: Failed to register with RF, rc = [dec]

**Explanation** Failed to register with RF during system initialization

Recommended Action Copy the error message exactly as it appears on the console or in the system log. Perform a search of the Bug Toolkit (https://bst.cloudapps.cisco.com/bugsearch/). If you still require assistance, open a case with the Technical Assistance Center via the Internet (https://mycase.cloudapps.cisco.com/case), or contact your Cisco technical support representative and provide the representative with the gathered information.

| %UMBRELLA-3-UMBRELLA_HA_SYNC_FAILED : UMBRELLA HA syncing [chars] failed. |                                                                                                    |  |  |  |
|---------------------------------------------------------------------------|----------------------------------------------------------------------------------------------------|--|--|--|
| Explanation                                                               | syncing of info to the peer node failed.                                                                                                    |  |  |  |
| Recommended<br>Action                                                     | The first of the first of the f |  |  |  |

| %UMBRELLA-6-UMBRELLA_HA_MSG_RECV : UMBRELLA HA message [chars] received. |                                                 |  |  |  |
|--------------------------------------------------------------------------|-------------------------------------------------|--|--|--|
| Explanation                                                              | Message HA message received from peer node.     |  |  |  |
| Recommended<br>Action                                                    | This message is for informational purposed only |  |  |  |

| %UMBRELLA-3-DEV_REG_TOKEN_INVALID : Token expired |                                            |  |
|---------------------------------------------------|--------------------------------------------|--|
| Explanation                                       | Token used for device registration expired |  |
| Recommended<br>Action                             | Reactivtae Umbrella license                |  |

| %UMBRELLA-3-DEV_REG_ORG_NOT_EXISTS : Org does not exists |                              |  |  |
|----------------------------------------------------------|------------------------------|--|--|
| Explanation                                              | Organization does not exists |  |  |
| Recommended<br>Action                                    | Reactivtae Umbrella license  |  |  |

#### **URLF**

| %URLF-6-SITE_ALLOWED : [chars]Client [IP_address]:[dec] accessed server [IP_address]:[dec] |                                                                                                    |  |
|--------------------------------------------------------------------------------------------|----------------------------------------------------------------------------------------------------|--|
| Explanation                                                                                | This message indicates that all URLs belongs to the server are allowed to be passed with out URL filter servers authentication            |  |
| Recommended<br>Action                                                                      | This message is just for informational purpose, it can be used to keep track of number of GET request that are sent from client to server |  |

| %URLF-4-SITE_BLOCKED : [chars]Access denied for the site '[chars]', client [IP_address]:[dec] server [IP_address]:[dec] |                                                                                     |  |
|----------------------------------------------------------------------------------------------------|-------------------------------------------------------------------------------------|--|
| Explanation                                                                                                    | This message indicates that all underlying URLs of the specified domain are blocked |  |
| Recommended<br>Action                                                                                                   | This indicates that an user has made an attempt to browse a forbidden site          |  |

| %URLF-6-URL_ALLOWED : [chars]Access allowed for URL '[chars]', client [IP_address]:[dec] server [IP_address]:[dec] |                                                                                                    |  |
|----------------------------------------------------------------------------------------------------|----------------------------------------------------------------------------------------------------|--|
| Explanation                                                                                                    | This message indicates that the http GET request sent from client is allowed to be transmitted to http server |  |
| Recommended<br>Action                                                                                              | This is just an informational message                                                                         |  |

# %URLF-4-URL\_BLOCKED: [chars]Access denied URL '[chars]', client [IP\_address]:[dec] server [IP\_address]:[dec] Explanation This message indicates that access to the requested URL is denied and the corresponding TCP connection is closed Recommended Action This indicates that an user has made an attempt to browse a forbidden site

| %URLF-3-SERVER_DOWN : [chars]Connection to the URL filter server [IP_address] is down |                                                                                                    |  |
|---------------------------------------------------------------------------------------|----------------------------------------------------------------------------------------------------|--|
| Explanation                                                                           | This messages indicates that a connection between the router and a url filter server is down. If more than one servers are configured the router will make use of other servers for URL authentication, otherwise it will check whether allow mode is 'on' or 'off'. If allow mode is 'on' the router will pass all the packets, otherwise it will drop all the packet and close the TCP connection. |  |
| Recommended<br>Action                                                                 | The network administrator can possibly check whether the URL filter server (WebSense/N2H2) is down and restart it if required. If it still does not work then the admin may have to install a URL filter server on another system and configure the same on the router.                                                                                                    |  |

| $\$URLF-3-ALLOW\_MODE: [chars]Connection to all the URL filter servers are down and the allow mode is '[chars]'$ |                                                                                                    |  |
|----------------------------------------------------------------------------------------------------|----------------------------------------------------------------------------------------------------|--|
| Explanation                                                                                                    | This messages indicates that connection to all the URL filter servers are down. If allow mode is 'on' the router will pass all the http traffic, otherwise it will drop the http traffic and close the TCP connection                                                   |  |
| Recommended<br>Action                                                                                            | The network administrator can possibly check whether the URL filter server (WebSense/N2H2) is down and restart it if required. If it still does not work then the admin may have to install a URL filter server on another system and configure the same on the router. |  |

| $\hbox{\it \$URLF-5-SERVER\_UP:[chars]Connection to an URL filter server([IP\_address]) is made, the router is returning from ALLOW MODE}$ |                                                                                                    |
|----------------------------------------------------------------------------------------------------|----------------------------------------------------------------------------------------------------|
| Explanation                                                                                                    | This message indicates that at least one connection is up between router and a URL filter server. System is leaving out of allow mode |

| %URLF-5-SERVER_UP: [chars]Connection to an URL filter server([IP_ | _address]) is made, the router is returning |
|-------------------------------------------------------------------|---------------------------------------------|
| from ALLOW MODE                                                   |                                             |

Recommended

This is just an informational message

Action

#### 

| %URLF-3-MAX_RE        | 0 : [chars]The number of pending request exceeds the maximum limit [dec]                                                                                                    |
|-----------------------|----------------------------------------------------------------------------------------------------|
| Explanation           | This message indicates that the number of requests pending in the router for URL authentication from URL filter server exceeds the maximum limit. In this case the http request will be dropped |
| Recommended<br>Action | This message is just for informational purpose                                                                                                    |

| %URLF-3-RESOUR        | CE_ALLOC_FAILED : The resource allocation failed for URL filter subsystem                                     |
|-----------------------|----------------------------------------------------------------------------------------------------|
| Explanation           | This message indicates that the URLF feature is not able to allocate memory for various data structures       |
| Recommended<br>Action | The router is running out of memory, disable the features that are not used, or check if something goes wrong |

#### USB\_TOKEN

| %USB_TOKEN-3-USB_TOKEN_NOMEM : No available memory for [chars] |                                                                                                    |
|----------------------------------------------------------------|----------------------------------------------------------------------------------------------------|
| Explanation                                                    | Memory allocation failure.                                                                                            |
| Recommended<br>Action                                          | Reduce other system activity to ease memory demands. If conditions warrant, upgrade to a larger memory configuration. |

| %USB_TOKEN-3-<br>event | USB_TOKEN_MSG_FAILURE : Failure in handling USB Security Token insertion/removal |
|------------------------|----------------------------------------------------------------------------------|
| Explanation            | Retrieving Token insertion/removal message failed in Token Daemon                |

| %USB_TOKEN-3-USB_TOKEN_MSG_FAILURE : Failure in handling USB Security Token insertion/removal |
|-----------------------------------------------------------------------------------------------|
| event                                                                                         |

Recommended Action

Remove the token and insert it back. If the problem still persists, report the problem to your technical support representative along with the output of show usb device, show usb controller and show file systems commands.

| %USB_TOKEN-3-USB_TOKEN_SEMCREATE_FAILURE : Failure in creating USB Security Token semaphore |                                                                                                    |
|---------------------------------------------------------------------------------------------|----------------------------------------------------------------------------------------------------|
| Explanation                                                                                 | Watched semaphore creation failed                                                                                                    |
| Recommended<br>Action                                                                       | Report the problem to your technical support representative along with the output of show usb device and show usb controller commands. |

| %USB_TOKEN-3-USB_TOKEN_MAX_TOKENS_INSERTED : Unavailable USB Security Token slot |                                                                                       |
|----------------------------------------------------------------------------------|---------------------------------------------------------------------------------------|
| Explanation                                                                      | Maximum number of tokens that can be supported are already inserted                   |
| Recommended<br>Action                                                            | Remove the other tokens that are not in use. And, remove and insert this token again. |

#### USB\_TOKEN\_FILESYS

| %USB_TOKEN_FIL        | ESYS-6-USB_TOKEN_INSERTED : USB Token device inserted: [chars]. |
|-----------------------|-----------------------------------------------------------------|
| Explanation           | A USB Token device has been detected.                           |
| Recommended<br>Action | Informational message only. No action required.                 |

| %USB_TOKEN_FIL        | ESYS-6-USB_TOKEN_REMOVED : USB Token device removed: [chars]. |
|-----------------------|---------------------------------------------------------------|
| Explanation           | A USB Token device has been removed.                          |
| Recommended<br>Action | Informational message only. No action required.               |

| %USB_TOKEN_FIL<br>take a while | ESYS-6-REGISTERING_WITH_IFS : Registering USB Token File System [chars]: might |
|--------------------------------|--------------------------------------------------------------------------------|
| Explanation                    | Registering USB Token File System is being registered.                         |
| Recommended<br>Action          | Informational message only. No action required.                                |

| Explanation           | USB Token File System failed to build the Master File Directory (MFD) database.                                                                                                    |
|-----------------------|----------------------------------------------------------------------------------------------------|
| Recommended<br>Action | Remove this token and insert it again. If the problem still persists, report the error message to your technical representative along with the output of 'show usb', 'show usb controller' and 'show file system' commands. |

| lem:compatible:unable:unable |                                                                                                    |
|----------------------------------------------------------------------------------------------------|----------------------------------------------------------------------------------------------------|
| Explanation                                                                                                    | The version of the Master File Directory (MFD) database stored in token device is higher than what the running USB Token File System can support or understand. |
| Recommended<br>Action                                                                                                    | Upgrade the USB Token File System by reloading the router with a higher version of IOS software.                                                                |

| %USB_TOKEN_FILESYS-6-REGISTERED_WITH_IFS: USB Token File System [chars] is registered |                                                 |
|---------------------------------------------------------------------------------------|-------------------------------------------------|
| Explanation                                                                           | USB Token File System registered successfully.  |
| Recommended<br>Action                                                                 | Informational message only. No action required. |

| %USB_TOKEN_FILESYS-3-FAIL_TO_REGISTER_WITH_IFS: Failed to register USB Token File System with IFS. |                                                                                                    |
|----------------------------------------------------------------------------------------------------|----------------------------------------------------------------------------------------------------|
| Explanation                                                                                        | The process of registering USB Token File System with IOS File System (IFS) did not succeed. IFS provides a common user interface to all users of file system functionality regardless of the differences among file systems. |
| Recommended<br>Action                                                                              | Remove this token and insert it again. If the problem still persists, report the error message to your technical representative along with the output of 'show usb', 'show usb controller' and 'show file system' commands.   |

| %USB_TOKEN_FILESYS-3-MAX_TOKENS_INSERTED : The number of tokens exceeded the maximum that can be supported by USB Token File System. |                                                                                                    |
|----------------------------------------------------------------------------------------------------|----------------------------------------------------------------------------------------------------|
| Explanation                                                                                                    | Maximum number of tokens that can be supported by USB Token File System are already inserted.                                                                                                    |
| Recommended<br>Action                                                                                                    | Remove the other tokens that are not in use. And, remove and insert this token again. If the problem still persists, report the problem to your technical representative along with the output of 'show usb', 'show usb controller' and 'show file system' commands. |

| %USB_TOKEN_FILESYS-3-FAIL_TO_CREATE_TALKER: Token File System callback: failed to create token talker, token name [chars], status [dec]. |                                                                                                    |
|----------------------------------------------------------------------------------------------------|----------------------------------------------------------------------------------------------------|
| Explanation                                                                                                    | USB Token File System failed to establish connection with USB Token Device Driver.                                                                                                    |
| Recommended<br>Action                                                                                                    | Remove and insert this token again. If the problem still persists, report the error message to your technical representative along with the output of 'show usb', 'show usb controller' and 'show file system' commands. |

| %USB_TOKEN_FILESYS-3-FAIL_TO_DESTROY_TALKER: Token File System callback: failed to destroy token talker, token name [chars], status [dec]. |                                                                                                    |
|----------------------------------------------------------------------------------------------------|----------------------------------------------------------------------------------------------------|
| Explanation                                                                                                    | USB Token File System failed to destroy the connection with USB Token Device Driver.                                                                                                    |
| Recommended<br>Action                                                                                                    | Insert and remove this token again. If the problem still persists, report the error message to your technical representative along with the output of 'show usb', 'show usb controller' and 'show file system' commands. |

| %USB_TOKEN_FILESYS-3-UNKNOWN_TOKEN_EVENT : Token File System callback: unknown event [dec]. |                                                                                                    |
|---------------------------------------------------------------------------------------------|----------------------------------------------------------------------------------------------------|
| Explanation                                                                                 | USB Token File System callback function received an unknown event from USB Token Device Driver.                                                                                                    |
| Recommended<br>Action                                                                       | Check USB ports to see if the token device is inserted or removed correctly. If the problem still persists, report the error message to your technical representative along with the output of 'show usb', 'show usb controller' and 'show file system' commands. |

| %USB_TOKEN_FILESYS-3-FAIL_TO_CREATE_WATCHED_BOOLEAN : Could not create a watched boolean! |                                                                                                    |
|-------------------------------------------------------------------------------------------|----------------------------------------------------------------------------------------------------|
| Explanation                                                                               | USB Token File System could not create a watched boolean. This condition indicates that memory resources are being exhausted. |
| Recommended<br>Action                                                                     | Reduce other system activities to ease memory demands or remove any token device that is not in use to free up some memory.   |

| %USB_TOKEN_FILESYS-3-ASYNC_IO_UNEXPECTED_EVENT : Token Asynchronous I/O: Unexpected Event [dec]. |                                                                                                    |
|--------------------------------------------------------------------------------------------------|----------------------------------------------------------------------------------------------------|
| Explanation                                                                                      | Token Asynchronous I/O process received an unexpected event.                                                                                          |
| Recommended<br>Action                                                                            | Report the error message to your technical representative along with the output of 'show usb', 'show usb controller' and 'show file system' commands. |

| %USB_TOKEN_FILESYS-3-ASYNC_IO_FAIL_TO_REQUEUE_REQUEST : Token Asynchronous I/O: failing to requeue an I/O request. |                                                                                                    |
|----------------------------------------------------------------------------------------------------|----------------------------------------------------------------------------------------------------|
| Explanation                                                                                                    | Token Asynchronous I/O process failed to requeue an I/O request.                                                                                      |
| Recommended<br>Action                                                                                              | Report the error message to your technical representative along with the output of 'show usb', 'show usb controller' and 'show file system' commands. |
| %USB_TOKEN_FIL                                                                                                    | ESYS-3-ASYNC_IO_FAIL_TO_GET_ARGUMENT : Token Asynchronous I/O: Could not get                                                                          |
| Explanation                                                                                                    | Token Asynchronous I/O process failed to retrieve argument.                                                                                           |
| Recommended<br>Action                                                                                              | Report the error message to your technical representative along with the output of 'show usb', 'show usb controller' and 'show file system' commands. |
| %USB_TOKEN_FILE                                                                                                    | ESYS-3-ASYNC_IO_ERROR_WRITING_FILE : Error writing file: file [chars], ret code [hex],                                                                |
| Explanation                                                                                                    | Token Asynchronous I/O process encountered I/O write failure.                                                                                         |
| Recommended<br>Action                                                                                              | Report the error message to your technical representative along with the output of 'show usb', 'show usb controller' and 'show file system' commands. |
| [hex], [chars].  Explanation                                                                                       | Token Asynchronous I/O process failed to create a file in USB token device.                                                                           |
| Action Action                                                                                                    | Report the error message to your technical representative along with the output of 'show usb', 'show usb controller' and 'show file system' commands. |
| %USB_TOKEN_FILE                                                                                                    | ESYS-3-ASYNC_IO_ERROR_CREATING_DIRECTORY : Error creating directory: dir [chars], ars].                                                               |
| Explanation                                                                                                    | Token Asynchronous I/O process failed to create a directory in USB token device.                                                                      |
| Recommended<br>Action                                                                                              | Report the error message to your technical representative along with the output of 'show usb', 'show usb controller' and 'show file system' commands. |
| <b>%USB TOKEN FIL</b>                                                                                              | ESYS-3-ASYNC_IO_ERROR_DECODE_OP_CODE : Unrecognized I/O Op-code: [dec].                                                                               |
| <b>Explanation</b>                                                                                                 | Token Asynchronous I/O process could not decode the Op-code in an I/O request.                                                                        |
| Recommended<br>Action                                                                                              | Report the error message to your technical representative along with the output of 'show usb', 'show usb controller' and 'show file system' commands. |

#### UTD

| %UTD-3-UTD_COND_DEBUG_REG_FAILED : Failed to initialize Conditional Debugging for UTD |                                                                                          |
|---------------------------------------------------------------------------------------|------------------------------------------------------------------------------------------|
| Explanation                                                                           | A non-fatal error occurred when attempting to Register/Initialize conditional debugging. |
| Recommended<br>Action                                                                 | LOG_STD_ACTION                                                                           |

| %UTD-5-UTD_POLICY_NAT_DROP_PKT : NAT packet drop, MSGDEF_LIMIT_SLOW |                                                                            |
|---------------------------------------------------------------------|----------------------------------------------------------------------------|
| Explanation                                                         | Packet dropped by NAT during UTD policy phase                              |
| Recommended<br>Action                                               | Inspect NAT diagnostics to determine reason for packet drop LOG_STD_ACTION |

| %UTD-5-UTD_POLICY_DROP_PKT : Policy: Dropped packet from vrf [chars] [chars] %CA:[int] => %CA:[int] proto [chars] due to ([int]) [chars] ident [int] [chars], MSGDEF_LIMIT_FAST |                                                                                                    |
|----------------------------------------------------------------------------------------------------|----------------------------------------------------------------------------------------------------|
| Explanation                                                                                                    | Packet dropped during packet policy phase for the given reason                                          |
| Recommended<br>Action                                                                                                    | This message is for informational purposed only, but may indicate a security problem. LOG_STD_NO_ACTION |

| %UTD-4-UTD_INSPECT_DROP_PKT : Inspection: Dropped packet from vrf [chars] [chars] %CA:[int] => %CA:[int] proto [chars] due to ([int]) [chars] ident [int] [chars], MSGDEF_LIMIT_FAST |                                                                                                    |
|----------------------------------------------------------------------------------------------------|----------------------------------------------------------------------------------------------------|
| Explanation                                                                                                    | Packet dropped during packet inspection for the given reason                                            |
| Recommended<br>Action                                                                                                    | This message is for informational purposed only, but may indicate a security problem. LOG_STD_NO_ACTION |

| %UTD-4-UTD_DIVERT_DROP_PKT: Diversion: VPATH decapsulation dropped packet from vrf [chars] [chars] %CA:[int] => %CA:[int] proto [chars] due to ([int]) [chars] ident [int] [chars], MSGDEF_LIMIT_FAST |                                                                                                    |
|----------------------------------------------------------------------------------------------------|----------------------------------------------------------------------------------------------------|
| Explanation                                                                                                    | Packet dropped during packet reinjection                                                                |
| Recommended<br>Action                                                                                                    | This message is for informational purposed only, but may indicate a security problem. LOG_STD_NO_ACTION |

%UTD-4-UTD\_ENCAPS\_DROP\_PKT : Diversion: VPATH encapsulation dropped packet from vrf [chars] [chars] %CA:[int] => %CA:[int] proto [chars] due to ([int]) [chars] ident [int] [chars], MSGDEF\_LIMIT\_FAST

**Explanation** Packet dropped while attempting to add VPATH data

%UTD-4-UTD\_ENCAPS\_DROP\_PKT : Diversion: VPATH encapsulation dropped packet from vrf [chars] [chars] %CA:[int] => %CA:[int] proto [chars] due to ([int]) [chars] ident [int] [chars], MSGDEF\_LIMIT\_FAST

**Recommended** This message is for informational purposed only, but may indicate a security problem.

Action LOG\_STD\_NO\_ACTION

#### %UTD-1-UTD\_HEALTH\_CHANGE: Service node changed state [chars] => [chars] ([int])

**Explanation** Service node and changed health status

Recommended Action Service node has changed status Green - Service node is health. No action required. Yellow - Service node not accepting new connections. Too many connections for enhanced inspection. Red - Service node is down Check IPS/IDS service node Not detected - Unknown state. Service node not detected Check IPS/IDS service node LOG STD ACTION

# %UTD-6-UTD\_DF\_WHITELIST\_MATCH: UTD WebFilter Domain Whitelist [\*\*] [Domain: [chars]] [Matched Pattern: [chars]] {[chars]} %CA:[int] -> %CA:[int], MSGDEF\_LIMIT\_FAST/100

**Explanation** DNS domain matched to one of the configured whitelist patterns

**Recommended** This message is for informational purposed only, but may indicate a security problem.

Action LOG\_STD\_NO\_ACTION

## %UTD-6-UTD\_DF\_BLACKLIST\_MATCH: UTD WebFilter Domain Blacklist [\*\*] [Domain: [chars]] [Matched Pattern: [chars]] {[chars]} %CA:[int] -> %CA:[int], MSGDEF\_LIMIT\_FAST/100

**Explanation** DNS domain matched to one of the configured blacklist patterns

**Recommended** This message is for informational purposed only, but may indicate a security problem.

Action LOG\_STD\_NO\_ACTION

#### %UTD-3-IPC\_INVALID\_MSG: UTD-Invalid request [int]

**Explanation** We received an invalid message from another layer of the UTD software stack.

Recommended Action If this message recurs, copy the error message exactly as it appears on the console or in the system log. Perform a search of the Bug Toolkit

(https://bst.cloudapps.cisco.com/bugsearch/). If you still require assistance, open a

case with the Technical Assistance Center via the Internet

(https://mycase.cloudapps.cisco.com/case), or contact your Cisco technical support representative and provide the representative with the gathered information.

| %UTD-3-FEAT_DOWN : UTD-Invalid request [chars] ([int]) while feature is down |                                                                                                    |
|------------------------------------------------------------------------------|----------------------------------------------------------------------------------------------------|
| Explanation                                                                  | While the feature was not active, an invalid request was received from another layer of the UTD software stack.                                                                                                    |
| Recommended<br>Action                                                        | If this message recurs, copy the error message exactly as it appears on the console or in the system log. Perform a search of the Bug Toolkit (https://bst.cloudapps.cisco.com/bugsearch/). If you still require assistance, open a case with the Technical Assistance Center via the Internet (https://mycase.cloudapps.cisco.com/case), or contact your Cisco technical support representative and provide the representative with the gathered information. |

| %UTD-3-FEAT_CTX_DOWN : UTD-Invalid request [chars] ([int]) while context is down |                                                                                                    |
|----------------------------------------------------------------------------------|----------------------------------------------------------------------------------------------------|
| Explanation                                                                      | While the feature context was not active, an invalid request was received from another layer of the UTD software stack.                                                                                                    |
| Recommended<br>Action                                                            | If this message recurs, copy the error message exactly as it appears on the console or in the system log. Perform a search of the Bug Toolkit (https://bst.cloudapps.cisco.com/bugsearch/). If you still require assistance, open a case with the Technical Assistance Center via the Internet (https://mycase.cloudapps.cisco.com/case), or contact your Cisco technical support representative and provide the representative with the gathered information. |

| %UTD-3-IPC_OPEN_REPLY : UTD-IPC Open Reply failed, request [int] |                                                                                                  |
|------------------------------------------------------------------|--------------------------------------------------------------------------------------------------|
| Explanation                                                      | For a request from upper UTD software stack layers it was not possible to open the reply buffer. |
| Recommended<br>Action                                            | This is normally a software issue. LOG_STD_RECUR_ACTION                                          |

| %UTD-3-IPC_NORES : UTD-No space for the IPC reply, size [int], request [int] |                                                                                                    |
|------------------------------------------------------------------------------|----------------------------------------------------------------------------------------------------|
| Explanation                                                                  | For a request from upper UTD software stack layers it was not possible to allocate space for a reply for the specified size.                                                                                                    |
| Recommended<br>Action                                                        | If this message recurs, copy the error message exactly as it appears on the console of in the system log. Perform a search of the Bug Toolkit (https://bst.cloudapps.cisco.com/bugsearch/). If you still require assistance, open a case with the Technical Assistance Center via the Internet (https://mycase.cloudapps.cisco.com/case), or contact your Cisco technical support representative and provide the representative with the gathered information. |

| %UTD-3-IPC_IN\ | -3-IPC_INVALID_MSG_LEN : UTD-Invalid IPC length, [dec]:[dec] len [dec] flags [hex] source [dec] |  |
|----------------|-------------------------------------------------------------------------------------------------|--|
| Explanation    | Invalid IPC message length                                                                      |  |

#### %UTD-3-IPC\_INVALID\_MSG\_LEN: UTD-Invalid IPC length, [dec]:[dec] len [dec] flags [hex] source [dec]

#### Recommended Action

Copy the error message exactly as it appears on the console or in the system log. Perform a search of the Bug Toolkit (https://bst.cloudapps.cisco.com/bugsearch/). If you still require assistance, open a case with the Technical Assistance Center via the Internet (https://mycase.cloudapps.cisco.com/case), or contact your Cisco technical support representative and provide the representative with the gathered information.

#### %UTD-3-IPC SEND FAILED: UTD-IPC [chars] [int] send failed [int]

**Explanation** IPC message send failure

#### Recommended Action

Copy the error message exactly as it appears on the console or in the system log. Perform a search of the Bug Toolkit (https://bst.cloudapps.cisco.com/bugsearch/). If you still require assistance, open a case with the Technical Assistance Center via the Internet (https://mycase.cloudapps.cisco.com/case), or contact your Cisco technical support representative and provide the representative with the gathered information.

#### %UTD-2-IPC INIT FAILED: UTD-IPC message handler registration failure, rc [int]

**Explanation** Registering an IPC message handler for the UTD feature failed. This will cause the

feature to not function.

Recommended Action

Copy the error message exactly as it appears on the console or in the system log. Perform a search of the Bug Toolkit (https://bst.cloudapps.cisco.com/bugsearch/). If you still require assistance, open a case with the Technical Assistance Center via the Internet (https://mycase.cloudapps.cisco.com/case), or contact your Cisco technical support representative and provide the representative with the gathered information.

#### %UTD-2-IPC FAILURE: UTD-IPC message [chars] handler failed, rc [int]

**Explanation** An IPC message handler for the UTD feature failed. This will cause the feature to not

function.

Recommended Action Copy the error message exactly as it appears on the console or in the system log. Perform a search of the Bug Toolkit (https://bst.cloudapps.cisco.com/bugsearch/). If you still require assistance, open a case with the Technical Assistance Center via the Internet (https://mycase.cloudapps.cisco.com/case), or contact your Cisco technical support representative and provide the representative with the gathered information.

#### UTIL

# %UTIL-3-RANGEINCON: internal inconsistency [dec] [hex] Explanation A fatal software error occurred. Recommended Copy the error message exactly as it appears, and report it to your technical support representative.

| %UTIL-3-RANGENULLINPUT : null pointer input to range function |                                                                                                    |
|---------------------------------------------------------------|----------------------------------------------------------------------------------------------------|
| Explanation                                                   | An attempt was made to access a range function with a NULL pointer. The range list creation failed.                                                                   |
| Recommended<br>Action                                         | Review the error log for a corresponding malloc failed message. Copy the error message exactly as it appears, and report it to your technical support representative. |

| $\hbox{\it \%UTIL-0-ITEMLIST\_RESIZE: An attempt was made to resize an itemlist but not enough memory is available}$ |                                                                                                    |
|----------------------------------------------------------------------------------------------------|----------------------------------------------------------------------------------------------------|
| Explanation                                                                                                    | An attempt was made to resize itemlist memory to be larger than the memory available. Itemlists are often used when showing interface statistics. This event is unexpected and may be an indication of memory corruption. |
| Recommended<br>Action                                                                                                | Note any recent commands that may have triggered this error. Copy the error message and traceback exactly as it appears, and report it to your technical support representative.                                          |

| %UTIL-3-RADIXTREE : Data structure error[chars] |                                                                                                    |
|-------------------------------------------------|----------------------------------------------------------------------------------------------------|
| Explanation                                     | A software error occurred, resulting in a data structure inconsistency.                                                                                                    |
| Recommended<br>Action                           | Copy the error message exactly as it appears, and report it to your technical support representative. Ask for their assistance in obtaining a version of code with the error fixed. |

| %UTIL-3-TREE : Data structure error[chars] |                                                                                                    |
|--------------------------------------------|----------------------------------------------------------------------------------------------------|
| Explanation                                | A software error occurred, resulting in a data structure inconsistency.                                                                                                    |
| Recommended<br>Action                      | Copy the error message exactly as it appears, and report it to your technical support representative. Ask for their assistance in obtaining a version of code with the error fixed. |

| %UTIL-6-RANDOM : A pseudo-random number was generated twice in succession |                                                                                                    |
|---------------------------------------------------------------------------|----------------------------------------------------------------------------------------------------|
| Explanation                                                               | A pseudo-random number generator produced the same number twice in succession.                                                                                                    |
| Recommended<br>Action                                                     | Under normal circumstances a pseudo-random number generator will occasionally produce the same number twice in succession and this is not a problem. However if this message occurs frequently, the system should be manually reloaded. If the message is persistent across reloads, copy the error message exactly as it appears, and report it to your technical support representative. |

| %UTIL-3-IDTREE_TRACE : [chars] |                                                                                                    |
|--------------------------------|----------------------------------------------------------------------------------------------------|
| Explanation                    | A software error occurred, resulting in a data structure inconsistency.                                                                                                    |
| Recommended<br>Action          | Copy the error message exactly as it appears on the console or in the system log. Perform a search of the Bug Toolkit (https://bst.cloudapps.cisco.com/bugsearch/). If you still require assistance, open a case with the Technical Assistance Center via the Internet (https://mycase.cloudapps.cisco.com/case), or contact your Cisco technical support representative and provide the representative with the gathered information. |

| %UTIL-3-IDTREE_NOTRACE : [chars] |                                                                                                    |
|----------------------------------|----------------------------------------------------------------------------------------------------|
| Explanation                      | A software error occurred, resulting in a data structure inconsistency.                                                                                                    |
| Recommended<br>Action            | Copy the error message exactly as it appears on the console or in the system log. Perform a search of the Bug Toolkit (https://bst.cloudapps.cisco.com/bugsearch/). If you still require assistance, open a case with the Technical Assistance Center via the Internet (https://mycase.cloudapps.cisco.com/case), or contact your Cisco technical support representative and provide the representative with the gathered information. |

| %UTIL-3-DLL : Data structure error [chars] |                                                                                                    |
|--------------------------------------------|----------------------------------------------------------------------------------------------------|
| Explanation                                | A software error occurred, resulting in data structure inconsistency.                                 |
| Recommended<br>Action                      | Copy the error message exactly as it appears, and report it to your technical support representative. |

#### VASI

| %VASI-2-DB_ENTRY_ALLOC_FAIL : VASI pair db entry allocation for interface [chars] failed |                                                                                                    |
|------------------------------------------------------------------------------------------|----------------------------------------------------------------------------------------------------|
| Explanation                                                                              | VASI pair database error. Memory chunk allocation for VASI pair database entry has failed.                                                  |
| Recommended<br>Action                                                                    | Check for accurate memory management. Perform memory leak checks and look for memory corruption causes. Execute 'show proc memory' command. |

| %VASI-2-DB_INSERT_FAIL : VASI pair db entry add for interface [chars] failed |                                                                                                    |
|------------------------------------------------------------------------------|----------------------------------------------------------------------------------------------------|
| Explanation                                                                  | VASI pair database error. Insertion of a new entry into VASI pair database has failed.                                                                                       |
| Recommended<br>Action                                                        | Check for accurate memory management. Perform memory leak checks, look for memory corruption causes, verify correct database management. Execute 'show proc memory' command. |

| %VASI-2-DB_DELETE_FAIL : VASI pair db entry delete for interface [chars] failed |                                                                                                    |
|---------------------------------------------------------------------------------|----------------------------------------------------------------------------------------------------|
| Explanation                                                                     | VASI pair database error. Removal of entry from VASI database has failed.                                                                                                    |
| Recommended<br>Action                                                           | Check for accurate memory management. Perform memory leak checks, look for mamory corruption causes and check for correct database management. Execute 'show proc memory' command. |

| %VASI-2-DB_ENTRY_FREE_FAIL : VASI pair entry free failed |                                                                                                    |
|----------------------------------------------------------|----------------------------------------------------------------------------------------------------|
| Explanation                                              | VASI pair database error. Memory chunk free of VASI pair database entry has failed.                                                         |
| Recommended<br>Action                                    | Check for accurate memory management. Perform memory leak checks and look for memory corruption causes. Execute 'show proc memory' command. |

| %VASI-2-DB_ALLOC_FAIL: VASI pair db allocation failed |                                                                                                    |
|-------------------------------------------------------|----------------------------------------------------------------------------------------------------|
| Explanation                                           | VASI pair database error. Memory chunk creation for VASI pair database has failed.                                                          |
| Recommended<br>Action                                 | Check for accurate memory management. Perform memory leak checks and look for memory corruption causes. Execute 'show proc memory' command. |

| %VASI-2-DB_DESTROY_FAIL : VASI pair database destroy failed |                                                                                                    |
|-------------------------------------------------------------|----------------------------------------------------------------------------------------------------|
| Explanation                                                 | VASI pair database error. Memory chunk destroy has failed for VASI pair database.                                                         |
| Recommended<br>Action                                       | Check for accurate memory management. Perform memory leak checks and look for memory corruption causes. Execute show proc memory command. |

#### VDSL\_DAEMON

| %VDSL_DAEMON-3-NOPROC : VDSL Daemon [chars] SM create event process failed |                                                                                                    |
|----------------------------------------------------------------------------|----------------------------------------------------------------------------------------------------|
| Explanation                                                                | The router does not have enough memory run this VDSL/ADSL feature                                                                                                    |
| Recommended<br>Action                                                      | Copy the error message exactly as it appears on the console or in the system log. Perform a search of the Bug Toolkit (https://bst.cloudapps.cisco.com/bugsearch/). If you still require assistance, open a case with the Technical Assistance Center via the Internet (https://mycase.cloudapps.cisco.com/case), or contact your Cisco technical support representative and provide the representative with the gathered information. |

| %VDSL_DAEMON-3-NOMEM : VDSL Daemon [chars] malloc failed : out of memory |                                                                                |
|--------------------------------------------------------------------------|--------------------------------------------------------------------------------|
| Explanation                                                              | The router does not have enough memory installed to run this VDSL/ADSL feature |

#### %VDSL\_DAEMON-3-NOMEM: VDSL Daemon [chars] malloc failed: out of memory

#### Recommended Action

Copy the error message exactly as it appears on the console or in the system log. Perform a search of the Bug Toolkit (https://bst.cloudapps.cisco.com/bugsearch/). If you still require assistance, open a case with the Technical Assistance Center via the Internet (https://mycase.cloudapps.cisco.com/case), or contact your Cisco technical support representative and provide the representative with the gathered information.

## %VDSL\_DAEMON-3-MALLOCFAIL: There is not enough main memory for the new VDSL [chars] firmware images on flash

#### **Explanation**

The router failed to malloc a buffer for the firmware images on the flash. More DRAM is required for the feature which allows specific VDSL firmware images on the flash to replace the VDSL firmware images embedded in IOS.

#### Recommended Action

Copy the error message exactly as it appears on the console or in the system log. Perform a search of the Bug Toolkit (https://bst.cloudapps.cisco.com/bugsearch/). If you still require assistance, open a case with the Technical Assistance Center via the Internet (https://mycase.cloudapps.cisco.com/case), or contact your Cisco technical support representative and provide the representative with the gathered information.

#### %VDSL\_DAEMON-3-INITFAIL: VDSL Daemon [chars] init failed.

#### Explanation

The VDSL module hardware may be bad

#### Recommended Action

Copy the error message exactly as it appears on the console or in the system log. Perform a search of the Bug Toolkit (https://bst.cloudapps.cisco.com/bugsearch/). If you still require assistance, open a case with the Technical Assistance Center via the Internet (https://mycase.cloudapps.cisco.com/case), or contact your Cisco technical support representative and provide the representative with the gathered information.

#### %VDSL DAEMON-3-INVALID DS: Daemon [chars] invalid vdsl instance.

#### Explanation

Encounter an invalid vdsl instance

#### Recommended Action

Copy the error message exactly as it appears on the console or in the system log. Perform a search of the Bug Toolkit (https://bst.cloudapps.cisco.com/bugsearch/). If you still require assistance, open a case with the Technical Assistance Center via the Internet (https://mycase.cloudapps.cisco.com/case), or contact your Cisco technical support representative and provide the representative with the gathered information.

#### %VDSL\_DAEMON-4-QUEUE\_EMPTY : Daemon [chars] configuration queue is empty.

#### **Explanation**

program is unable to send a message to the queue process.

#### Recommended

nothing

Action

| %VDSL_DAEMON-4-INVALID_CDB : Invalid daemon [chars] controller [chars]. |                                           |
|-------------------------------------------------------------------------|-------------------------------------------|
| Explanation                                                             | Encounter an invalid daemon cdb instance. |
| Recommended<br>Action                                                   | nothing                                   |

# %VDSL\_DAEMON-3-FPGA\_FAIL: VDSL FPGA Download failed. Explanation The VDSL module hardware may be bad Recommended Copy the error message exactly as it appears on the console or in the system log. Perform a search of the Bug Toolkit (https://bst.cloudapps.cisco.com/bugsearch/). If you still require assistance, open a case with the Technical Assistance Center via the Internet (https://mycase.cloudapps.cisco.com/case), or contact your Cisco technical support representative and provide the representative with the gathered information.

| %VDSL_DAEMON-3-MODEMRESET : VDSL Modem reset. [chars] |                                                                                                    |
|-------------------------------------------------------|----------------------------------------------------------------------------------------------------|
| Explanation                                           | The VDSL module is under reset.                                                                                                    |
| Recommended<br>Action                                 | If this message recurs, copy the error message exactly as it appears on the console or in the system log. Perform a search of the Bug Toolkit (https://bst.cloudapps.cisco.com/bugsearch/). If you still require assistance, open a case with the Technical Assistance Center via the Internet (https://mycase.cloudapps.cisco.com/case), or contact your Cisco technical support representative and provide the representative with the gathered information. |

| %VDSL_DAEMON-4-TRAINMODE_NOT_SUPPORTED : [chars] transport mode is not supported on [chars]. |                                                                        |
|----------------------------------------------------------------------------------------------|------------------------------------------------------------------------|
| Explanation                                                                                  | Only ATM is supported on ADSL and PTM/Ethernet is supported on VDSL2). |
| Recommended<br>Action                                                                        | Change DSLAM profile to select the correct mode for CPE                |

| %VDSL_DAEMON-3-VDSL_CMD_ADD_FAIL : VDSL [chars] add failed. |                                                                                                    |
|-------------------------------------------------------------|----------------------------------------------------------------------------------------------------|
| Explanation                                                 | adding a command exceeds the maximum number of commands allowed                                                                                                    |
| Recommended<br>Action                                       | Copy the error message exactly as it appears on the console or in the system log. Perform a search of the Bug Toolkit (https://bst.cloudapps.cisco.com/bugsearch/). If you still require assistance, open a case with the Technical Assistance Center via the Internet (https://mycase.cloudapps.cisco.com/case), or contact your Cisco technical support representative and provide the representative with the gathered information. |

| ${\tt \%VDSL\_DAEMON-3-FIRMWARE\_WARN: Need to reload IOS for VDSL\ PHY\ firmware\ file\ change\ to\ take\ effect}$ |                                                                                                    |
|----------------------------------------------------------------------------------------------------|----------------------------------------------------------------------------------------------------|
| Explanation                                                                                                    | The old phy firmware is used until IOS is reload                                                                                                    |
| Recommended<br>Action                                                                                               | Copy the error message exactly as it appears on the console or in the system log. Perform a search of the Bug Toolkit (https://bst.cloudapps.cisco.com/bugsearch/). If you still require assistance, open a case with the Technical Assistance Center via the Internet (https://mycase.cloudapps.cisco.com/case), or contact your Cisco technical support representative and provide the representative with the gathered information. |

# %VDSL\_DAEMON-4-MODE\_SWITCH: Please save the configuration and reload the Router due to the ATM-PTM mode change on vdsl 0 controller Explanation Operating mode switch between ATM and PTM mode require reload Recommended Copy the error message exactly as it appears on the console or in the system log. Perform a search of the Bug Toolkit (https://bst.cloudapps.cisco.com/bugsearch/). If you still require assistance, open a case with the Technical Assistance Center via the

Internet (https://mycase.cloudapps.cisco.com/case), or contact your Cisco technical support representative and provide the representative with the gathered information.

Internet (https://mycase.cloudapps.cisco.com/case), or contact your Cisco technical support representative and provide the representative with the gathered information.

| %VDSL_DAEMON-3-VDSL_LINE_UPDOWN : Controller [chars], line [dec], changed state to [chars] |                                                                                                    |
|--------------------------------------------------------------------------------------------|----------------------------------------------------------------------------------------------------|
| Explanation                                                                                | VDSL Line changed state                                                                                                    |
| Recommended<br>Action                                                                      | Copy the error message exactly as it appears on the console or in the system log. Perform a search of the Bug Toolkit (https://bst.cloudapps.cisco.com/bugsearch/). If you still require assistance, open a case with the Technical Assistance Center via the |

#### VFI

| VII.                  |                                                                |  |
|-----------------------|----------------------------------------------------------------|--|
| %VFI-4-CONFIG:        | %VFI-4-CONFIG : [chars]                                        |  |
| Explanation           | Invalid VFI configuration data passed.                         |  |
| Recommended<br>Action | No action is required.                                         |  |
|                       |                                                                |  |
| %VFI-3-ILLEGAL : [    | chars]                                                         |  |
| Explanation           | An illegal event has been processed by the xconnect subsystem. |  |
| Recommended<br>Action | No action is required.                                         |  |

| <b>%VFI-6-VFI_STATUS_CHANGED</b> : Status of | VFI [chars] changed from [chars] to | [chars] |
|----------------------------------------------|-------------------------------------|---------|
|----------------------------------------------|-------------------------------------|---------|

**Explanation** 

VFI status has changed

Recommended Action No action is required.

#### **VIDB**

#### %VIDB-3-FORKFAIL: Failed to fork process for [chars].

**Explanation** 

Quite likely, we ran out of memory. Other explanations are possible.

Recommended Action Copy the error message exactly as it appears on the console or in the system log. Perform a search of the Bug Toolkit (https://bst.cloudapps.cisco.com/bugsearch/). If you still require assistance, open a case with the Technical Assistance Center via the Internet (https://mycase.cloudapps.cisco.com/case), or contact your Cisco technical support representative and provide the representative with the gathered information.

#### %VIDB-3-FREETIMENOTSET: Value not specified for vidb forcible free time by platform.

**Explanation** 

Platform has requested for delayed vidb recycling support, but hasn't specified any

value for forcible free time.

Recommended Action Copy the error message exactly as it appears on the console or in the system log. Perform a search of the Bug Toolkit (https://bst.cloudapps.cisco.com/bugsearch/). If you still require assistance, open a case with the Technical Assistance Center via the Internet (https://mycase.cloudapps.cisco.com/case), or contact your Cisco technical support representative and provide the representative with the gathered information.

### **VINES through VRRP**

- VINES
- VIRT SERVICE
- VLAN
- VMAN
- VOICE HA
- VOICE IEC
- VOICE REG CRED
- VPDN

- VRFS
- VRRP

#### **VINES**

| %VINES-2-CORRUPTENTRY : Detected a corrupted entry in the [chars] table |                                                                                                    |
|-------------------------------------------------------------------------|----------------------------------------------------------------------------------------------------|
| Explanation                                                             | The VINES code detected that an internal table entry was corrupted.                                                                                                    |
| Recommended<br>Action                                                   | Copy the message exactly as it appears, and report it your technical support representative. If possible, clear the VINES routing table or neighbor table, depending on the table in which the corrupted entry was observed. This will result in a temporary loss of connectivity until the routing or neighbor table is rebuilt. |

| %VINES-2-INVALIDPATH : Bad [chars] in path for neighbor entry %z |                                                                                                    |
|------------------------------------------------------------------|----------------------------------------------------------------------------------------------------|
| Explanation                                                      | While searching the neighbor table, the code determined that a pointer that should point to a VINES path structure actually points to some other structure.                                                                                  |
| Recommended<br>Action                                            | Copy the message exactly as it appears, and report it your technical support representative. If possible, clear the VINES neighbor table. This will result in a temporary loss of connectivity until all neighbors and routes are relearned. |

| %VINES-2-INVALIDROUTE : Bad [chars] in route for server entry %Z |                                                                                                    |
|------------------------------------------------------------------|----------------------------------------------------------------------------------------------------|
| Explanation                                                      | While searching the routing table, the code determined that a pointer that should point to a VINES route structure actually points to some other structure.                                                                   |
| Recommended<br>Action                                            | Copy the message exactly as it appears, and report it your technical support representative. If possible, clear the VINES routing table. This will result in a temporary loss of connectivity until all routes are relearned. |

#### %VINES-2-CONSISTENCY: Error [chars]

#### **Explanation**

The VINES code ran into a situation that should not happen. For example, an IPC port number needs to be allocated, but all 65535 port numbers are currently in use. Another possible cause is that VINES attempted to add a cache entry but had no path associated with the destination address. This may cause temporary slow performance to only those stations that have experienced this inconsistency until complete cache entries are added. However, connectivity should not be lost, because all data traffic can still be routed vvia process-level switching.

#### %VINES-2-CONSISTENCY: Error [chars]

#### Recommended Action

Copy the message exactly as it appears, and report it your technical support representative. If the warning message is about IPC port number depletion, use the show vines ipc command to check how many IPC ports are currently in use by which services and determine whether the IPC connections are all legitimate. To release IPC ports, issue the clear vines ipc command. If the warning message is about vines cache entries, provide the contents of the vines route cache, neighbor, and route tables immediately after the error messages appeared. If the problem persists, issue the clear vines cache command, and monitor the router if the situation improves.

#### %VINES-2-NOBUFFERS: No buffers available for [chars]

#### **Explanation**

There were no buffers available to send a VINES service query or reply.

#### Recommended Action

Examine your system's memory and buffer capacity and compare it with current usage. If you notice a substantial discrepancy, monitor your system for possible memory leaks or buffer drainage and report the problem to your technical support representative, along with the output of the show memory, show memory processor, show buffers, show buffers assigned, and show buffers old commands.

#### %VINES-2-ENCAPFAILED: Encapsulation failed for %#z via %#z on [chars]

#### **Explanation**

VINES fast switching encountered an encapsulation failure when building a cache entry for a neighbor.

#### Recommended Action

Examine your configuration for causes of the encapsulation failure. Look for missing map statements, interfaces that have gone down, and so on. If this error results in lost connectivity, disable vines fast switching by issuing the no vines route-cache command. Because disabling fast switching will slow network perform, you should issue the vines route-cache command to re-enable fast switching as soon as you have identified the cause of the problem. If you cannot identify the cause, contact your technical support representative. Provide the output of the show vines cache, show vines neighbor, and show vines route commands for the destination address and neighboring routers you are using. Also provide the output of the show interface and show vinces interface commands for the incoming and outgoing interfaces.

#### %VINES-2-CACHEFAILED: Cannot build cache entry ([dec] bytes) for %#z on [chars]

#### **Explanation**

VINES fast switching detected that the packet destined to a given address did not have proper encapsulation information or its encapsulation size was too large to fit into the cache.

#### Recommended Action

Verify that the VINES encapsulation and interface-specific mappings for the interface concerned are properly configured. Copy the message exactly as it appears, and report it your technical support representative.

#### ${\tt \%VINES-2\text{-}CACHEUNSUPP: Caching of [chars] not supported on [chars]}$

#### **Explanation**

The cache population routing for VINES fast switching was called for an interface that

does not support VINES fast switching.

#### Recommended Action

Copy the message exactly as it appears, and report it your technical support representative. If other encapsulation types are available on the interface, try using them. If this problem is not limited to one or two destinations but rather occurs with all traffic using the interface, diable VINES fast switching for the interface until you have identified the real cause of the problem.

#### %VINES-2-DUPADDR: Duplicate address detected on interface [chars]

#### **Explanation**

The router detected that its VINES address is being used by another router.

#### Recommended Action

To identify the other router that is using this address, manually inspect each router's configuration. When you have identified the router with the duplicate address, issue the vines routing recompute command on both routers or issue the enable vines routing command, specifying specify a unique address. If one of the routers does not support the recompute keyword, disable VINES on that router, issue the write terminal command to save the configuration to memory, reboot the router, and then enter the vines routing command with a unique vines address on the offending routers until each router has a unique address.

#### %VINES-2-BADPARAM: [chars] called with [chars] parameter set to [chars]

#### **Explanation**

One of the VINES lookup functions was called with an illegal argument.

#### Recommended Action

Copy the message exactly as it appears, do a memory dump up to 128 bytes and the location specified in the error message, and report this information to your technical support representative.

#### %VINES-2-BADTIMER: RTP timer for [chars] was found disabled, and was reset

#### **Explanation**

An internal interface timer is not running. This condition usually occurs after an interface is reset.

#### Recommended

Action

No action is required. The system automatically restarts the timer.

#### %VINES-6-IPCNOROUTINE: IPC port [dec] registered without an upcall ([chars])

#### **Explanation**

There is an inconsistency in the active VINES data structure for handling IPC data messages. A message was received for a port that should have a listener, but the listener routine cannot be found.

#### %VINES-6-IPCNOROUTINE: IPC port [dec] registered without an upcall ([chars])

#### Recommended Action

Examine the IPC ports currently supported on the router by issuing the show vines ipc command, and see whether the reported IPC port is indeed not active. Copy the message exactly as it appears, and report it to your technical support representative along with the output of the debug vines ipc command.

#### %VINES-6-RPCNOSERVICE : IPC port [dec] registered without a service

#### Explanation

There is an inconsistency in the active VINES data structure for handling Net RPC messages. A message was received for a port that should have a service description, but that service description cannot be found.

#### Recommended Action

Enter the show vines ipc command and see whether the reported IPC port has a registered service. Copy the message exactly as it appears, and report it to your technical support representative, if possible, along with output of the debug vines netrpe command.

#### %VINES-6-RTNNOTFOUND: [chars] service [chars] routine not found while [chars]

#### **Explanation**

There is an inconsistency in the active VINES service description data structures. A service handler routine cannot find the description of its own service.

#### Recommended Action

Copy the message exactly as it appears, and report it your technical support representative. In addition, provide the output of the show vines service command and debug vines service traces for the service reported in the error message.

#### %VINES-6-FNNOTFOUND: [chars] service [chars] routine missing [chars] vector

#### **Explanation**

There is an inconsistency in the static VINES data structures for handling

application-layer packets.

#### Recommended Action

Turn on VINES service level debugging for the service reported in the error message, and copy the debug traces and the error message exactly as they appear, and report them to your technical support representative.

#### %VINES-2-NOVENCAP: Encapsulation failed on [chars] for address %#z

#### **Explanation**

The VINES code tried to send a packet on an interface that does not have a new encapsulation routine for outbound packets.

#### Recommended Action

Toggle the problematic interface by issuing the interface shut and no shut commands, and then issue the no vines metric and vines metric command see if the problem goes away. If the problem persists, copy the message exactly as it appears, and report it your technical support representative. If possible, turn on and provide interface- specific debug traces, particularly for VINES activities.

#### VIRT\_SERVICE

| %VIRT_SERVICE-3-INIT_FAIL : Failed to initialize required virtual service object: [chars] |                                                                                                    |
|-------------------------------------------------------------------------------------------|----------------------------------------------------------------------------------------------------|
| Explanation                                                                               | During the initialization of the resources required for the virtual service feature, a memory allocation failure occurred. This has prevented the virtual service feature from being enabled.                                                                                                    |
| Recommended<br>Action                                                                     | Copy the error message exactly as it appears on the console or in the system log. Perform a search of the Bug Toolkit (https://bst.cloudapps.cisco.com/bugsearch/). If you still require assistance, open a case with the Technical Assistance Center via the Internet (https://mycase.cloudapps.cisco.com/case), or contact your Cisco technical support representative and provide the representative with the gathered information. |

| ${\tt \%VIRT\_SERVICE-3-ROMMON\_UNSUPPORTED: ROM\ monitor\ configuration\ does\ not\ support\ virtualization}$ |                                                                                                    |
|----------------------------------------------------------------------------------------------------|----------------------------------------------------------------------------------------------------|
| Explanation                                                                                                    | Virtualization is not supported by the current ROM monitor configuration. Verify both the ROM monitor version and ROM monitor variable ENABLE_VTX are correct to enable virtualization.                                                                                                    |
| Recommended<br>Action                                                                                          | Copy the error message exactly as it appears on the console or in the system log. Perform a search of the Bug Toolkit (https://bst.cloudapps.cisco.com/bugsearch/). If you still require assistance, open a case with the Technical Assistance Center via the Internet (https://mycase.cloudapps.cisco.com/case), or contact your Cisco technical support representative and provide the representative with the gathered information. |

| $\label{lem:configuration} \verb WVIRT_SERVICE-3-STBY_ROMMON_UNSUPPORTED : Standby ROM monitor configuration does not support virtualization$ |                                                                                                    |
|----------------------------------------------------------------------------------------------------|----------------------------------------------------------------------------------------------------|
| Explanation                                                                                                    | Virtualization is not supported by the current ROM monitor configuration on the standby. Verify both the ROM monitor version and ROM monitor variable ENABLE_VTX are correct to enable virtualization.                                                                                                    |
| Recommended<br>Action                                                                                                    | Copy the error message exactly as it appears on the console or in the system log. Perform a search of the Bug Toolkit (https://bst.cloudapps.cisco.com/bugsearch/). If you still require assistance, open a case with the Technical Assistance Center via the Internet (https://mycase.cloudapps.cisco.com/case), or contact your Cisco technical support representative and provide the representative with the gathered information. |

| %VIRT_SERVICE-3-ACTIVATE_FAIL : Failed to send virtual service [chars] activate message |                                                                                                    |
|-----------------------------------------------------------------------------------------|----------------------------------------------------------------------------------------------------|
| Explanation                                                                             | During the creation and transmission of the virtual service activate TDL message a failure occurred. The message was not successfully sent and therefore the virtual service was not activated.                                                                                                    |
| Recommended<br>Action                                                                   | Copy the error message exactly as it appears on the console or in the system log. Perform a search of the Bug Toolkit (https://bst.cloudapps.cisco.com/bugsearch/). If you still require assistance, open a case with the Technical Assistance Center via the Internet (https://mycase.cloudapps.cisco.com/case), or contact your Cisco technical support representative and provide the representative with the gathered information. |

| %VIRT_SERVICE-3-DEACTIVATE_FAIL : Failed to send virtual service [chars] deactivate message |                                                                                                    |
|---------------------------------------------------------------------------------------------|----------------------------------------------------------------------------------------------------|
| Explanation                                                                                 | During the creation and transmission of the virtual service deactivate TDL message a failure occurred. The message was not successfully sent and therefore the virtual service was not deactivated.                                                                                                    |
| Recommended<br>Action                                                                       | Copy the error message exactly as it appears on the console or in the system log. Perform a search of the Bug Toolkit (https://bst.cloudapps.cisco.com/bugsearch/). If you still require assistance, open a case with the Technical Assistance Center via the Internet (https://mycase.cloudapps.cisco.com/case), or contact your Cisco technical support representative and provide the representative with the gathered information. |

| %VIRT_SERVICE-3-UNPROVISION_FAIL : [chars]: [chars] |                                                                                                    |
|-----------------------------------------------------|----------------------------------------------------------------------------------------------------|
| Explanation                                         | During the unprovision of the named virtual service, an unexpected failure occurred.                                                                                                    |
| Recommended<br>Action                               | Copy the error message exactly as it appears on the console or in the system log. Perform a search of the Bug Toolkit (https://bst.cloudapps.cisco.com/bugsearch/). If you still require assistance, open a case with the Technical Assistance Center via the Internet (https://mycase.cloudapps.cisco.com/case), or contact your Cisco technical support representative and provide the representative with the gathered information. |

| %VIRT_SERVICE-3-STBY_PKG_PATH : Failed to [chars] required by virtual service [chars] on standby |                                                                                                    |
|--------------------------------------------------------------------------------------------------|----------------------------------------------------------------------------------------------------|
| Explanation                                                                                      | Specified package definition file was not found on standby. Configuration was accepted. Copy package definition file to standby at earliest convenience.                                                                                                    |
| Recommended<br>Action                                                                            | Copy the error message exactly as it appears on the console or in the system log. Perform a search of the Bug Toolkit (https://bst.cloudapps.cisco.com/bugsearch/). If you still require assistance, open a case with the Technical Assistance Center via the Internet (https://mycase.cloudapps.cisco.com/case), or contact your Cisco technical support representative and provide the representative with the gathered information. |

| %VIRT_SERVICE-4-SWITCHOVER_ACTIVATE : Virtual service [chars] will not be activated following a switchover |                                                                                                    |
|----------------------------------------------------------------------------------------------------|----------------------------------------------------------------------------------------------------|
| Explanation                                                                                                | Following a switchover, this virtual service will not be activated as there is an issue with its package definition file. Copy package definition file to standby at earliest convenience.                                                                                                    |
| Recommended<br>Action                                                                                      | Copy the error message exactly as it appears on the console or in the system log. Perform a search of the Bug Toolkit (https://bst.cloudapps.cisco.com/bugsearch/). If you still require assistance, open a case with the Technical Assistance Center via the Internet (https://mycase.cloudapps.cisco.com/case), or contact your Cisco technical support representative and provide the representative with the gathered information. |

| %VIRT_SERVICE-3-PKG_PATH: Failed to [chars] required by virtual service [chars] |                                                                                                    |
|---------------------------------------------------------------------------------|----------------------------------------------------------------------------------------------------|
| Explanation                                                                     | Specified package definition file was not found following a switchover.                                                                                                    |
| Recommended<br>Action                                                           | Copy the error message exactly as it appears on the console or in the system log. Perform a search of the Bug Toolkit (https://bst.cloudapps.cisco.com/bugsearch/). If you still require assistance, open a case with the Technical Assistance Center via the Internet (https://mycase.cloudapps.cisco.com/case), or contact your Cisco technical support representative and provide the representative with the gathered information. |

| %VIRT_SERVICE-3-PKG_PATH_ACTIVATE : Failed to [chars]. Virtual service [chars] will not be activated |                                                                                                    |
|----------------------------------------------------------------------------------------------------|----------------------------------------------------------------------------------------------------|
| Explanation                                                                                          | Specified package definition file was not found following a switchover. Unable to activate virtual service without specified package definition file present.                                                                                                    |
| Recommended<br>Action                                                                                | Copy the error message exactly as it appears on the console or in the system log. Perform a search of the Bug Toolkit (https://bst.cloudapps.cisco.com/bugsearch/). If you still require assistance, open a case with the Technical Assistance Center via the Internet (https://mycase.cloudapps.cisco.com/case), or contact your Cisco technical support representative and provide the representative with the gathered information. |

| %VIRT_SERVICE-3-INVALID_APPLIANCE_TIMEOUT : A response timeout occurred for an invalid virtual service |                                                                                                    |
|----------------------------------------------------------------------------------------------------|----------------------------------------------------------------------------------------------------|
| Explanation                                                                                            | An unexpected condition occurred where the virtual service context pointer in the expired timer was set to NULL.                                                                                                    |
| Recommended<br>Action                                                                                  | Copy the error message exactly as it appears on the console or in the system log. Perform a search of the Bug Toolkit (https://bst.cloudapps.cisco.com/bugsearch/). If you still require assistance, open a case with the Technical Assistance Center via the Internet (https://mycase.cloudapps.cisco.com/case), or contact your Cisco technical support representative and provide the representative with the gathered information. |

| %VIRT_SERVICE-3-UNKNOWN_APPLIANCE_TIMEOUT : A response timeout occurred for unknown virtual service [chars] |                                                                                                    |
|----------------------------------------------------------------------------------------------------|----------------------------------------------------------------------------------------------------|
| Explanation                                                                                                 | A response timeout occurred for a virtual service that is no longer in the virtual service database.                                                                                                    |
| Recommended<br>Action                                                                                       | Copy the error message exactly as it appears on the console or in the system log. Perform a search of the Bug Toolkit (https://bst.cloudapps.cisco.com/bugsearch/). If you still require assistance, open a case with the Technical Assistance Center via the Internet (https://mycase.cloudapps.cisco.com/case), or contact your Cisco technical support representative and provide the representative with the gathered information. |

| %VIRT_SERVICE-3-RESPONSE_TIMEOUT : Virtual service [chars] timed out waiting for a response from Virt-manager |                                                                                                    |
|----------------------------------------------------------------------------------------------------|----------------------------------------------------------------------------------------------------|
| Explanation                                                                                                   | Failed to receive a response message from Virt-manager for last activation operation performed on the named virtual service. The virtual service activation state was marked as deactivated.                                                                                                    |
| Recommended<br>Action                                                                                         | Copy the error message exactly as it appears on the console or in the system log. Perform a search of the Bug Toolkit (https://bst.cloudapps.cisco.com/bugsearch/). If you still require assistance, open a case with the Technical Assistance Center via the Internet (https://mycase.cloudapps.cisco.com/case), or contact your Cisco technical |

support representative and provide the representative with the gathered information.

#### 

| %VIRT_SERVICE-3-SEND_RF_MSG : Failed to send RF message to peer - [chars] |                                                                                                    |
|---------------------------------------------------------------------------|----------------------------------------------------------------------------------------------------|
| Explanation                                                               | An unexpected condition occurred where an attempt to send an RF message to peer failed.                                                                                                    |
| Recommended<br>Action                                                     | Copy the error message exactly as it appears on the console or in the system log. Perform a search of the Bug Toolkit (https://bst.cloudapps.cisco.com/bugsearch/). If you still require assistance, open a case with the Technical Assistance Center via the Internet (https://mycase.cloudapps.cisco.com/case), or contact your Cisco technical support representative and provide the representative with the gathered information. |

| %VIRT_SERVICE-3-INVALID_RF_MSG : Received an invalid RF message type from peer |                                                                                                    |
|--------------------------------------------------------------------------------|----------------------------------------------------------------------------------------------------|
| Explanation                                                                    | An unexpected condition occurred where an invalid message type was detected.                                                                                                    |
| Recommended<br>Action                                                          | Copy the error message exactly as it appears on the console or in the system log. Perform a search of the Bug Toolkit (https://bst.cloudapps.cisco.com/bugsearch/). If you still require assistance, open a case with the Technical Assistance Center via the Internet (https://mycase.cloudapps.cisco.com/case), or contact your Cisco technical support representative and provide the representative with the gathered information. |

| %VIRT_SERVICE-3-UNKNOWN_RF_MSG : Received an unknown RF message type ([dec]) from peer |                                                                                                    |
|----------------------------------------------------------------------------------------|----------------------------------------------------------------------------------------------------|
| Explanation                                                                            | An unexpected condition occurred where an unknown timer event was detected.                                                                                                    |
| Recommended<br>Action                                                                  | Copy the error message exactly as it appears on the console or in the system log. Perform a search of the Bug Toolkit (https://bst.cloudapps.cisco.com/bugsearch/). If you still require assistance, open a case with the Technical Assistance Center via the Internet (https://mycase.cloudapps.cisco.com/case), or contact your Cisco technical support representative and provide the representative with the gathered information. |

| type ([dec])          |                                                                                                    |
|-----------------------|----------------------------------------------------------------------------------------------------|
| Explanation           | An unexpected condition occurred where an unknown timeout type was detected.                                                                                                    |
| Recommended<br>Action | Copy the error message exactly as it appears on the console or in the system log. Perform a search of the Bug Toolkit (https://bst.cloudapps.cisco.com/bugsearch/). If you still require assistance, open a case with the Technical Assistance Center via the Internet (https://mycase.cloudapps.cisco.com/case), or contact your Cisco technical support representative and provide the representative with the gathered information. |

| %VIRT_SERVICE-3-UNKNOWN_TIMER_EVENT : A timer event occurred for an unknown timer event ([dec]) |                                                                                                    |
|-------------------------------------------------------------------------------------------------|----------------------------------------------------------------------------------------------------|
| Explanation                                                                                     | An unexpected condition occurred where an unknown timer event was detected.                                                                                                    |
| Recommended<br>Action                                                                           | Copy the error message exactly as it appears on the console or in the system log. Perform a search of the Bug Toolkit (https://bst.cloudapps.cisco.com/bugsearch/). If you still require assistance, open a case with the Technical Assistance Center via the Internet (https://mycase.cloudapps.cisco.com/case), or contact your Cisco technical support representative and provide the representative with the gathered information. |

| %VIRT_SERVICE-5-ACTIVATION_STATE : [chars] [chars] |                                                                                                    |
|----------------------------------------------------|----------------------------------------------------------------------------------------------------|
| Explanation                                        | The activation state of the named virtual service has changed as notified by Virt-manager.                                                                                                    |
| Recommended<br>Action                              | Copy the error message exactly as it appears on the console or in the system log. Perform a search of the Bug Toolkit (https://bst.cloudapps.cisco.com/bugsearch/). If you still require assistance, open a case with the Technical Assistance Center via the Internet (https://mycase.cloudapps.cisco.com/case), or contact your Cisco technical support representative and provide the representative with the gathered information. |

#### %VIRT\_SERVICE-3-RESET: Virtual service [chars] reset

#### **Explanation**

An unexpected condition has occurred where Virt-manager has reported that it detected the named virtual service reset. This virtual service is not configured to be activated and as such, no attempt to reactivate it will be made.

#### %VIRT\_SERVICE-3-RESET: Virtual service [chars] reset

#### Recommended Action

Copy the error message exactly as it appears on the console or in the system log. Perform a search of the Bug Toolkit (https://bst.cloudapps.cisco.com/bugsearch/). If you still require assistance, open a case with the Technical Assistance Center via the Internet (https://mycase.cloudapps.cisco.com/case), or contact your Cisco technical support representative and provide the representative with the gathered information.

| %VIRT_SERVICE-5-RESET_REACTIVATE: Virtual service [chars] reset and will be reactivated |                                                                                                    |
|-----------------------------------------------------------------------------------------|----------------------------------------------------------------------------------------------------|
| Explanation                                                                             | Virt-manager has reported that it detected the named virtual service reset. An attempt will be name to reactivate this virtual service.                                                                                                    |
| Recommended<br>Action                                                                   | Copy the error message exactly as it appears on the console or in the system log. Perform a search of the Bug Toolkit (https://bst.cloudapps.cisco.com/bugsearch/). If you still require assistance, open a case with the Technical Assistance Center via the Internet (https://mycase.cloudapps.cisco.com/case), or contact your Cisco technical support representative and provide the representative with the gathered information. |

| %VIRT_SERVICE-5-INSTALL_STATE : [chars] [chars] |                                                                                                    |
|-------------------------------------------------|----------------------------------------------------------------------------------------------------|
| Explanation                                     | The installation state of the named virtual service has changed as notified by Virt-manager.                                                                                                    |
| Recommended<br>Action                           | Copy the error message exactly as it appears on the console or in the system log. Perform a search of the Bug Toolkit (https://bst.cloudapps.cisco.com/bugsearch/). If you still require assistance, open a case with the Technical Assistance Center via the Internet (https://mycase.cloudapps.cisco.com/case), or contact your Cisco technical support representative and provide the representative with the gathered information. |

#### **VLAN**

%VLAN-5-PRIMARY\_LINK\_NOT\_IN\_EC: Warning: VLAN [int]'s main interface is not the channel group of primary=[chars]Per-VLAN manual load-balancing will not take effect until channel-group is configured under the primary interface.

| under the primary interrace. |                                                                              |
|------------------------------|------------------------------------------------------------------------------|
| Explanation                  | The interface configured as primary is not a memberlink in the port channel. |
| Recommended<br>Action        | Verify the configuration.                                                    |
|                              |                                                                              |

%VLAN-5-SECONDARY\_LINK\_NOT\_IN\_EC: Warning: VLAN [int]'s main interface is not the channel group of secondary=[chars]Per-VLAN manual load-balancing will not take effect until channel-group is configured under the secondary interface.

**Explanation** The interface configured as secondary is not a memberlink in the port channel.

%VLAN-5-SECONDARY\_LINK\_NOT\_IN\_EC: Warning: VLAN [int]'s main interface is not the channel group of secondary=[chars]Per-VLAN manual load-balancing will not take effect until channel-group is configured under the secondary interface.

Recommended

Verify the configuration.

Action

# %VLAN-3-INTERFACE\_NOT\_PRESENT : The [chars] link [chars] does not exist. Sub-interface: [chars] VLAN-Id: [int] This message appears when the below command is issued (under port-channel sub-interface) with the unknown primary and/or secondary links. encap dot1q <vlan-id> primary <interface> secondary <interface> The interface specified in the command is not available at present. The card might have been physically removed or may not have been inserted properly. Recommended Action Verify if the interface shows up, using the command - show ip int brief. Please insert the card in case it is removed and run the command again once the card comes up.

#### **VMAN**

| %VMAN-2-INVALID_PACKAGE : Virtual Service[chars] |                                                                                                    |
|--------------------------------------------------|----------------------------------------------------------------------------------------------------|
| Explanation                                      | The package definition file for the named virtual service has failed to be validated and the virtual service will not run                                                                                                    |
| Recommended<br>Action                            | Enable the Virt-manager trace logs and repeat the activation of the virtual service. Collect the Virt-manager logs and scan them for the cause. The most likely cause would be that the package file has been corrupted during file transfer. The suggested action would be to redo the file transfer. |

| %VMAN-2-INVALID_ACT_MSG : Virtual Service[chars] |                                                                                                    |
|--------------------------------------------------|----------------------------------------------------------------------------------------------------|
| Explanation                                      | The virtual service activate message was received, however, the data it contained could not be interpreted                                      |
| Recommended<br>Action                            | Enable the Virt-manager trace logs and repeat the activation of the virtual service. Collect the Virt-manager logs and scan them for the cause. |

| %VMAN-2-INVALID_DEACT_MSG : Failed to process virtual service deactivate message |                                                                                                    |
|----------------------------------------------------------------------------------|----------------------------------------------------------------------------------------------------|
| Explanation                                                                      | The virtual service deactivate message was received, however, the data it contained could not be interpreted                                    |
| Recommended<br>Action                                                            | Enable the Virt-manager trace logs and repeat the activation of the virtual service. Collect the Virt-manager logs and scan them for the cause. |

| %VMAN-2-CREATE_VIRT_INST_ENTRY : Virtual Service[chars] |                                                                                                    |
|---------------------------------------------------------|----------------------------------------------------------------------------------------------------|
| Explanation                                             | The request to create a DB entry for the named virtual service failed.                                                                          |
| Recommended<br>Action                                   | Enable the Virt-manager trace logs and repeat the activation of the virtual service. Collect the Virt-manager logs and scan them for the cause. |

| %VMAN-2-PROC_INT_LIST : Virtual Service[chars] |                                                                                                    |
|------------------------------------------------|----------------------------------------------------------------------------------------------------|
| Explanation                                    | The interface list embedded in the activate request for the named virtual service could not be processed.                                       |
| Recommended<br>Action                          | Enable the Virt-manager trace logs and repeat the activation of the virtual service. Collect the Virt-manager logs and scan them for the cause. |

| %VMAN-2-ALLOC_VIRT_INST_RCS : Virtual Service[chars] |                                                                                                    |
|------------------------------------------------------|----------------------------------------------------------------------------------------------------|
| Explanation                                          | A memory allocation request failed to allocate a data structure required to activate the virtual service.                                       |
| Recommended<br>Action                                | Enable the Virt-manager trace logs and repeat the activation of the virtual service. Collect the Virt-manager logs and scan them for the cause. |

| %VMAN-2-START_FAILED : Virtual Service[chars] |                                                                                                    |
|-----------------------------------------------|----------------------------------------------------------------------------------------------------|
| Explanation                                   | The named virtual service failed to start.                                                                                                    |
| Recommended<br>Action                         | Enable the Virt-manager trace logs and repeat the activation of the virtual service. Collect the Virt-manager logs and scan them for the cause. |

| %VMAN-2-PROCESS_PKG_DEF : Virtual Service[chars] |                                                                                                    |
|--------------------------------------------------|----------------------------------------------------------------------------------------------------|
| Explanation                                      | The virtual service package for the named virtual service has failed to be validated and the virtual service will not run.                      |
| Recommended<br>Action                            | Enable the Virt-manager trace logs and repeat the activation of the virtual service. Collect the Virt-manager logs and scan them for the cause. |

| %VMAN-2-DEFER_VIRT_INST_PROC : Virtual Service[chars] |                                                                                                    |
|-------------------------------------------------------|----------------------------------------------------------------------------------------------------|
| Explanation                                           | The final activation processing failed to successfully defer.                                                                                   |
| Recommended<br>Action                                 | Enable the Virt-manager trace logs and repeat the activation of the virtual service. Collect the Virt-manager logs and scan them for the cause. |

| %VMAN-2-COMMIT_VIRT_INST_RCS : Virtual Service[chars] |                                                                                                    |
|-------------------------------------------------------|----------------------------------------------------------------------------------------------------|
| Explanation                                           | The request to commit the resources required by the named virtual service failed.                                                               |
| Recommended<br>Action                                 | Enable the Virt-manager trace logs and repeat the activation of the virtual service. Collect the Virt-manager logs and scan them for the cause. |

| %VMAN-2-INSERT_VIRT_INST_ENTRY : Virtual Service[chars] |                                                                                                    |
|---------------------------------------------------------|----------------------------------------------------------------------------------------------------|
| Explanation                                             | Inserting the named virtual service into the virtual service DB tracked by Virt-manager failed.                                                 |
| Recommended<br>Action                                   | Enable the Virt-manager trace logs and repeat the activation of the virtual service. Collect the Virt-manager logs and scan them for the cause. |

| %VMAN-2-VIRT_INST_INTERFACE : Virtual Service[chars] |                                                                                                    |
|------------------------------------------------------|----------------------------------------------------------------------------------------------------|
| Explanation                                          | The number of configured virtual port group interfaces must match the number of Ethernet Network Interfaces defined in the machine definition file |
| Recommended<br>Action                                | Enable the Virt-manager trace logs and repeat the activation of the virtual service. Collect the Virt-manager logs and scan them for the cause.    |

| %VMAN-2-VIRT_INST_MEMORY : Virtual Service[chars] |                                                                                                    |
|---------------------------------------------------|----------------------------------------------------------------------------------------------------|
| Explanation                                       | The virtual service requires physical memory in excess of the free memory available to virtual services.                                        |
| Recommended<br>Action                             | Enable the Virt-manager trace logs and repeat the activation of the virtual service. Collect the Virt-manager logs and scan them for the cause. |

| %VMAN-2-VIRT_INST_DISK : Virtual Service[chars] |                                                                                                    |
|-------------------------------------------------|----------------------------------------------------------------------------------------------------|
| Explanation                                     | The virtual service requires Disk Storage in excess of the Free Disk Storage available to virtual services.                                     |
| Recommended<br>Action                           | Enable the Virt-manager trace logs and repeat the activation of the virtual service. Collect the Virt-manager logs and scan them for the cause. |

| %VMAN-2-INCONSISTENT_MEM_CONFIG : Virtual Service[chars] |                                                                                                    |
|----------------------------------------------------------|----------------------------------------------------------------------------------------------------|
| Explanation                                              | The virtual service machine definition file is inconsistent in the specification of required memory via the <memory> and <currentmemory> nodes.</currentmemory></memory> |
| Recommended<br>Action                                    | Enable the Virt-manager trace logs and repeat the activation of the virtual service. Collect the Virt-manager logs and scan them for the cause.                          |

| %VMAN-2-MEMORY_LIMIT_WARN : Virtual service ([chars])[chars] defines [int] MB of Memory exceeding the maximum [int] MB. |                                                                                                    |
|----------------------------------------------------------------------------------------------------|----------------------------------------------------------------------------------------------------|
| Explanation                                                                                                    | The virtual service machine definition file is requesting more memory for the specified profile, than the system has available for virtual services. |
| Recommended<br>Action                                                                                                   | Enable the Virt-manager trace logs and repeat the activation of the virtual service. Collect the Virt-manager logs and scan them for the cause.      |

| %VMAN-2-MEMORY_LIMIT : Virtual Service[chars] |                                                                                                    |
|-----------------------------------------------|----------------------------------------------------------------------------------------------------|
| Explanation                                   | The virtual service machine definition file is requesting more memory than the system has available for virtual services.                       |
| Recommended<br>Action                         | Enable the Virt-manager trace logs and repeat the activation of the virtual service. Collect the Virt-manager logs and scan them for the cause. |

| %VMAN-2-VCPU_LIMIT : Virtual Service[chars] |                                                                                                    |
|---------------------------------------------|----------------------------------------------------------------------------------------------------|
| Explanation                                 | The virtual service machine definition file is requesting more VCPUs than the system has reserved for virtual services.                         |
| Recommended<br>Action                       | Enable the Virt-manager trace logs and repeat the activation of the virtual service. Collect the Virt-manager logs and scan them for the cause. |

| %VMAN-2-DISK_IMAGE_PATH : Virtual Service[chars] |                                                                                                    |
|--------------------------------------------------|----------------------------------------------------------------------------------------------------|
| Explanation                                      | The virtual service machine definition file contains an invalid disk image path for one of the disk devices. This may be a Harddisk, CDROM or USB storage device. |
| Recommended<br>Action                            | Enable the Virt-manager trace logs and repeat the activation of the virtual service. Collect the Virt-manager logs and scan them for the cause.                   |

| %VMAN-5-VIRT_INST : LOG FROM VIRTUAL SERVICE [chars]: [chars] |                                                                                                    |
|---------------------------------------------------------------|----------------------------------------------------------------------------------------------------|
| Explanation                                                   | The named virtual service has triggered the log. Please interpret the log in the context of the virtual services. |
| Recommended<br>Action                                         | No action is required                                                                                             |

| %VMAN-2-VIRT_INST_CRIT : VIRTUAL SERVICE [chars] LOG: [chars] |                                                                                                    |
|---------------------------------------------------------------|----------------------------------------------------------------------------------------------------|
| Explanation                                                   | The named virtual service has triggered the log. Please interpret the log in the context of the virtual services. |

%VMAN-2-VIRT\_INST\_CRIT: VIRTUAL SERVICE [chars] LOG: [chars]

Recommended

No action is required

Action

%VMAN-3-VIRT\_INST\_ERR: VIRTUAL SERVICE [chars] LOG: [chars]

**Explanation** The named virtual service has triggered the log. Please interpret the log in the context

of the virtual services.

Recommended

Action

No action is required

%VMAN-4-VIRT\_INST\_WARN: VIRTUAL SERVICE [chars] LOG: [chars]

**Explanation** The named virtual service has triggered the log. Please interpret the log in the context

of the virtual services.

Recommended

Action

No action is required

%VMAN-5-VIRT\_INST\_NOTICE: VIRTUAL SERVICE [chars] LOG: [chars]

**Explanation** The named virtual service has triggered the log. Please interpret the log in the context

of the virtual services.

Recommended

Action

No action is required

%VMAN-6-VIRT\_INST\_INFO: VIRTUAL SERVICE [chars] LOG: [chars]

**Explanation** The named virtual service has triggered the log. Please interpret the log in the context

of the virtual services.

Recommended

Action

No action is required

%VMAN-7-VIRT\_INST\_DEBUG: VIRTUAL SERVICE [chars] LOG: [chars]

**Explanation** The named virtual service has triggered the log. Please interpret the log in the context

of the virtual services.

Recommended

Action

No action is required

| %VMAN-2-VIRT_INST_LOG_UNTHROTTLE : Failed to unthrottle the log for virtual service [chars] |                                                                                                    |
|---------------------------------------------------------------------------------------------|----------------------------------------------------------------------------------------------------|
| Explanation                                                                                 | The named virtual service had sent overwhelming sys log messages and its log had been throttled as a result, but system has failed to unthrottle it for some reason. |
| Recommended<br>Action                                                                       | For debugging collect the virt-manager logs and scan them for the cause.                                                                                             |

| %VMAN-2-VIRT_INST_STATE : Virtual Service[chars] |                                                                                                    |
|--------------------------------------------------|----------------------------------------------------------------------------------------------------|
| Explanation                                      | The named virtual service has failed. It is no longer running either because the guest OS has failed, the guest OS has shut down the machine or the emulator has failed.                      |
| Recommended<br>Action                            | An attempt at restarting the virtual service can be made from the IOS configuration by doing a no activate/activate. For debugging collect the Virt-manager logs and scan them for the cause. |

| %VMAN-2-FIND_VIRT_INST_ENTRY : Failed to find virtual service with id [int] in the Virt-manager DB |                                                                                                    |
|----------------------------------------------------------------------------------------------------|----------------------------------------------------------------------------------------------------|
| Explanation                                                                                        | The virtual service with the ID named could not be located in the Virt-manager DB.                                                              |
| Recommended<br>Action                                                                              | Enable the Virt-manager trace logs and repeat the activation of the virtual service. Collect the Virt-manager logs and scan them for the cause. |

| %VMAN-2-REMOVE_VIRT_INST_ENTRY : Virtual Service[chars] |                                                                                                    |
|---------------------------------------------------------|----------------------------------------------------------------------------------------------------|
| Explanation                                             | Removing the named virtual service from the virtual service DB tracked by Virt-manager failed.                                                  |
| Recommended<br>Action                                   | Enable the Virt-manager trace logs and repeat the activation of the virtual service. Collect the Virt-manager logs and scan them for the cause. |

| %VMAN-2-SET_VTX_ROMVAR_STRING : Failed to set ROM monitor variable ENABLE_VTX: Invalid string format: [chars] |                                                                             |
|----------------------------------------------------------------------------------------------------|-----------------------------------------------------------------------------|
| Explanation                                                                                                   | Failed to set ENABLE_VTX rom monitor variable due to invalid string format. |
| Recommended<br>Action                                                                                         | Verify format of string from error message.                                 |

| %VMAN-2-SET_VT<br>table | X_ROMVAR_SPACE : Failed to set ROM monitor variable ENABLE_VTX: No space in              |
|-------------------------|------------------------------------------------------------------------------------------|
| Explanation             | Failed to set ENABLE_VTX ROM monitor variable due to no space in Monitor Variable Table. |

| %VMAN-2-SET_VTX_ROMVAR | _SPACE : Failed to set ROM monitor variable ENABLE_VTX: No space in |
|------------------------|---------------------------------------------------------------------|
| tahlo                  |                                                                     |

Recommended

Action

Verify number of entries in Monitor Variable Table.

#### %VMAN-5-AUX : Virtual Service[chars]

**Explanation** The AUX login to a virtual service may allow the user access to system functions that

may not have been tested or may interact with the system in unintended ways. Use

with caution.

Recommended

Action

No action is required

#### %VMAN-2-INVALID\_UNPROV\_MSG: Failed to process virtual service unprovision message

**Explanation** The virtual service unprovision message was received, however, the data it contained

could not be interpreted

Recommended

Action

Enable the Virt-manager trace logs and repeat the activation followed by deactivation and then unprovision of the virtual service. Collect the Virt-manager logs and scan

them for the cause.

#### %VMAN-2-VCPU\_INVALID: Virtual Service[chars]

The virtual service machine definition file is requesting invalid VCPU value. **Explanation** 

Recommended Action

Enable the Virt-manager trace logs and repeat the activation of the virtual service.

Collect the Virt-manager logs and scan them for the cause.

#### %VMAN-2-CPUSHARES\_LIMIT : Virtual Service[chars]

**Explanation** The virtual service machine definition file is requesting more CPU shares than the

system has available for virtual services.

Recommended Action

Deactivate any other virtual services to free up CPU share resources and activate this virtual service. If that does not address the problem, then enable the Virt-manager trace logs and repeat the activation of the virtual service. Collect the Virt-manager logs and

scan them for the cause.

#### %VMAN-2-MORETHANONE CPUTUNES CONFIG: Virtual Service[chars]

**Explanation** The virtual service machine definition file is requesting more than one CPU tunes

parameter.

#### %VMAN-2-MORETHANONE\_CPUTUNES\_CONFIG: Virtual Service[chars]

#### Recommended Action

Use a different valid machine definition file for the virtual service. If the problem persists, then enable the Virt-manager trace logs and repeat the activation of the virtual service. Collect the Virt-manager logs and scan them for the cause.

# %VMAN-2-INCONSISTENT\_CPUTUNES\_CONFIG : Virtual Service[chars] Explanation The virtual service machine definition file is requesting invalid CPU tunes parameter.

Recommended Action Use a different valid machine definition file for the virtual service. If the problem persists, then enable the Virt-manager trace logs and repeat the activation of the virtual service. Collect the Virt-manager logs and scan them for the cause.

#### %VMAN-2-CPUTUNES\_SHARES\_LIMIT: Virtual Service[chars]

**Explanation** The virtual service machine definition file is requesting more CPU shares than the

system has available for virtual services.

Recommended Action Deactivate any other virtual services to free up CPU share resources and activate this virtual service. If that does not address the problem, then enable the Virt-manager trace logs and repeat the activation of the virtual service. Collect the Virt-manager logs and scan them for the cause.

#### %VMAN-2-CPUTUNES INTERNAL ERROR: Virtual Service[chars]

**Explanation** Virt-manager and its associated infrastructure experienced an internal error.

Recommended Action Enable the Virt-manager trace logs and repeat the activation of the virtual service. Collect the Virt-manager logs and scan them for the cause.

#### %VMAN-2-MACHINE\_TYPE\_NOT\_SUPPORTED: Virtual Service[chars]

ExplanationThe virtual service cannot be activated as the machine type specified is not supportedRecommendedEnable the support for the machine type and repeat the activation of the virtual service.ActionCollect the Virt-manager logs and scan them for the cause.

#### %VMAN-2-INSTALL\_FAILURE: Virtual Service[chars]

| Explanation           | The installation of the virtual service failed.                                                                                                   |
|-----------------------|----------------------------------------------------------------------------------------------------|
| Recommended<br>Action | Enable the Virt-manager trace logs and repeat the installation of the virtual service. Collect the Virt-manager logs and scan them for the cause. |

| %VMAN-2-INSTALL_MEDIA_RETRY : VMAN, VM install media still unavailable.[chars] |                                                                                                    |
|--------------------------------------------------------------------------------|----------------------------------------------------------------------------------------------------|
| Explanation                                                                    | The install media was not detected. Waiting for udev to complete install media(harddisk) detection.                            |
| Recommended<br>Action                                                          | After VMAN exceeds the maximum retry limit, verify if install media (harddisk) is accessible and retry the installation again. |

# %VMAN-2-VIRT\_INST\_MGMT\_INTERFACE : Virtual service [chars] has no management interface defined but it is configured in CLI.

| Explanation           | A management interface is configured but none is defined.                                                              |
|-----------------------|----------------------------------------------------------------------------------------------------|
| Recommended<br>Action | Deactivate the virtual service, remove the management interface configuration CLI, and reactivate the virtual-service. |

## %VMAN-2-GENERAL\_FAILURE : Virtual Service[chars]

**Explanation** The named virtual service has triggered the log. Please interpret the log in the context of the virtual services.

**Recommended Action** 

No action is required

#### %VMAN-4-UPDATE\_WARNING: Virtual Service[chars]

**Explanation** The named virtual service has triggered the log. Please interpret the log in the context

of the virtual services.

Recommended Action No action is required

#### %VMAN-2-MACH\_PARSE\_FAILURE : Virtual Service[chars]

| Explanation           | The named virtual service has an invalid parameter specified in the .xml file inside the .ova package   |
|-----------------------|----------------------------------------------------------------------------------------------------|
| Recommended<br>Action | Fix the .xml file inside the .ova package to have valid values. Then retry installing and activating it |

#### %VMAN-3-SDWRAP\_ERR: Description: [chars], errcode: [dec]

| Explanation           | Debug infrastructure error                                 |
|-----------------------|------------------------------------------------------------|
| Recommended<br>Action | Collect the Virt-manager logs and scan them for the cause. |

| %VMAN-3-PSS_ERR : Purpose: [chars], URI: [chars], errcode: [dec] |                                                            |
|------------------------------------------------------------------|------------------------------------------------------------|
| Explanation                                                      | Persistent Storage Service handling error                  |
| Recommended<br>Action                                            | Collect the Virt-manager logs and scan them for the cause. |

| %VMAN-3-PSS_SNAPSHOT_ERR : Source URI: [chars], Destination URI: [chars], errcode: [dec] |                                                            |
|------------------------------------------------------------------------------------------|------------------------------------------------------------|
| Explanation                                                                              | Persistent Storage Service snapshot error                  |
| Recommended<br>Action                                                                    | Collect the Virt-manager logs and scan them for the cause. |

| %VMAN-4-PACKAGE_SIGNING_LEVEL_CHANGED : Package signing level changed from allow '[chars]' to allow '[chars]' |                                                                                                    |
|----------------------------------------------------------------------------------------------------|----------------------------------------------------------------------------------------------------|
| Explanation                                                                                                   | The package certificate signing level global setting has been changed via configuration under the virtual-service global sub-mode. |
| Recommended<br>Action                                                                                         | Ensure that this setting has been changed as expected by an authorized user.                                                       |

| %VMAN-5-PACKAGE_SIGNING_LEVEL_ON_INSTALL : Package '[chars]' for service container '[chars]' is '[chars]', [chars] '[chars]' |                                                                                                    |
|----------------------------------------------------------------------------------------------------|----------------------------------------------------------------------------------------------------|
| Explanation                                                                                                    | A service container software package with the certificate signing level described is being installed.                                                                                                    |
| Recommended<br>Action                                                                                                    | Take note of the service container and software package. Verify the software package is expected to be (un)signed as described and has the appropriate contents. Uninstall the package if unsure of the package origins. |

| %VMAN-2-NETWORK_CONFIG_ERROR : Virtual Service[chars] |                                                                                |
|-------------------------------------------------------|--------------------------------------------------------------------------------|
| Explanation                                           | A network configuration error has been detected for the named virtual service. |
| Recommended<br>Action                                 | No action is required                                                          |

| %VMAN-2-INSTALL_LOG : [chars] [chars] [chars] |                                                                                                    |
|-----------------------------------------------|----------------------------------------------------------------------------------------------------|
| Explanation                                   | The installation log of the named virtual service, is to provide more information about long running operation, that could affect the control of CLI |

| %VMAN-2-INSTALL | LOG: | [chars] | [chars] | [chars] | [chars] |
|-----------------|------|---------|---------|---------|---------|
|                 |      |         |         |         |         |

Recommended

No action is required

Action

# %VMAN-2-UPGRADE\_LOG: [chars] [chars] [chars]

**Explanation** The upgrade log of the named virtual service, is to provide more information about

long running operation, that could affect the control of CLI

Recommended

Action

No action is required

## %VMAN-2-INSTALL\_STATE: [chars] '[chars] '[chars] [chars]

**Explanation** The installation state of the named virtual service has changed as notified by

Virt-manager.

Recommended

Action

In the failed case, check Virt-manager's logs for the cause of the failure. In the

successful case, this notification can be ignored.

# %VMAN-2-UNINSTALL\_ALL\_VMS: All Virtual Services are being uninstalled [chars][chars] [chars]

**Explanation** All virtual services are being uninstalled by Virt-manager.

Recommended Action Examine the reason given as to why all virtual services are being uninstalled for more information. If the reason indicated is due to some error condition, check Virt-manager's

logs for the cause of the failure.

#### %VMAN-2-ACTIVATION\_STATE : [chars] '[chars] '[chars] [chars]

**Explanation** The activation state of the named virtual service has changed as notified by

Virt-manager.

Recommended

Action

In the failed case, check Virt-manager's logs for the cause of the failure. In the

successful case, this notification can be ignored.

# %VMAN-4-WATCHDOG\_TIMER: [chars] '[chars]' [chars] [chars]

**Explanation** The watchdog timer configured for the named virtual service has expired.

Recommended

Action

Check any logs produced by the virtual service to determine the cause.

| %VMAN-2-HA_SYNC_ERR : [chars] '[chars] |                                                                                                    |  |
|----------------------------------------|----------------------------------------------------------------------------------------------------|--|
| Explanation                            | The ha-sync persistent storage disk for the virtual service cannot be watched for sync to standby RP. |  |
| Recommended<br>Action                  | Collect the Virt-manager logs and scan them for the cause.                                            |  |

| %VMAN-4-VIRT_SERV_LIBVIRTD_WARN : VMAN not able to connect to the libvirt daemon after '[dec]' attempts |                                                                                                    |  |
|----------------------------------------------------------------------------------------------------|----------------------------------------------------------------------------------------------------|--|
| Explanation                                                                                             | VMAN has been unable to connect to the libvirt daemon. Virtualization services will not be available until this connection is made. |  |
| Recommended<br>Action                                                                                   | Collect the logs produced by 'show virt tech'                                                                                       |  |

| %VMAN-2-DEACT_FOR_ISSU : [chars] Max ([int]s) |                                                                                                    |  |
|-----------------------------------------------|----------------------------------------------------------------------------------------------------|--|
| Explanation                                   | An ISSU event is pending. Any active VMs will be automatically deactivated to allow ISSU preprocessing to validate the environment. Any ISSU-deactivated VMs will be automatically restarted if the ISSU is cancelled. |  |
| Recommended<br>Action                         | None. Allow the ISSU to continue and the VMs will restart when the ISSU completes or cancel the ISSU and vman will automatically                                                                                       |  |

| %VMAN-2-RESET_FORCE : Virtual Services non-recoverable reset command processed |                                                                                                    |  |
|--------------------------------------------------------------------------------|----------------------------------------------------------------------------------------------------|--|
| Explanation                                                                    | A 'virtual service reset force' command has been entered and processed. This action initiates a cleanup of last resort. Occasionally a VM will get into an unrecoverable state that prevents it from activating but also from uninstalling. This is a rare event but when it happens the only resort may be to remove the .conf control file and reboot, which forces a cleanup of all previously installed VM files and artifacts. Note that once this command is used, current VMs are considered to be in an unstable or unpredictable state, and all future install, uninstall, upgrade, and activation commands will be blocked. |  |
| Recommended<br>Action                                                          | Once the command is entered and accepted, there is no recourse but to restart the system.                                                                                                    |  |

| %VMAN-2-MOVE_STATE : [chars] '[chars] [chars] |                                                                                                    |
|-----------------------------------------------|----------------------------------------------------------------------------------------------------|
| Explanation                                   | The move of the core or log file of the named virtual service has as been successful or failed as notified by Virt-manager.           |
| Recommended<br>Action                         | In the failed case, check Virt-manager's logs for the cause of the failure. In the successful case, this notification can be ignored. |

| %VMAN-2-RSYNC_STATE : [chars] [chars] [chars] |                                                                                                    |  |
|-----------------------------------------------|----------------------------------------------------------------------------------------------------|--|
| Explanation                                   | VMAN tries to remote sync the virtual-instance configuration file and the OVA repository to all online nodes. If rsync fails even after consecutive retries, this notification would be raised. |  |
| Recommended<br>Action                         | In the failed case, check Virt-manager's logs for the cause of the failure. Check for the rsync error code and root cause the same.                                                             |  |

| %VMAN-2-HA_SYNC_THREAD_STATE : HA remote sychronize thread has failed and exited. |                                                                                                    |  |
|-----------------------------------------------------------------------------------|----------------------------------------------------------------------------------------------------|--|
| Explanation                                                                       | VMAN tries to remote sync the OVA repository to all online nodes using a separate thread. If that thread fails, this notification would be raised. |  |
| Recommended<br>Action                                                             | In the failed case, check Virt-manager's logs for the cause of the failure. Check for the pthread error msg and root cause the same.               |  |

| %VMAN-2-HA_STATE : [chars] [chars] [chars] |                                                                                                    |  |
|--------------------------------------------|----------------------------------------------------------------------------------------------------|--|
| Explanation                                | VMAN tries to detect the role/slot of various nodes on HA events from the platform. If any of those event callbacks fail, this notification would be raised. |  |
| Recommended<br>Action                      | In the failed case, check Virt-manager's logs for the cause of the failure. Check for the HA event error msg and root cause the same.                        |  |

| %VMAN-2-HA_SWITCHOVER_STATE : [chars] [chars] [chars] |                                                                                                    |  |
|-------------------------------------------------------|----------------------------------------------------------------------------------------------------|--|
| Explanation                                           | VMAN HA switchover state related messages for a virtual-service whilst it is being recovered on newly active RP after a HA switchover. |  |
| Recommended<br>Action                                 | In the failed case, check Virt-manager's logs for the cause of the failure. Check for the HA event error msg and root cause the same.  |  |

| %VMAN-4-HA_SYNC_NEEDED: If using the guest shell, please use 'guestshell sync' if you want to preserve state on standby in case of supervisor switchover |                                                                                                    |
|----------------------------------------------------------------------------------------------------|----------------------------------------------------------------------------------------------------|
| Explanation                                                                                                    | Message notifying user that he needs to manually synchronize the Virtual service contents to standby supervisor in order to preserve these contents in case of a supervisor switchover. Currently only applicable to the guest shell |
| Recommended<br>Action                                                                                                    | User can type the 'guestshell sync' command on active supervisor to synchronize it's contents to the standby supervisor if desired.                                                                                                  |

| %VMAN-2-RESIZE_OPER_STATE : Virtual service '[chars]' [chars][chars] to '[int]' [chars] |                                                                                                    |  |
|-----------------------------------------------------------------------------------------|----------------------------------------------------------------------------------------------------|--|
| Explanation                                                                             | VMAN attempts to resize various VM parameters like rootfs size, CPU share, memory if requested by user. Success/failure status messages for these resize operations are communicated by this syslog. |  |
| Recommended<br>Action                                                                   | In the failed case, check Virt-manager's logs for the cause of the failure. Check for the HA event error msg and root cause the same.                                                                |  |

# %VMAN-2-GUESTSHELL\_ENABLED: The guest shell has been enabled. The command '[chars]' may be used to access it, '[chars] destroy' to remove it. Explanation Informs the user that the guest shell virtual service has been enabled (which is done by default).

Recommended Action The user may use or remove the guest shell with the commands specified.

# %VMAN-5-PERMISSION\_DENIED : Virtual Service '[chars]' is not owned by client IOSd Explanation An attempt was made to modify a virtual-service that is not owned by by the client. The request was rejected. Recommended Action No action is required.

# VOICE\_HA

| %VOICE_HA-7-STATUS : [chars]. |                                      |
|-------------------------------|--------------------------------------|
| Explanation                   | VOICE HA INFRA info/status messages. |
| Recommended<br>Action         | None                                 |

| %VOICE_HA-1-SELF_STATE_PROTECTED : [chars] RG[[dec]] [chars]. |                                                                                            |
|---------------------------------------------------------------|--------------------------------------------------------------------------------------------|
| Explanation                                                   | VOICE HA functionality has been disabled in this router due to call checkpointing failure. |
| Recommended<br>Action                                         | Router need immediate reload.                                                              |

| %VOICE_HA-1-INTERFACE_DOWN : [chars] RG[[dec]] [chars]. |                     |
|---------------------------------------------------------|---------------------|
| Evalenation                                             | Interface went down |

%VOICE\_HA-1-INTERFACE\_DOWN : [chars] RG[[dec]] [chars].

Recommended

Action

%VOICE\_HA-5-PEER\_STATE\_READY: [chars] RG[[dec]] VOICE HA Peer exiting from PROTECTED state.

**Explanation** VOICE HA functionality is enabled on peer.

Recommended

Action

%VOICE\_HA-5-PEER\_STATE\_PROTECTED : [chars] RG[[dec]]. HA functionality disabled for Voice.

**Explanation** VOICE HA functionality is disabled on the peer. due to call checkpointing failure.

**Recommended** Peer Router need immediate reload.

Action

**%VOICE\_HA-2-BULK\_SYNC\_ERR**: [chars].

**Explanation** VOICE HA INFRA encountered a bulk-sync error.

**Recommended** Collect requested data/traceback and forward to the voice-ha component.

Action

%VOICE\_HA-2-SYM\_DATA\_COLLECT\_ERR: UC-INFRA HA module [chars] reported DATA COLLECT failure (CID:[dec]) with error code [dec].

**Explanation** Specified HA module reported error during call leg data collection.

**Recommended** Collect requested data/traceback and forward to the appropriate

**Action** DDTS-component/module owner of the specified HA module for investigation.

%VOICE\_HA-3-DATA\_COLLECT\_ERR: ([chars]): HA Module [chars] reported DATA COLLECT failure (mainst ID:[dec], CID:[dec]).

**Explanation** Specified HA module reported error during call leg data collection.

**Recommended** Collect requested data and forward to the appropriate DDTS-component/module owner

**Action** of the specified HA module for investigation.

| %VOICE_HA-2-SYM_DATA_RECREATE_ERR: UC-INFRA HA module [chars] reported RECREATE failure |
|-----------------------------------------------------------------------------------------|
| (CID:[dec]) with error code [dec].                                                      |

| Explanation           | Specified HA module reported error during call leg re-create.                                                                             |
|-----------------------|----------------------------------------------------------------------------------------------------|
| Recommended<br>Action | Collect requested data/traceback and forward to the appropriate DDTS-component/module owner of the specified HA module for investigation. |

# $\label{lem:wolce_has_decrease} $$ WOICE\_HA-3-DATA\_RECREATE\_ERR: ([chars]): HA Module [chars] reported [chars] RECREATE failure (mainst ID:[dec], CID:[dec]). $$$

| Explanation           | Specified HA module reported error during call leg re-create.                                                                   |
|-----------------------|----------------------------------------------------------------------------------------------------|
| Recommended<br>Action | Collect requested data and forward to the appropriate DDTS-component/module owner of the specified HA module for investigation. |

%VOICE\_HA-1-DATA\_RECREATE\_ERR\_THRESHOLD: ([chars]): RECREATE\_ERR have exceeded threshold counts; performance degradation may occur. Most recent error: Module [chars] reported [chars] RECREATE failure (mainst ID:[dec], CID:[dec]) on STANDBY.

| Recommended<br>Action | Collect requested data and forward to the appropriate DDTS-component/module owner of the specified HA module for investigation. |
|-----------------------|----------------------------------------------------------------------------------------------------|
| Explanation           | Specified HA module reported error during call leg re-create.                                                                   |

# %VOICE\_HA-2-SWITCHOVER\_IND : [chars]. Explanation VOICE HA detected a failover transition on the STANDBY to become the new ACTIVE. Recommended Action Verify calls on the new ACTIVE. Peer needs to be in STANDBY mode before the next failover.

# VOICE\_IEC

| %VOICE_IEC-3-GW : [chars]: Internal Error ([chars]): IEC=[dec].[dec].[dec].[dec].[dec].[dec] |
|----------------------------------------------------------------------------------------------|
| [chars]                                                                                      |

| Explanation | An internally-detected error has caused a voice call to be released or terminated. An   |
|-------------|-----------------------------------------------------------------------------------------|
|             | Internal Error Code (IEC) has been generated to report the error. This IEC will be      |
|             | logged in the accounting record for this call. In addition it is being reported through |
|             | syslog because of the voice iec syslog configuration.                                   |

# %VOICE\_IEC-3-GW: [chars]: Internal Error ([chars]): IEC=[dec].[dec].[dec].[dec].[dec].[dec] on callID [dec] [chars]

# Recommended

Refer to the IEC Error Message Decoder at

Action http://www.cisco.com/univercd/cc/td/doc/product/voice/vtgemd.htm and enter the

IEC, or enter the show voice iec description IECvalue command, with **IECvalue** being the value of the IEC that was received, for more information on the details of this error. It is possible some debugging actions might also indicate the cause of the error.

# %VOICE\_IEC-3-GK : [chars]: Internal Error ([chars]): IEC=[dec].[dec].[dec].[dec].[dec].[dec] on GUID [chars] confid [chars]

#### **Explanation**

An internally-detected error has caused a voice call to be released or terminated. An Internal Error Code (IEC) has been generated to report the error. This IEC will be logged in the accounting record for this call. In addition it is being reported through syslog because of the voice iec syslog configuration.

# Recommended Action

Refer to the IEC Error Message Decoder at

http://www.cisco.com/univercd/cc/td/doc/product/voice/vtgemd.htm and enter the IEC, or enter the show voice iec description IECvalue command, with IECvalue being the value of the IEC that was received, for more information on the details of this error. It is possible some debugging actions might also indicate the cause of the error.

# %VOICE\_IEC-3-EXT : Externally-generated Internal Error Code received: [dec].[dec].[dec].[dec].[dec].[dec]

# **Explanation**

Some external entity has initiated the termination of a voice call. It has signalled its Internal Error Code to this gateway, to be reported in the accounting record for this call. In addition, it is being reported through syslog because of the voice iec syslog configuration.

## Recommended Action

Refer to the IEC Error Message Decoder at

http://www.cisco.com/univercd/cc/td/doc/product/voice/vtgemd.htm and enter the IEC, or enter the show voice iec description IECvalue command, with **IECvalue** being the value of the IEC that was received, for more information on the details of this error. It is possible some debugging actions might also indicate the cause of the error.

#### **VOICE REG CRED**

# %VOICE\_REG\_CRED-6-ADDED : VOICE-REG-POOL-[dec] Credentials of new user ([chars]) added to voice register pool

**Explanation** Credentials on Phone Pool Added

Recommended

Action

No action is required.

%VOICE\_REG\_CRED-6-UPDATED : VOICE-REG-POOL-[dec] Credentials of user ([chars]) updated in voice

register pool

**Explanation** Credentials on Phone Pool Updated

Recommended

Action

No action is required.

%VOICE\_REG\_CRED-6-REMOVED : VOICE-REG-POOL-[dec] Credentials of user ([chars]) removed from voice

register pool

**Explanation** Credentials on Phone Pool Removed

Recommended

Action

No action is required.

%VOICE\_REG\_CRED-6-AUTOREG\_PWD\_ADDED: Password added to auto register

**Explanation** AutoRegister Password Added

Recommended

Action

No action is required.

%VOICE\_REG\_CRED-6-AUTOREG\_PWD\_UPDATED : Password updated in auto register

**Explanation** AutoRegister Password Updated

Recommended

Action

No action is required.

%VOICE\_REG\_CRED-6-AUTOREG\_PWD\_REMOVED : Password removed from auto register

**Explanation** AutoRegister Password Removed

Recommended

Action

No action is required.

 $\label{eq:continuous} \verb|WOICE_REG_CRED-6-ATA_IVR_PWD_ADDED: VOICE-REG-POOL-[dec]| ATA IVR Pin added to voice register pool \\$ 

**Explanation** ATA IVR Pin Added **Recommended** No action is required.

Action

%VOICE\_REG\_CRED-6-ATA\_IVR\_PWD\_UPDATED : VOICE-REG-POOL-[dec] ATA IVR Pin updated in voice register pool

**Explanation** 

ATA IVR Pin Updated

Recommended

No action is required.

Action

%VOICE\_REG\_CRED-6-ATA\_IVR\_PWD\_REMOVED: VOICE-REG-POOL-[dec] ATA IVR Pin removed from voice register pool

**Explanation** 

ATA IVR Pin Removed

Recommended

Action

No action is required.

%VOICE\_REG\_CRED-6-PIN\_ADDED: VOICE-REG-POOL-[dec] Pin added to voice register pool

**Explanation** 

Pin Added

Recommended

Action

No action is required.

%VOICE REG CRED-6-PIN UPDATED: VOICE-REG-POOL-[dec] Pin updated in voice register pool

**Explanation** 

Pin Updated

Recommended

Action

No action is required.

%VOICE REG CRED-6-PIN REMOVED: VOICE-REG-POOL-[dec] Pin removed from voice register pool

**Explanation** 

Pin Removed

Recommended

No action is required.

Action

#### **VPDN**

## %VPDN-6-CLOSED : [chars] [chars] [chars] [chars] [chars] [chars] [chars]

# **Explanation**

The remote server, typically the HGW/LNS closed this session. The reason for the closure is encoded in a hexadecimal format and corresponds to the particular protocol descriptions i.e. for L2F the values are documented in section 4.4.5 of the Internet Draft. A description string may also be present which describes the closure reason.

# Recommended

Check configuration on the NAS/LAC or HGW/LNS

Action

## %VPDN-6-DOWN : [chars] [chars][chars] changed state to down [chars] [chars] [chars][chars]

## **Explanation**

The remote server, typically the HGW/LNS closed this tunnel. The reason for the closure is encoded in a decimal format, which corresponds to the particular protocol descriptions i.e. for L2F the values are documented in section 4.4.5 of the Internet Draft. A description string may also be present which describes the closure reason.

# Recommended Action

Check configuration on the NAS/LAC or HGW/LNS

# %VPDN-6-AUTHENERR: [chars] [chars] [chars] cannot authenticate for [chars] [chars] [chars] [chars] [chars]

#### **Explanation**

The NAS/LAC or HGW/LNS is unable to locate a AAA server for the purposes of authenticating the user or tunnel. An error of this type indicates that the router was unable to establish a network connection with the designated/configured server. A reason string may also be present to provide further information.

## Recommended Action

Check AAA configuration on the NAS/LAC or HGW/LNS and network connectivity

to the AAA server(s).

# %VPDN-6-AUTHENFAIL: [chars] [chars][chars], [chars]authentication failure [chars]for [chars] [chars] [chars][chars][chars]

# **Explanation**

The NAS/LAC or HGW/LNS has failed to authenticate a user or a tunnel, or the HGW/LNS has failed authentication with the client which initiated the session. For authentication failures of the user or tunnel a reason string should be present which will indicate the point of failure. When a client fails to authenticate the HGW a reason string may be present depending upon the point of failure.

# Recommended

Action

Check username configuration on the NAS/LAC or HGW/LNS and possibly even the client if the HGW/LNS is failing authentication, removing the negotiation of outbound authentication is one possible solution i.e. only authenticate the user in the inbound direction. If AAA is applicable, check AAA configuration on the NAS/LAC or HGW/LNS and network connectivity to the AAA server(s).

# %VPDN-6-AUTHORERR: [chars] [chars][chars] cannot authorize for [chars] [chars] [chars][chars]

# **Explanation**

The NAS/LAC or HGW/LNS is unable to locate a AAA server for the purposes of authorizing the user or tunnel. An error of this type indicates that the router was unable to establish a network connection with the designated/configured server. A reason string may also be present to provide further information.

| %VPDN-6-AUTHO         | RERR : [chars] [chars][chars] cannot authorize for [chars] [chars] [chars][chars]                                                                                                    |
|-----------------------|----------------------------------------------------------------------------------------------------|
| Recommended<br>Action | Check AAA configuration on the NAS/LAC or HGW/LNS and network connectivity to the AAA server(s).                                                                                                    |
| %VPDN-6-AUTHO         | RFAIL : [chars] [chars][chars], [chars]authorization failure for [chars] [chars]                                                                                                    |
| [chars][chars][cha    | urs]                                                                                                    |
| Explanation           | The NAS/LAC or HGW/LNS has failed to authorize a user or a tunnel. A reason string may be present to indicate the point of failure.                                                                        |
| Recommended<br>Action | Check authorization configuration on the NAS/LAC or HGW/LNS. If AAA is applicable, check network connectivity to the AAA server(s).                                                                        |
|                       |                                                                                                    |
| %VPDN-5-UNREA         | CH : [chars] [chars] is unreachable                                                                                                    |
| Explanation           | The NAS/LAC or HGW/LNS has timed out attempting to establish a tunnel connection to a HGW/LNS or NAS/LAC. This may be due to network or authentication/authorization issues.                               |
| Recommended<br>Action | Check configuration on the NAS/LAC or HGW/LNS, check network connectivity between the NAS/LAC and HGW/LNS. Check if the tunnel setup needs to have a different source IP address from that of the NAS/LAC. |
| 0/VDDN 5 NOIDD        | : [chars] [chars][chars] unable to terminate user [chars]                                                                                                    |
|                       |                                                                                                    |
| Explanation           | The HGW/LNS is out of resources to create sessions for VPDN forwarded users, in particular it has reached the maximum number of interfaces allowed on the router.                                          |

| 7011 Dit 0 11012D . [onaio] [onaio] anabio to terminate abor [onaio] |                                                                                                    |
|----------------------------------------------------------------------|----------------------------------------------------------------------------------------------------|
| Explanation                                                          | The HGW/LNS is out of resources to create sessions for VPDN forwarded users, in particular it has reached the maximum number of interfaces allowed on the router. |
| Recommended<br>Action                                                |                                                                                                    |

| %VPDN-4-SESSIONERROR : [chars] [chars] unable to terminate user [chars][chars] |                                                                                                    |
|--------------------------------------------------------------------------------|----------------------------------------------------------------------------------------------------|
| Explanation                                                                    | The HGW/LNS was unable to complete the forwarding of the VPDN user due to an internal error. This error may be resource related or configuration related. A reason string may be present to indicate the point of failure. |
| Recommended<br>Action                                                          | Check the configuration on the HGW/LNS                                                                                                    |

| %VPDN-3-NORESOURCE : [chars] [chars][chars] no resources for user [chars][chars] |                                                                               |
|----------------------------------------------------------------------------------|-------------------------------------------------------------------------------|
| Explanation                                                                      | The NAS/LAC or HGW/LNS is out of resources for the forwarding of a VPDN user. |
| Recommended<br>Action                                                            |                                                                               |

| %VPDN-6-TIMEOUT : [chars] [chars][chars] disconnected [chars] [chars] [chars][chars] |                                                                                                    |
|--------------------------------------------------------------------------------------|----------------------------------------------------------------------------------------------------|
| Explanation                                                                          | The NAS/LAC or HGW/LNS has disconnected the user due to the expiration of a timer, this may be e.g. PPP negotiation related or an absolute timeout for the session. |
| Recommended<br>Action                                                                |                                                                                                    |
| %VPDN-6-S0FTSH                                                                       | HUT : [chars] [chars][chars] has turned on softshut and rejected [chars] [chars]<br>ars]                                                                            |
| Explanation                                                                          | The NAS/LAC or HGW/LNS can no longer accept new connection when softshut has been turned on. Existing session will continue until termination.                      |
| Recommended<br>Action                                                                |                                                                                                    |
|                                                                                      |                                                                                                    |
| %VPDN-4-REFUSE                                                                       | ED : Session for [chars] Refused status = [hex]                                                                                                    |
| Explanation                                                                          | The remote server refused this session.                                                                                                    |
| Recommended<br>Action                                                                | Check configuration on the HG or LNS                                                                                                    |
|                                                                                      |                                                                                                    |
| %VPDN-6-RESIZE                                                                       | : Updated [chars] MID table size to [int]                                                                                                    |
| Explanation                                                                          | The NAS/LAC or HGW/LNS has altered the size of the session table through command line configuration.                                                                |
| Recommended<br>Action                                                                |                                                                                                    |

# %VPDN-6-MAX\_SESS\_EXCD : [chars] [chars] [chars] has exceeded configured local session-limit and rejected [chars] [chars] [chars] [chars]

| Explanation | The NAS/LAC or HGW/LNS has refused this session since the configured maximum |
|-------------|------------------------------------------------------------------------------|
|             | ADDAL 1 11 1 1 1 1                                                           |

VPDN session limit has been reached.

# Recommended

Action

# %VPDN-3-IP\_SWITCH\_ERR: I2x ip switching vector not installed

**Explanation** Platform dependent 12x ip cef switching module is missing.

# %VPDN-3-IP\_SWITCH\_ERR: I2x ip switching vector not installed

# Recommended

Action

| %VPDN-3-DROP_ADDR_MISMATCH : [chars] |                                                                                           |
|--------------------------------------|-------------------------------------------------------------------------------------------|
| Explanation                          | The remote server changed its address.                                                    |
| Recommended<br>Action                | Change initiate-to configuration at the LAC to point to the exact IP address LNS will use |

| %VPDN-6-VPDN_DEADCACHE_EVENT : LSG dead cache entry [IP_address] [chars] |                                                                                                    |
|--------------------------------------------------------------------------|----------------------------------------------------------------------------------------------------|
| Explanation                                                              | A dead cache entry status is changed in the VPDN Load Sharing Group (LSG) table. The event could be 'Added', where a LSG entry goes Down, 'Deleted', where an entry moves out of the Down status, or 'Cleared', where an entry is cleared by a user. |
| Recommended<br>Action                                                    |                                                                                                    |

| $\label{lem:wpdn-6-tunnel} $$ $$ WPDN-6-TUNNEL_IN_RESYNC: [chars] [chars] [chars] $$ $$ [chars] $$ [chars] $$ $$ $$ $$ $$ $$ $$ $$ $$ $$ $$ $$ $$$ |                                                                                                    |
|----------------------------------------------------------------------------------------------------|----------------------------------------------------------------------------------------------------|
| Explanation                                                                                                    | The tunnel towards the peer is still in High Availability (HA) resync, hence it cannot bring up any new sessions until the resync is complete.                                                                                |
| Recommended<br>Action                                                                                                    | It is normal for this to occur during tunnel High Availability (HA) resync phase. New sessions cannot be brought up on a tunnel that is in HA resync. Once resync is complete, new sessions can be brought up on this tunnel. |

| $\label{eq:continuous} $$ \text{VPDN-6-QUEUED\_PACKET\_INFO}: UnsetQ \ reached \ msg \ alert \ threshold. local\_cc\_id=[int], unsentQ=[int], resendQ=[int], max\_unsentQ=[int], max\_resendQ=[int] $$$ |                                                                                                    |
|----------------------------------------------------------------------------------------------------|----------------------------------------------------------------------------------------------------|
| Explanation                                                                                                    | UsentQ size has reached the message alert threshold. Message alert threshold can be configured through CLI 'vpdn queuesize-alert <num>'.</num> |
| Recommended<br>Action                                                                                                    |                                                                                                    |

# **VRFS**

| %VRFS-3-SBINIT : Error initializing [chars] subblock data structure. [chars] |                                                                                    |
|------------------------------------------------------------------------------|------------------------------------------------------------------------------------|
| Explanation                                                                  | Initialization of the specified subblock data structure could not be accomplished. |

# %VRFS-3-SBINIT: Error initializing [chars] subblock data structure. [chars]

# Recommended Action

Copy the error message exactly as it appears on the console or in the system log. Perform a search of the Bug Toolkit (https://bst.cloudapps.cisco.com/bugsearch/). If you still require assistance, open a case with the Technical Assistance Center via the Internet (https://mycase.cloudapps.cisco.com/case), or contact your Cisco technical support representative and provide the representative with the gathered information.

# %VRFS-3-SBNOFN : Missing [chars] subblock [chars] function for [chars]

**Explanation** Functions for distributing this subblock are missing from the image.

# Recommended Action

Copy the error message exactly as it appears on the console or in the system log. Perform a search of the Bug Toolkit (https://bst.cloudapps.cisco.com/bugsearch/). If you still require assistance, open a case with the Technical Assistance Center via the Internet (https://mycase.cloudapps.cisco.com/case), or contact your Cisco technical support representative and provide the representative with the gathered information.

#### **VRRP**

# %VRRP-6-STATECHANGE: [chars] Grp [dec] state [chars] -> [chars]

**Explanation** The VRRP router has changed state

Recommended

Action

No action is required.

# %VRRP-4-BADAUTHTYPE : Bad authentication from [IP\_address], group [dec], type [dec], expected [dec]

**Explanation** Two routers participating in VRRP disagree on the valid authentication type.

Recommended

Action

Use the vrrp authentication command to repair the VRRP authentication discrepancy between the local system and the one whose IP address is reported.

# %VRRP-4-BADAUTH: Bad authentication from [IP\_address], group [dec], type [dec]

**Explanation** Two routers participating in VRRP disagree on authentication

Recommended Action Use the vrrp authentication command to repair the VRRP authentication discrepancy between the local system and the one whose IP address is reported.

# %VRRP-3-ERROR: Internal error, [chars]

**Explanation** An internal software error occurred.

## %VRRP-3-ERROR: Internal error, [chars]

# Recommended Action

Copy the error message exactly as it appears on the console or in the system log. Perform a search of the Bug Toolkit (https://bst.cloudapps.cisco.com/bugsearch/). If you still require assistance, open a case with the Technical Assistance Center via the Internet (https://mycase.cloudapps.cisco.com/case), or contact your Cisco technical support representative and provide the representative with the gathered information.

# %VRRP-4-WARN : Internal warning, [chars]

## **Explanation**

An internal software warning occurred.

# Recommended

Action

Copy the error message exactly as it appears on the console or in the system log. Perform a search of the Bug Toolkit (https://bst.cloudapps.cisco.com/bugsearch/). If you still require assistance, open a case with the Technical Assistance Center via the Internet (https://mycase.cloudapps.cisco.com/case), or contact your Cisco technical support representative and provide the representative with the gathered information.

#### %VRRP-4-CFG\_WARN : [chars]

**Explanation** 

There is a mismatch in the number of additional addresses advertised by the peer; or

the addresses are mis-ordered in the peer advertisement.

# Recommended

Action

No action is required.

# %VRRP-6-STATE : [chars]

**Explanation** 

The VRRP router has changed state.

Recommended Action

No action is required.

# %VRRP-6-INFO: Internal info, [chars]

**Explanation** 

An internal software information message occurred.

# Recommended

Action

Copy the error message exactly as it appears on the console or in the system log. Perform a search of the Bug Toolkit (https://bst.cloudapps.cisco.com/bugsearch/). If you still require assistance, open a case with the Technical Assistance Center via the Internet (https://mycase.cloudapps.cisco.com/case), or contact your Cisco technical support representative and provide the representative with the gathered information.

# VRRS through WLS\_FQDN\_PROXY

- VRRS
- VSTATS
- VTCP
- VTSP
- VXE\_CLOUD\_HA
- VXE\_VNIC\_IF
- WANPHY
- WCCP
- WEBSERVER
- WLS\_FQDN\_PROXY

# **VRRS**

| %VRRS-3-ACCTFORKFAIL : Failed to start accounting process. Accounting-off records may not be sent. |                                          |
|----------------------------------------------------------------------------------------------------|------------------------------------------|
| Explanation                                                                                        | Failed to create the accounting process. |
| Recommended<br>Action                                                                              | Free up some memory.                     |

| %VRRS-3-ERROR : Internal error, [chars] |                                                                                                    |
|-----------------------------------------|----------------------------------------------------------------------------------------------------|
| Explanation                             | An internal software error occurred.                                                                                                    |
| Recommended<br>Action                   | Copy the error message exactly as it appears on the console or in the system log. Perform a search of the Bug Toolkit (https://bst.cloudapps.cisco.com/bugsearch/). If you still require assistance, open a case with the Technical Assistance Center via the Internet (https://mycase.cloudapps.cisco.com/case), or contact your Cisco technical support representative and provide the representative with the gathered information. |

| %VRRS-4-WARN : Internal warning, [chars] |                                                                                                    |
|------------------------------------------|----------------------------------------------------------------------------------------------------|
| Explanation                              | An internal software warning occurred.                                                                                                    |
| Recommended<br>Action                    | Copy the error message exactly as it appears on the console or in the system log. Perform a search of the Bug Toolkit (https://bst.cloudapps.cisco.com/bugsearch/). If you still require assistance, open a case with the Technical Assistance Center via the Internet (https://mycase.cloudapps.cisco.com/case), or contact your Cisco technical support representative and provide the representative with the gathered information. |

| %VRRS-6-STATE : [chars] |                                    |
|-------------------------|------------------------------------|
| Explanation             | The VRRS router has changed state. |
| Recommended<br>Action   | No action is required.             |

| %VRRS-6-INFO : Internal info, [chars] |                                                                                                    |  |
|---------------------------------------|----------------------------------------------------------------------------------------------------|--|
| Explanation                           | An internal software information message occurred.                                                                                                    |  |
| Recommended<br>Action                 | Copy the error message exactly as it appears on the console or in the system log. Perform a search of the Bug Toolkit (https://bst.cloudapps.cisco.com/bugsearch/). If you still require assistance, open a case with the Technical Assistance Center via the Internet (https://mycase.cloudapps.cisco.com/case), or contact your Cisco technical support representative and provide the representative with the gathered information. |  |

# **VSTATS**

| %VSTATS-6-VCSR : SEQ=[int]:[chars] |                                                                      |  |
|------------------------------------|----------------------------------------------------------------------|--|
| Explanation                        | The text data are pushed out as voice call statistics records(VCSR). |  |
| Recommended<br>Action              | •                                                                    |  |

| %VSTATS-6-IEC : SEQ=[int]:[chars] |                                                                                                    |  |
|-----------------------------------|----------------------------------------------------------------------------------------------------|--|
| Explanation                       | The text data are pushed out as internal error code(IEC).                                                                                                    |  |
| Recommended<br>Action             | The statistics text data should be reordered with the given SEQ number if one large message is chopped into multiple segments. The text data can be parsed/uploaded to be processed in more elegant form. |  |

# **VTCP**

| %VTCP-3-VTCP_CREATE_CB_MALLOC_FAILED: |                                            |
|---------------------------------------|--------------------------------------------|
| Explanation                           | Malloc failed during VTCP create callback. |
| Recommended<br>Action                 | LOG_STD_ACTION                             |

# **VTSP**

| %VTSP-3-NOEVENT : no free event structure available from [chars] for DSP message |                                                                                                    |  |
|----------------------------------------------------------------------------------|----------------------------------------------------------------------------------------------------|--|
| Explanation                                                                      | There were no event structures remaining in the system pools to alert the router of a voice or signaling event. |  |
| Recommended<br>Action                                                            | Check that the voice port for which the event was reported is still operational. If not, clear the voice port.  |  |

| %VTSP-3-CAPABILITYMISMATCH : voice port [chars]: call connection id [[hex] [hex] [hex] [hex] |                                                                                                    |
|----------------------------------------------------------------------------------------------|----------------------------------------------------------------------------------------------------|
| Explanation                                                                                  | There was a capabilities mismatch between the two call legs. capabilities are negotiated between call legs for CODEC, VAD and FAX rate.             |
| Recommended<br>Action                                                                        | Check that the dial peer configuration is appropriate for the interface in question. Also check that and configuration on the interface is correct. |

| %VTSP-3-DSPALARM : channel [chars], DSP ID [hex]: status=[hex] message=[hex] text=[chars] |                                                                                                    |  |
|-------------------------------------------------------------------------------------------|----------------------------------------------------------------------------------------------------|--|
| Explanation                                                                               | The DSP reported a fatal error. All calls on the DSP were dropped and a DSP reload was attempted.                                                                                          |  |
| Recommended<br>Action                                                                     | Verify that the DSP reloaded properly by attempting to place a call on the affected voice port. Contact your technical support representative, include the full text of the error message. |  |

| %VTSP-3-FSM_ERROR : [chars] |                                                                                            |
|-----------------------------|--------------------------------------------------------------------------------------------|
| Explanation                 | Internal Finite State Machine Error.                                                       |
| Recommended<br>Action       | Contact your technical support representative, include the full text of the error message. |

| %VTSP-3-DSP_TIMEOUT : DSP timeout on channel [chars], event [hex]: DSP ID=[hex]: [chars] (call mode=[dec]) |                                                                                                    |
|----------------------------------------------------------------------------------------------------|----------------------------------------------------------------------------------------------------|
| Explanation                                                                                                | Timeout on DSP response.                                                                                 |
| Recommended<br>Action                                                                                      | The DSP has been automatically reset. If problem persists, contact your technical support representative |

| %VTSP-4-FSM_BAD_EVENT : Invalid FSM Input on channel [chars]: state=[chars] event=[dec] |                                                                                                    |
|-----------------------------------------------------------------------------------------|----------------------------------------------------------------------------------------------------|
| Explanation                                                                             | Internal state machine illegal input. This message represents an internal software fault and may manifest itself as dropped or hung calls. |

| %VTSP-4-FSM_BAD_EVENT : Invalid FSM In | put on channel [chars]: state=[chars] event=[dec] |
|----------------------------------------|---------------------------------------------------|
|                                        |                                                   |

Recommended

Contact your field service representative if indication is coincident with dropped or

**Action** hung calls.

# %VTSP-3-DOCALLHISFAIL: vtsp\_do\_call\_history: [chars]

**Explanation** 

Allocate or insert an active VTSP call record into call history list failed.

Recommended

Action

No action is required.

# %VTSP-3-MSGSNDFAIL: channel:[chars] DSP ID:[hex] Message ID:[hex]

**Explanation** 

A message could not be sent to the DSP. The call continued but may have experienced

problems.

Recommended

Action

Verify that the DSP is still functioning properly by attempting to place a call on the affected voice port. Contact your technical support representative, include the full text

of the error message.

## %VTSP-3-VTSP\_BLOCK: vtsp\_call\_block allocate failed

**Explanation** 

VTSP call block allocation failed.

Recommended

**Action** 

Add more memory

#### %VTSP-3-VTSP CALL INFO CHUNK: VTSP callInfo chunk creation failed.

**Explanation** 

Creation of VTSP callInfo chunk failed due to lack of memory.

Recommended

Action

Add more memory.

#### %VTSP-3-VTSP\_DB\_ERR: vtsp\_call\_block database error

**Explanation** 

Internal VTSP call block database error. This message represents an internal software fault and may manifest itself as dropped or hung calls.

Recommended

Action

Contact your technical support representative, include the full text of the error message.

| %VTSP-3-VTSP_HAIRPINN : hairpin peer cdb does not exist, cdb [hex], dst_call_id [dec] |                                                                                                    |
|---------------------------------------------------------------------------------------|----------------------------------------------------------------------------------------------------|
| Explanation                                                                           | A hairpin call setup failed because the other call leg does not exist.                                           |
| Recommended<br>Action                                                                 | Contact your technical support representative. Report the configuration, and the full text of the error message. |

| %VTSP-3-VTSP_HAIRPIN_NOTPOSSIBLE : Call can't be hairpinned. cdb [hex], dst_cdb [hex], dst_call_id [dec] |                                          |
|----------------------------------------------------------------------------------------------------|------------------------------------------|
| Explanation                                                                                              | A DSP-less call could not be hairpinned. |
| Recommended<br>Action                                                                                    | Check the dial-peer configuration.       |

| %VTSP-3-VTSP_HAIRPIN_FAILED : Call hairpinning failed. cdb [hex], dst_cdb [hex], dst_call_id [dec] |                                                                                                    |
|----------------------------------------------------------------------------------------------------|----------------------------------------------------------------------------------------------------|
| Explanation                                                                                        | A DSP-less call could not be hairpinned.                                                                                                    |
| Recommended<br>Action                                                                              | Under heavy traffic, this failure may happen because no TDM resources were available. Contact your technical support representative, include the full text of the error message. |

| %VTSP-3-VTSP_CALL_DISC_FAILED : VTSP call disconnect failed. channel id [chars], ret [dec] |                                                                                                    |
|--------------------------------------------------------------------------------------------|----------------------------------------------------------------------------------------------------|
| Explanation                                                                                | VTSP call disconnect could not be successfully passed and it may result hung calls.                         |
| Recommended<br>Action                                                                      | Contact your technical support representative. Report the configuration and full text of the error message. |

| %VTSP-4-VTSP_PLAR_TIE_FAILED : VTSP connection plar tie set up failed. channel id [chars], cause [dec] |                                                                                                    |
|----------------------------------------------------------------------------------------------------|----------------------------------------------------------------------------------------------------|
| Explanation                                                                                            | Connection plar tie set up failed for non-normal reason                                                     |
| Recommended<br>Action                                                                                  | Contact your technical support representative. Report the configuration and full text of the error message. |

# %VTSP-6-UNKNOWN\_EXT\_AGENT\_RESET\_ATTEMPT : Request to reset an uknown external agent (ID [dec]) attempted. Attempt ignored.

| Explanation | A request to reset an external agent (eg H323 Gatekeeper or MGCP CA etc) was      |
|-------------|-----------------------------------------------------------------------------------|
|             | attempted but IOS doesn't know how to process the request. This is not usually a  |
|             | problem for the router. It does however mean that the external agent for whom the |
|             | reset was intended never got it.                                                  |

# %VTSP-6-UNKNOWN\_EXT\_AGENT\_RESET\_ATTEMPT : Request to reset an uknown external agent (ID [dec]) attempted. Attempt ignored.

# Recommended Action

Copy the error message exactly as it appears on the console or in the system log. Perform a search of the Bug Toolkit (https://bst.cloudapps.cisco.com/bugsearch/). If you still require assistance, open a case with the Technical Assistance Center via the Internet (https://mycase.cloudapps.cisco.com/case), or contact your Cisco technical support representative and provide the representative with the gathered information.

| %VTSP-6-LONG_DUR_CALL_DETECTED : Long Duration Call is detected [chars] |                                                                                                    |
|-------------------------------------------------------------------------|----------------------------------------------------------------------------------------------------|
| Explanation                                                             | The call is active for configured duration of long call                                                                                                    |
| Recommended<br>Action                                                   | Copy the error message exactly as it appears on the console or in the system log. Perform a search of the Bug Toolkit (https://bst.cloudapps.cisco.com/bugsearch/). If you still require assistance, open a case with the Technical Assistance Center via the Internet (https://mycase.cloudapps.cisco.com/case), or contact your Cisco technical support representative and provide the representative with the gathered information. |

| %VTSP-2-H320_MATCH_CALL_QUEUE_ERROR : Memory corruption is found on H.320 Primary Call Match Data Queue. Queue Size=[dec] |                                                                                                    |
|----------------------------------------------------------------------------------------------------|----------------------------------------------------------------------------------------------------|
| Explanation                                                                                                    | Failed to match an H.320 primary call for an incoming call due to memory curruption.                        |
| Recommended<br>Action                                                                                                    | Contact your technical support representative. Report the configuration and full text of the error message. |

# VXE\_CLOUD\_HA

| %VXE_CLOUD_HA-6-BFDEVENT : VXE BFD peer [IP_address] interface [chars] transitioned to down |                                                                         |
|---------------------------------------------------------------------------------------------|-------------------------------------------------------------------------|
| Explanation                                                                                 | The BFD interface transitioned to down triggering a VXE Cloud HA event. |
| Recommended<br>Action                                                                       | No action is required.                                                  |

| %VXE_CLOUD_HA-6-BFDCONFIG : VXE BFD peer [IP_address] configuration [chars] from [chars] |                                                                      |
|------------------------------------------------------------------------------------------|----------------------------------------------------------------------|
| Explanation                                                                              | The BFD configuration was removed while cloud HA is still configured |
| Recommended<br>Action                                                                    | No action is required.                                               |

| %VXE_CLOUD_HA-4-NOTCFGD : VXE Cloud HA BFD is enabled, but [chars] node [int] not fully configured flags=[hex] |                                                                          |
|----------------------------------------------------------------------------------------------------|--------------------------------------------------------------------------|
| Explanation                                                                                                    | The BFD state transitioned, but not all Cloud parameters were configured |
| Recommended<br>Action                                                                                          | No action is required.                                                   |

| %VXE_CLOUD_HA-3-FAILED : VXE Cloud HA BFD state transitioned, [chars] node [int] event [chars] failed |                                                                                                    |
|----------------------------------------------------------------------------------------------------|----------------------------------------------------------------------------------------------------|
| Explanation                                                                                           | The BFD state transitioned, but failed to perform route replacement                                                                                                    |
| Recommended<br>Action                                                                                 | Copy the error message exactly as it appears on the console or in the system log. Perform a search of the Bug Toolkit (https://bst.cloudapps.cisco.com/bugsearch/). If you still require assistance, open a case with the Technical Assistance Center via the Internet (https://mycase.cloudapps.cisco.com/case), or contact your Cisco technical support representative and provide the representative with the gathered information. |

| %VXE_CLOUD_HA-6-SUCCESS: VXE Cloud HA BFD state transitioned, [chars] node [int] event [chars] successful |                                                                                                    |
|----------------------------------------------------------------------------------------------------|----------------------------------------------------------------------------------------------------|
| Explanation                                                                                               | The BFD state transitioned and successfull performed the route replacement                                                                                                    |
| Recommended<br>Action                                                                                     | Copy the error message exactly as it appears on the console or in the system log. Perform a search of the Bug Toolkit (https://bst.cloudapps.cisco.com/bugsearch/). If you still require assistance, open a case with the Technical Assistance Center via the Internet (https://mycase.cloudapps.cisco.com/case), or contact your Cisco technical support representative and provide the representative with the gathered information. |

| %VXE_CLOUD_HA-3-INIT : VXE Cloud HA [chars] failed |                                                                                                    |
|----------------------------------------------------|----------------------------------------------------------------------------------------------------|
| Explanation                                        | VXE Cloud HA initialization failure                                                                                                    |
| Recommended<br>Action                              | Copy the error message exactly as it appears on the console or in the system log. Perform a search of the Bug Toolkit (https://bst.cloudapps.cisco.com/bugsearch/). If you still require assistance, open a case with the Technical Assistance Center via the Internet (https://mycase.cloudapps.cisco.com/case), or contact your Cisco technical support representative and provide the representative with the gathered information. |

# VXE\_VNIC\_IF

| %VXE_VNIC_IF-3-MSGINITERROR : VXE vNIC interface command: [chars] failed: [dec] for [chars] |                                                                                                    |
|---------------------------------------------------------------------------------------------|----------------------------------------------------------------------------------------------------|
| Explanation                                                                                 | The vNIC ethernet interface subsystem has failed to communicate with the infrastructure for port Configuration of vNIC ethernet. |

# %VXE\_VNIC\_IF-3-MSGINITERROR: VXE vNIC interface command: [chars] failed: [dec] for [chars]

# Recommended Action

Copy the error message exactly as it appears on the console or in the system log. Perform a search of the Bug Toolkit (https://bst.cloudapps.cisco.com/bugsearch/). If you still require assistance, open a case with the Technical Assistance Center via the Internet (https://mycase.cloudapps.cisco.com/case), or contact your Cisco technical support representative and provide the representative with the gathered information.

# %VXE VNIC IF-5-MSG LCN WARN: VXE vNIC interface: [chars] disabled due to the expired license

**Explanation** 

The vNIC ethernet interface disabled due to expired license.

## Recommended Action

Copy the error message exactly as it appears on the console or in the system log. Perform a search of the Bug Toolkit (https://bst.cloudapps.cisco.com/bugsearch/). If you still require assistance, open a case with the Technical Assistance Center via the Internet (https://mycase.cloudapps.cisco.com/case), or contact your Cisco technical support representative and provide the representative with the gathered information.

# %VXE VNIC IF-3-PROCESS CREATE FAIL: vNIC ethernet statistics process creation failed

#### **Explanation**

Can not create IOS process for vNIC ethernet port statistics collection

# Recommended Action

Copy the error message exactly as it appears on the console or in the system log. Perform a search of the Bug Toolkit (https://bst.cloudapps.cisco.com/bugsearch/). If you still require assistance, open a case with the Technical Assistance Center via the Internet (https://mycase.cloudapps.cisco.com/case), or contact your Cisco technical support representative and provide the representative with the gathered information.

# %VXE\_VNIC\_IF-3-PERSINITERROR : Duplicate mac address in the VXE vNIC interface persistent name table: [enet]

#### **Explanation**

There are two vNIC configured with the same mac address. This could cause inconsistency with the interface persistent.

# Recommended Action

Copy the error message exactly as it appears on the console or in the system log. Perform a search of the Bug Toolkit (https://bst.cloudapps.cisco.com/bugsearch/). If you still require assistance, open a case with the Technical Assistance Center via the Internet (https://mycase.cloudapps.cisco.com/case), or contact your Cisco technical support representative and provide the representative with the gathered information.

# %VXE VNIC IF-6-RING CONF FAILED: Configurating ring entries failed

#### **Explanation**

An error occurred when the ring size configuration was attempted.

# %VXE VNIC\_IF-6-RING\_CONF\_FAILED: Configurating ring entries failed

# Recommended Action

Copy the error message exactly as it appears on the console or in the system log. Perform a search of the Bug Toolkit (https://bst.cloudapps.cisco.com/bugsearch/). If you still require assistance, open a case with the Technical Assistance Center via the Internet (https://mycase.cloudapps.cisco.com/case), or contact your Cisco technical support representative and provide the representative with the gathered information.

# **%VXE\_VNIC\_IF-6-VXE\_UUID\_CHANGED**: Router UUID changed from [chars] to [chars]

**Explanation** Router UUID is changed, so persistent interface data is not used.

# Recommended Action

Copy the error message exactly as it appears on the console or in the system log. Perform a search of the Bug Toolkit (https://bst.cloudapps.cisco.com/bugsearch/). If you still require assistance, open a case with the Technical Assistance Center via the Internet (https://mycase.cloudapps.cisco.com/case), or contact your Cisco technical support representative and provide the representative with the gathered information.

## %VXE VNIC IF-6-VXE UUID INVALID: Router has invalid or no UUID

# **Explanation** Router U

Router UUID is invalid or not preset, persistent interface data is not used.

# Recommended Action

Copy the error message exactly as it appears on the console or in the system log. Perform a search of the Bug Toolkit (https://bst.cloudapps.cisco.com/bugsearch/). If you still require assistance, open a case with the Technical Assistance Center via the Internet (https://mycase.cloudapps.cisco.com/case), or contact your Cisco technical support representative and provide the representative with the gathered information.

# %VXE\_VNIC\_IF-4-DRIVER\_NOT\_SUPPORTED : Ignoring interface with address [chars] using unsupported [chars] driver.

#### **Explanation**

Interfaces using an unsupported driver will not be configured.

# Recommended Action

Copy the error message exactly as it appears on the console or in the system log. Perform a search of the Bug Toolkit (https://bst.cloudapps.cisco.com/bugsearch/). If you still require assistance, open a case with the Technical Assistance Center via the Internet (https://mycase.cloudapps.cisco.com/case), or contact your Cisco technical support representative and provide the representative with the gathered information.

# %VXE\_VNIC\_IF-4-DRIVER\_DEPRECATED: Interface with address [chars] using deprecated [chars] driver.

#### Explanation

Interfaces using an deprecated driver will not be supported in the next release.

# Recommended Action

Copy the error message exactly as it appears on the console or in the system log. Perform a search of the Bug Toolkit (https://bst.cloudapps.cisco.com/bugsearch/). If you still require assistance, open a case with the Technical Assistance Center via the Internet (https://mycase.cloudapps.cisco.com/case), or contact your Cisco technical support representative and provide the representative with the gathered information.

# **WANPHY**

| %WANPHY-4-WANALARM : [chars]: [chars] |                                                          |
|---------------------------------------|----------------------------------------------------------|
| Explanation                           | The specified WANPHY Alarm has been declared or cleared. |
| Recommended<br>Action                 | Recommended action is to repair the source of the alarm. |

# WCCP

| %WCCP-1-SERVICELOST : Service [chars][chars] lost on WCCP client [chars] |                                                                |
|--------------------------------------------------------------------------|----------------------------------------------------------------|
| Explanation                                                              | WCCP has lost the service associated the specified WCCP client |
| Recommended<br>Action                                                    | Verify the operation of the specified WCCP client              |

| %WCCP-5-SERVICEFOUND : Service [chars][chars] acquired on WCCP client [chars] |                                                          |
|-------------------------------------------------------------------------------|----------------------------------------------------------|
| Explanation                                                                   | WCCP has acquired a service on the specified WCCP client |
| Recommended<br>Action                                                         | No action is required.                                   |

| %WCCP-5-SERVICEMISMATCH : Service [chars][chars][chars] mismatched on WCCP client [chars] |                                                                     |
|-------------------------------------------------------------------------------------------|---------------------------------------------------------------------|
| Explanation                                                                               | WCCP has rejected a mismatched service on the specified WCCP client |
| Recommended<br>Action                                                                     | Amend the WCCP service definition                                   |

| $\label{lem:wccp-3-maskaclmerge} \textbf{``MCCP-3-MASKACLMERGE: Mask/ACL merge failed for the service [chars], VRF [chars], service Id [dec]} \\$ |                                                                                                    |
|----------------------------------------------------------------------------------------------------|----------------------------------------------------------------------------------------------------|
| Explanation                                                                                                    | An internal error indicating that the Mask/ACL merge has failed                                                                                                    |
| Recommended<br>Action                                                                                                    | Copy the error message exactly as it appears on the console or in the system log. Perform a search of the Bug Toolkit (https://bst.cloudapps.cisco.com/bugsearch/). If you still require assistance, open a case with the Technical Assistance Center via the Internet (https://mycase.cloudapps.cisco.com/case), or contact your Cisco technical support representative and provide the representative with the gathered information. |

| %WCCP-1-SERVICELIST : Failed to derive service [chars][chars][chars] from service-list [chars] |                                                                                                    |
|------------------------------------------------------------------------------------------------|----------------------------------------------------------------------------------------------------|
| Explanation                                                                                    | The WCCP Access Control List used to define the specified closed service has been modified and can no longer be used to create the service. The service has been marked as inactive. Either change the configuration to an Open service or update the ACL to correctly identify the desired service |
| Recommended<br>Action                                                                          | Update the service-list ACL to correctly define the desired service                                                                                                    |

| %WCCP-3-SBCREATEFAIL : Unable to allocate [chars] WCCP subblock on interface [chars] |                                                                                                    |
|--------------------------------------------------------------------------------------|----------------------------------------------------------------------------------------------------|
| Explanation                                                                          | An internal error indicating that the WCCP process was unable to allocate memory to hold interface specific service information |
| Recommended<br>Action                                                                | Ensure that there is enough memory available for all processes                                                                  |

| %WCCP-3-SBADDFAIL : Unable to add [chars] WCCP subblock on interface [chars] |                                                                                                    |
|------------------------------------------------------------------------------|----------------------------------------------------------------------------------------------------|
| Explanation                                                                  | An internal error indicating that the WCCP process was unable to attach interface specific service information |
| Recommended<br>Action                                                        | Ensure that there is enough memory available for all processes                                                 |

| %WCCP-3-BADACE : Service [chars][chars], invalid access-list entry (seq:[dec] reason:[chars]) |                                                                                                    |
|-----------------------------------------------------------------------------------------------|----------------------------------------------------------------------------------------------------|
| Explanation                                                                                   | The Access Control List associated with the specified WCCP service contains an incompatible entry. The hardware cannot process the resultant merged access list and will fall back to software based netflow switching |
| Recommended<br>Action                                                                         | Update the Access Control List to remove or change the incompatible entry                                                                                                    |

| %WCCP-3-SBINIT : Error initializing [chars] WCCP subblock data structure. [chars] |                                                                                                    |
|-----------------------------------------------------------------------------------|----------------------------------------------------------------------------------------------------|
| Explanation                                                                       | Initialization of the specified subblock data structure could not be accomplished.                                                                                                    |
| Recommended<br>Action                                                             | Copy the error message exactly as it appears on the console or in the system log. Perform a search of the Bug Toolkit (https://bst.cloudapps.cisco.com/bugsearch/). If you still require assistance, open a case with the Technical Assistance Center via the Internet (https://mycase.cloudapps.cisco.com/case), or contact your Cisco technical support representative and provide the representative with the gathered information. |

| %WCCP-3-CAP_API_INI : Failed to initialize WCCP platform parameter [int] |                                                                                                    |
|--------------------------------------------------------------------------|----------------------------------------------------------------------------------------------------|
| Explanation                                                              | Initialization of a WCCP platform parameter failed.                                                                                                    |
| Recommended<br>Action                                                    | Copy the error message exactly as it appears on the console or in the system log. Perform a search of the Bug Toolkit (https://bst.cloudapps.cisco.com/bugsearch/). If you still require assistance, open a case with the Technical Assistance Center via the Internet (https://mycase.cloudapps.cisco.com/case), or contact your Cisco technical support representative and provide the representative with the gathered information. |

| %WCCP-3-CAP_API_DEF: Failed to set WCCP platform parameter defaults [hex] ([chars]) |                                                                                                    |
|-------------------------------------------------------------------------------------|----------------------------------------------------------------------------------------------------|
| Explanation                                                                         | The platform failed to set the WCCP platform parameter defaults.                                                                                                    |
| Recommended<br>Action                                                               | Copy the error message exactly as it appears on the console or in the system log. Perform a search of the Bug Toolkit (https://bst.cloudapps.cisco.com/bugsearch/). If you still require assistance, open a case with the Technical Assistance Center via the Internet (https://mycase.cloudapps.cisco.com/case), or contact your Cisco technical support representative and provide the representative with the gathered information. |

| %WCCP-3-CAP_API_GET : Failed to get WCCP platform parameter [int] ([chars]) |                                                                                                    |
|-----------------------------------------------------------------------------|----------------------------------------------------------------------------------------------------|
| Explanation                                                                 | The platform failed to read a WCCP platform parameter.                                                                                                    |
| Recommended<br>Action                                                       | Copy the error message exactly as it appears on the console or in the system log. Perform a search of the Bug Toolkit (https://bst.cloudapps.cisco.com/bugsearch/). If you still require assistance, open a case with the Technical Assistance Center via the Internet (https://mycase.cloudapps.cisco.com/case), or contact your Cisco technical support representative and provide the representative with the gathered information. |

| %WCCP-3-CAP_API_SET : Failed to set WCCP platform parameter [int] to [int] ([chars]) |                                                                                                    |
|--------------------------------------------------------------------------------------|----------------------------------------------------------------------------------------------------|
| Explanation                                                                          | The platform failed to modify a WCCP platform parameter.                                                                                                    |
| Recommended<br>Action                                                                | Copy the error message exactly as it appears on the console or in the system log. Perform a search of the Bug Toolkit (https://bst.cloudapps.cisco.com/bugsearch/). If you still require assistance, open a case with the Technical Assistance Center via the Internet (https://mycase.cloudapps.cisco.com/case), or contact your Cisco technical support representative and provide the representative with the gathered information. |

| %WCCP-3-SIFIGNORED : source-interface [chars] ignored ([chars]) |                                                                                                    |
|-----------------------------------------------------------------|----------------------------------------------------------------------------------------------------|
| Explanation                                                     | The configured source interface has been ignored whilst determining the WCCP router ID.                          |
| Recommended<br>Action                                           | Use the indicated reason message to determine why WCCP refused to use the configured interface as its router ID. |

## **WEBSERVER**

# %WEBSERVER-5-LOGIN\_PASSED:

**Explanation** Login successful

Recommended

Action

ieu

No action is required

# **%WEBSERVER-5-LOGIN\_FAILED:**

**Explanation** Login unsuccessful when user/password is invalid

Recommended

Action

No action is required

# **%WEBSERVER-5-SESS\_LOGOUT:**

**Explanation** Logout successful

Recommended

Action

No action is required

# **%WEBSERVER-5-SESS\_TIMEOUT:**

**Explanation** Session Timeout

Recommended

Action

No action is required

# **%WEBSERVER-5-CONNECTION\_FAILED:**

**Explanation** Failure reason for SSL connection

Recommended

Action

No action is required

# ${\bf \%WEBSERVER-5-MAX\_CONNECTION\_REACHED}:$

**Explanation** Maximum HTTP connection reached.

Recommended

Action

No action is required

# WLS\_FQDN\_PROXY

| %WLS_FQDN_PROXY-3-PROXY_IPC_INIT_FAILED : [dec] |                                                                                                    |
|-------------------------------------------------|----------------------------------------------------------------------------------------------------|
| Explanation                                     | IPC handler initialization failed.                                                                                                    |
| Recommended<br>Action                           | Copy the error message exactly as it appears on the console or in the system log. Perform a search of the Bug Toolkit (https://bst.cloudapps.cisco.com/bugsearch/). If you still require assistance, open a case with the Technical Assistance Center via the Internet (https://mycase.cloudapps.cisco.com/case), or contact your Cisco technical support representative and provide the representative with the gathered information. |

| %WLS_FQDN_PROXY-4-PROXY_IPC_INVALID_MSG: [hex] |  |
|------------------------------------------------|--|
| Explanation                                    |  |
| Recommended<br>Action                          |  |

# **WSMAN** through **ZONE**

- WSMAN
- WUILOGIN
- X25
- X40G
- XCCTSP\_VOICE
- XCONNECT
- XDR
- ZONE

# **WSMAN**

| %WSMAN-3-INVALID_TRUSTPOINT : Trutpoint associated with HTTP is either invalid or does not exist |                                                                                                    |
|--------------------------------------------------------------------------------------------------|----------------------------------------------------------------------------------------------------|
| Explanation                                                                                      | This message indiacated that Trustpoint attached to the HTTP is not valid or it does not exist. Ideally there is need to create Trustpoint first and then attach to the HTTP process. Incase Trustpoint is created later there is need to restart HTTPS server |
| Recommended<br>Action                                                                            | Configure a valid trustpoint and attach it to HTTP                                                                                                    |

# **WUILOGIN**

| %WUILOGIN-2-INITIALIZATION_FAILED : WebUI standalone login initialization failed. |                                                                                                    |
|-----------------------------------------------------------------------------------|----------------------------------------------------------------------------------------------------|
| Explanation                                                                       | The attempt to access the web user interface using the wuilogin access module failed. The wuilogin access module is used to authenticate web user interface access only when the IOS integrated webserver, which is enabled using the ip http server command, or the IOS process is down or disabled. |
| Recommended<br>Action                                                             | Note the time of the error and check the web user interface log (wuilogin-*.log) for additional information on why the attempt to access the web user interface failed.                                                                                                    |

| %WUILOGIN-2-AUTHENTICATION_SYSTEM_FAILED : WebUI standalone authentication process failed. Reason: [chars] |                                                                                                    |
|----------------------------------------------------------------------------------------------------|----------------------------------------------------------------------------------------------------|
| Explanation                                                                                                | During the id and password validation phase of the wuilogin access module authentication attempt, an exception occurred. This message usually occurs as a result of a failure of the underlying PAM authentication module. |
| Recommended<br>Action                                                                                      | Note the time of the error and check the web user interface log (wuilogin-*.log) for additional information on why the attempt to access the web user interface failed.                                                    |

# X25

| %X25-2-ILLP4 : Interface [chars], Illegal state [chars] when P4 |                                                                                            |
|-----------------------------------------------------------------|--------------------------------------------------------------------------------------------|
| Explanation                                                     | An internal software error occurred.                                                       |
| Recommended<br>Action                                           | If any of these messages recur, call your technical support representative for assistance. |

| %X25-3-NOLCI : Interface [chars], Delete: Ici [dec] not found in [chars] table |                                                                                            |
|--------------------------------------------------------------------------------|--------------------------------------------------------------------------------------------|
| Explanation                                                                    | An internal software error occurred.                                                       |
| Recommended<br>Action                                                          | If any of these messages recur, call your technical support representative for assistance. |

| %X25-3-UNKNOWNPROT : [chars] : Unable to identify lower layer protocol |                                                                                                    |
|------------------------------------------------------------------------|----------------------------------------------------------------------------------------------------|
| Explanation                                                            | IDB is not using X25 and IDB is not capable of supporting CMNS.                                    |
| Recommended<br>Action                                                  | Check your hardware configuration or contact your technical support representative for assistance. |

| %X25-3-X25NOTAVAIL : [chars] : Lower layer protocol is not available |                                                                                           |
|----------------------------------------------------------------------|-------------------------------------------------------------------------------------------|
| Explanation                                                          | The required lower layer service is unavailable.                                          |
| Recommended<br>Action                                                | Check your configuration or contact your technical support representative for assistance. |

| %X25-3-BADCONFIGATTEMPT : Attempt to [chars]. |                                                                                                    |
|-----------------------------------------------|----------------------------------------------------------------------------------------------------|
| Explanation                                   | The user attempted an illegal configuration.                                                                                                    |
| Recommended<br>Action                         | The error will indicate what illegal action was attempted. The user should check their configuration and if necesarry contact technical support representative for assistance. |

| %X25-3-NOTFINDBH : Can't find bfe host address [IP_address] to delete |                                                                                            |
|-----------------------------------------------------------------------|--------------------------------------------------------------------------------------------|
| Explanation                                                           | An internal software error occurred.                                                       |
| Recommended<br>Action                                                 | If any of these messages recur, call your technical support representative for assistance. |

| %X25-3-INTIMEQ : Interface [chars], LCN [dec] already in timer queue, new time %#Ta |                                                                                            |
|-------------------------------------------------------------------------------------|--------------------------------------------------------------------------------------------|
| Explanation                                                                         | An internal software error occurred.                                                       |
| Recommended<br>Action                                                               | If any of these messages recur, call your technical support representative for assistance. |

| %X25-3-BADCONFIG : Interface [chars], X.25 [chars], current config. retained |                                                                                                    |
|------------------------------------------------------------------------------|----------------------------------------------------------------------------------------------------|
| Explanation                                                                  | The interface's X.25 configuration is not valid; the existing configuration was not changed.                                                                                                    |
| Recommended<br>Action                                                        | Verify the following: The interface's switched virtual circuit ranges do not overlap; for nonzero values, lic <= hic < ltc <= htc < loc <= hoc. (For more information, refer to Configuring Virtual Circuit Ranges in the Router Products Configuration Guide.) If an incoming-only range is defined, check that it is numerically less than the two-way range. If an outgoing-only range is defined, check that it is numerically greater than the two-way range. No virtual circuit high/low parameter is zero unless its partner low/high parameter is also zero. The default window sizes are less than the interface modulo. |

| %X25-3-PVCBAD : Interface [chars], PVC [dec], [chars] |                                                                                                    |
|-------------------------------------------------------|----------------------------------------------------------------------------------------------------|
| Explanation                                           | A switched PVC cannot be connected. The final [chars] text string in the message represents the state of the PVC. These text strings can also appear in show x25-vc output. For more information, refer to the show x25-vc documentation in the Router Products Command Reference publication. |
| Recommended<br>Action                                 | Validate the configuration of the PVCs at both ends of the connection, and reconfigure them if necessary.                                                                                                    |

| %X25-3-X0TPR0T0C0L : X0T protocol error from [IP_address]: [chars] |                                                                                                    |
|--------------------------------------------------------------------|----------------------------------------------------------------------------------------------------|
| Explanation                                                        | A protocol error was detected over an X.25-over-TCP (XOT) connection, causing the connected VC to close. A flaw may exist in the remote host's XOT implementation. |
| Recommended<br>Action                                              | If this message recurs, call your technical support representative for assistance.                                                                                 |

| %X25-4-VCLOSTSYNC : Interface [chars], VC [dec] TCP connection [chars] |                                                                                                    |
|------------------------------------------------------------------------|----------------------------------------------------------------------------------------------------|
| Explanation                                                            | An X.25 circuit that is being tunneled over a TCP connection between routers was cleared ungracefully. The last [chars] text string in the message can take one of two forms. If the text string is closed unexpectedly, the router at the remote end of the connection was rebooted, or the connection failed. If the text string is connection corrupted, it is likely that the connection was made to a router running an older software release. |
| Recommended<br>Action                                                  | If the text string is closed unexpectedly, reestablish the connection after the remote router or intervening network is operational. If the text string is connection corrupted, upgrade the router at the other end of the connection to a more recent software release.                                                                                                    |

| %X25-4-BADUPCALL : Interface [chars], Unexpected call ([chars]) from LLC2 DTE=[hex][hex].[hex][hex]. |                                                                                            |
|----------------------------------------------------------------------------------------------------|--------------------------------------------------------------------------------------------|
| Explanation                                                                                          | An internal software error occurred.                                                       |
| Recommended<br>Action                                                                                | If any of these messages recur, call your technical support representative for assistance. |

| %X25-4-DEBUG_LCI : LCI deleted at interrupt time |                                                                                            |
|--------------------------------------------------|--------------------------------------------------------------------------------------------|
| Explanation                                      | An internal software error occurred.                                                       |
| Recommended<br>Action                            | If any of these messages recur, call your technical support representative for assistance. |

| %X25-4-RANGEUNUSED : Interface [chars], [chars] VC range unused; set limits to zero |                                                                                                    |
|-------------------------------------------------------------------------------------|----------------------------------------------------------------------------------------------------|
| Explanation                                                                         | An outgoing-only or incoming-only virtual circuit range exactly overlaps the two-way virtual circuit range. This was the former method for specifying that a virtual circuit range was not used. The current method is to set the range limits to zero. |
| Recommended<br>Action                                                               | Use the privileged copy running-config startup-config command to write the configuration to memory. This will store the modified (zero) range limits.                                                                                                   |

| %X25-4-LARGEPKSIZE : Interface [chars], [chars] packet sizes [dec]/[dec] too large; lower values will be negotiated |                                                                                                    |
|----------------------------------------------------------------------------------------------------|----------------------------------------------------------------------------------------------------|
| Explanation                                                                                                    | The interface's default packet sizes or outgoing packet size facility values are too large to be carried by Link Access Procedure, Balanced (LAPB).                                                                                                    |
| Recommended<br>Action                                                                                               | The router will negotiate lower packet size values automatically. The LAPB N1 value should be increased. For example, for an $X.25$ maximum packet size of 1024, modulo $8 \times 25$ operation will add 3 bytes of overhead and modulo $8 \times 25$ operation will add 4 bytes of overhead (the two bytes of CRC are defined to be included). This means that N1 must be at least 1031 bytes * $8 = 8248$ . |

| %X25-4-PARTIALMAP: Interface [chars], [chars] encapsulation call from [chars] partially mapped to [chars] |                                                                                                    |
|----------------------------------------------------------------------------------------------------|----------------------------------------------------------------------------------------------------|
| Explanation                                                                                               | An incoming X.25 call specified a protocol that was assigned to a multiprotocol map; the VC will not be able to carry the full set of protocols specified by the map. |
| Recommended<br>Action                                                                                     | Modify the configuration of the router or the far host to match the encapsulation method used.                                                                        |

| %X25-5-NOBUF : Interface [chars] LCI [dec] [chars] |                                                                                                    |
|----------------------------------------------------|----------------------------------------------------------------------------------------------------|
| Explanation                                        | This is a warning only (the compressed packet was not lost). However, an X.25 packet layer RNR (wait) was generated and packet-level transmission on the LCN will not resume (RR issued) until a decompression buffer becomes available. |
| Recommended<br>Action                              | If this message occurs frequently, you may need to modify the buffer pool. Copy the message exactly as it appears, and report it your technical support representative.                                                                  |

| %X25-5-PBPH0LDQ : Interface [chars] LCI [dec] X25 Hold queue needs to be at least default size |                                                                                      |
|------------------------------------------------------------------------------------------------|--------------------------------------------------------------------------------------|
| Explanation                                                                                    | An attempt was made to configure the X.25 hold queue to less than the minimum value. |
| Recommended<br>Action                                                                          | Configure the X.25 hold queue to be ten or more.                                     |

| /ONES S I DI DDII .             | Interface [chars] LCI [dec] PBP Compression does not support X25 D bit                                                                                                    |
|---------------------------------|----------------------------------------------------------------------------------------------------|
| Explanation                     | Compression is not enabled because D-bit support is configured for the LCI.                                                                                                    |
| Recommended<br>Action           | Reconfigure without D-bit support, or do not attempt to run with compression.                                                                                                    |
| % Y25-3-SVNCRAD                 | : Interface [chars] LCI [dec] Decompression sync error. expected [dec] got [dec]                                                                                                    |
|                                 |                                                                                                    |
| Explanation                     | An internal software error occurred. The PBP header has a sync field. The sync field (8 bits) is checked on each received packet.                                                                             |
| Recommended<br>Action           | Contact your technical support representative for assistance.                                                                                                    |
|                                 | BAD : Interface [chars] LCI [dec] Compression Version mismatch expected [hex] receive                                                                                                    |
| [hex]<br>Explanation            | An internal software error occurred. The PBP header has a mismatched version field. The version is checked on each received packet.                                                                           |
| Recommended<br>Action           | Copy the message exactly as it appears, and report it your technical support representative.                                                                                                    |
| %X25-3-SIZEBAD :<br>Explanation | Interface [chars] LCI [dec] Decompression size error  An internal software error occurred. The PBP header has an uncompressed packet size field. Each uncompressed packet size is checked against this field. |
| Recommended<br>Action           | Contact your technical support representative for assistance.                                                                                                    |
| 0/. V2E E DDDNIGEN              | D : Interface [chars] LCI [dec] End system not configured for X25 PBP                                                                                                    |
|                                 | <u> </u>                                                                                                    |
| Explanation                     | A compression or decompression operation was attempted by a router other than an end router. Only end routers can perform compression and decompression.                                                      |
| Recommended<br>Action           | Reconfigure the routers so that only the end routers in the network perform compression and decompression.                                                                                                    |
| %X25-3-COMPERR                  | : Interface [chars] LCI [dec] low-level stac compression error                                                                                                    |
| Explanation                     | A Stacker compression algorithm internal error or shortage of buffer space was encountered during a compression operation. This should never happen.                                                          |
| Recommended                     | Report the error to your technical support representative.                                                                                                    |

| %X25-4-BADMBIT : Interface [chars], VC [dec], partial data packet has M-bit set |                                                                                                    |
|---------------------------------------------------------------------------------|----------------------------------------------------------------------------------------------------|
| Explanation                                                                     | This message occurs when a virtual circuit is set up using the default maximum packet sizes, but the DTE and DCE are not configured with the same default values. A packet was received that had the M-bit set, signifying that more data follows, but the packet did not carry the maximum number of bytes allowed. Such partial data packets must have the M-bit cleared. The resulting loss of a message boundary might cause problems for the data recipient. |
| Recommended<br>Action                                                           | Verify the default flow control parameters of the DTE and the DCE. If this message recurs, call your technical support representative for assistance.                                                                                                    |

| %X25-3-ADDRESSBAD : Interface [chars], x25 address [chars] subaddress %c is too long |                                                                                                    |
|--------------------------------------------------------------------------------------|----------------------------------------------------------------------------------------------------|
| Explanation                                                                          | This message occurs when a subaddress is configured. When this subaddress is combined with the interface's X.121 address, the total address exceeds the limit of 15 characters. |
| Recommended<br>Action                                                                | Reconfigure the subaddress so that this does not happen.                                                                                                    |

| %X25-3-ERR_SUBST_XOT_DNS_DEST : Error substituting regular expression for XOT DNS destination pattern |                                                                                                    |
|----------------------------------------------------------------------------------------------------|----------------------------------------------------------------------------------------------------|
| Explanation                                                                                           | This message occurs when the regular expression substitute utility fails to arrive at X.25 hostname pattern to be sent to DNS for address resolution |
| Recommended<br>Action                                                                                 | Correct the X.25 route command's DNS substitution pattern                                                                                            |

| %X25-3-TRUNCATE_ALT_XOT_DNS_DEST : Truncating excess XOT addresses ([dec]) returned by DNS |                                                                                                    |
|--------------------------------------------------------------------------------------------|----------------------------------------------------------------------------------------------------|
| Explanation                                                                                | This message occurs when an X.25 route DNS lookup returns more than the 6 permissible XOT destination addresses |
| Recommended<br>Action                                                                      | Review the DNS database entries used for XOT destination lookup for possible modification                       |

| $\%$ X25-4-X0THOSTWRONG : Wrong host ([IP_address]) for X0T connection to [chars] PVC [dec]; expecting [IP_address] |                                                                                                    |
|----------------------------------------------------------------------------------------------------|----------------------------------------------------------------------------------------------------|
| Explanation                                                                                                    | This message occurs when an incoming XOT connection identifies a PVC that is configured for a different host IP address, and whose configuration does not permit connection to a different host. |

# %X25-4-XOTHOSTWRONG : Wrong host ([IP\_address]) for XOT connection to [chars] PVC [dec]; expecting [IP\_address]

# Recommended Action

If the host attempting the connection should be allowed, either the remote host should be configured to use a single host address (by adding the xot-source-ifc option), or the local PVC should be configured to accept connections from any host (by using the xot-promiscuous option). If the host attempting the connection should not be allowed, the network administrator should take action appropriate for an attempt to create an unauthorized connection.

| %X25-4-XOTPVCDUPLICATE : Duplicated remote PVC data for {[chars], pvc [dec]} and {[chars], pvc [dec]} |                                                                                                    |
|----------------------------------------------------------------------------------------------------|----------------------------------------------------------------------------------------------------|
| Explanation                                                                                           | This message identifies two local XOT PVCs that are defined using duplicate specifications for the connecting remote XOT PVC.                                           |
| Recommended<br>Action                                                                                 | This message probably reflects a configuration error; the network administrator should examine the identified PVCs to determine what XOT PVC configuration is required. |

| %X25-4-BFEIP : Warning: IP address is missing or incompatible with BFE mode |                                                                                                    |
|-----------------------------------------------------------------------------|----------------------------------------------------------------------------------------------------|
| Explanation                                                                 | An interface configured for X.25 BFE mode does not have an IP address configured, or the IP address does not conform to BFE requirements, so cannot be mapped to an X.121 address. |
| Recommended<br>Action                                                       | Please configure a valid Class A IP address for the interface or remove the 'bfe' option from the 'encapsulation x25' command for the interface.                                   |

| %X25-3-X25INT : Interface [chars], X.25 internal error [chars] |                                                                                                    |
|----------------------------------------------------------------|----------------------------------------------------------------------------------------------------|
| Explanation                                                    | This is a general message covering numerous internal X25 error conditions. The message text contains additional details that can be used to identify the problem. |
| Recommended<br>Action                                          | LOG_STD_RECUR_ACTION                                                                                                    |

| %X25-3-XOTINT : XOT internal error [chars] |                                                                                                    |
|--------------------------------------------|----------------------------------------------------------------------------------------------------|
| Explanation                                | This is a general message covering numerous internal error conditions related to XOT. The message text contains additional details that can be used to identify the problem.                                                                                  |
| Recommended<br>Action                      | Contact your Cisco technical support representative and provide the representative with the error message text exactly as it appears on the console or in the system log and the output of show version, show running-config, show x25 and debug x25 commands |

| %X25-3-PROFILENO : profile [chars] does not exist |                                                                                                    |
|---------------------------------------------------|----------------------------------------------------------------------------------------------------|
| Explanation                                       | This message occurs when an X.25 interface is configured to use an X.25 profile that does not exist                    |
| Recommended<br>Action                             | Create and configure the x25 profile using x25 profile <name> global subcommand before referencing the profile.</name> |

| %X25-3-X25NOCFG : Profile is not configured |                                                                                                    |
|---------------------------------------------|----------------------------------------------------------------------------------------------------|
| Explanation                                 | This message occurs when an X.25 interface is configued to use an X.25 profile that isn't configured        |
| Recommended<br>Action                       | Configure the x25 profile using x25 profile <name> global subcommand before referencing the profile.</name> |

| %X25-3-X25ENCINV : [chars] |                                                       |
|----------------------------|-------------------------------------------------------|
| Explanation                | This message occurs when configuring an X.25 service. |
| Recommended<br>Action      | LOG_STD_ACTION                                        |

| %X25-3-X25DEENCINV : [chars] |                                                      |
|------------------------------|------------------------------------------------------|
| Explanation                  | This message occurs when deconfiguring X.25 service. |
| Recommended<br>Action        | LOG_STDACTION                                        |

| %X25-3-INVCFGID : [dec] is not a valid X.25 configuration ID |                                                              |
|--------------------------------------------------------------|--------------------------------------------------------------|
| Explanation                                                  | This message occurs when an invalid configuration id is used |
| Recommended<br>Action                                        | LOG_STD_ACTION                                               |

| %X25-5-UPDOWN : Interface [chars] - DLCI [dec] X.25 packet layer state changed to [chars] |                                                                |
|-------------------------------------------------------------------------------------------|----------------------------------------------------------------|
| Explanation                                                                               | The state of the X.25 context associated with the DLCI changed |
| Recommended<br>Action                                                                     | Notification message only. No action required                  |

#### %X25-7-DIAGEVENT : Interface [chars], X.25 diagnostic event, [chars], Ici [dec][chars]

#### **Explanation**

A standard X.25 diagnostic event has been detected. Per Recommendation X.25 a DCE detecting this will send a Diagnostic packet whereas a DTE cannot. The Recommendation defines diagnostic events for packets occurring on an unassigned channel, receipt of some classes of malformed packets, non-standard usage of channel 0 for Call setup or Data traffic, and some protocol timeout events. An unexpected, but benign, diagnostic event may occur when an attached station doesn't respond to a protocol event soon enough; e.g. a timeout waiting for a response to a Call, Clear or Reset sent. The most common malign cause of a diagnostic event is a mismatched configuration of the logical channel ranges between the DTE and DCE stations.

#### Recommended Action

If an attached station is delaying responses to protocol events, check if the appropriate timeout value is sufficient for expected network behavior, and if the connected station is unduly delaying its response. For unassigned logical channel events, enter the **show x25 interface <CmdItalics>id<NoCmdItalics>** for the reporting station to verify the logical channel assignments configured are correct and operational. These ranges must match those defined on the connected station; refer to the Setting the Virtual Circuit Ranges section of the Cisco IOS Wide-Area Networking Configuration Guide for more information. For the rare case where logical channel 0 is designated for non-standard Call setup or Data traffic, both stations must be configured to reflect that usage. LOG STD RECUR ACTION

#### %X25-7-DIAGRX : Interface [chars], X.25 Diagnostic received, [chars][chars]

#### **Explanation**

An X.25 diagnostic packet has been received at the DTE from the DCE. Per Recommendation X.25, a DCE station must send a Diagnostic packet when it detects a standard diagnostic event, which the DTE must discard with no protocol action taken; a DTE cannot send a Diagnostic packet. Recommendation X.25 defines diagnostic events for packets occurring on an unassigned channel, receipt of some classes of malformed packets, non-standard usage of channel 0 for Call setup or Data traffic, and some protocol timeout events. An unexpected, but benign, Diagnostic packet may be received when the DTE station doesn't respond to a protocol event soon enough; e.g. the DCE timed out waiting for a response to a Call, Clear or Reset. The most common malign cause of a diagnostic event is a mismatched configuration of the logical channel ranges between the two stations.

#### Recommended Action

If an attached station is delaying responses to protocol events, check if the appropriate timeout value is sufficient for expected network behavior, and if the connected station is unduly delaying its response. For unassigned logical channel events, enter the **show x25 interface <CmdItalics>id<NoCmdItalics>** for the reporting station to verify the logical channel assignments configured are correct and operational. These ranges must match those defined on the connected station; refer to the Setting the Virtual Circuit Ranges section of the Cisco IOS Wide-Area Networking Configuration Guide for more information. For the rare case where logical channel 0 is designated for non-standard Call setup or Data traffic, both stations must be configured to reflect that usage. LOG STD RECUR ACTION

| %X25-5-CALL_RECORD : [chars] |                                                     |
|------------------------------|-----------------------------------------------------|
| Explanation                  | This message contains X.25 call record information. |
| Recommended<br>Action        | No action is required.                              |

#### **X40G**

| %X40G-5-TCAM_MGR_INFO : [chars] |                                                                                                    |
|---------------------------------|----------------------------------------------------------------------------------------------------|
| Explanation                     | X40G TCAM driver error                                                                                                    |
| Recommended<br>Action           | Copy the error message exactly as it appears on the console or in the system log. Issue the show tech-support command to gather data that may help identify the nature of the error. Also perform a search of the Bug Toolkit (https://bst.cloudapps.cisco.com/bugsearch/). If you still require assistance, open a case with the Technical Assistance Center via the Internet (https://mycase.cloudapps.cisco.com/case), or contact your Cisco technical support representative and provide the representative with the gathered information. |

# \*\*X40G-3-TCAM\_MGR\_ERR : GTM ERROR: [chars] ([dec]) Explanation X40G TCAM MGR interaction error Copy the error message exactly as it appears on the console or in the system log. Issue the show tech-support command to gather data that may help identify the nature of the error. Also perform a search of the Bug Toolkit (https://bst.cloudapps.cisco.com/bugsearch/). If you still require assistance, open a case with the Technical Assistance Center via the Internet (https://mycase.cloudapps.cisco.com/case) , or contact your Cisco technical support representative and provide the representative with the gathered information.

| %X40G-3-TCAM_MGR_HW_ERR : GTM HW ERROR: [chars] ([dec]) [[dec]:[hex]] |                                                                                                    |
|-----------------------------------------------------------------------|----------------------------------------------------------------------------------------------------|
| Explanation                                                           | X40G TCAM hardware error                                                                                                    |
| Recommended<br>Action                                                 | Copy the error message exactly as it appears on the console or in the system log. Issue the show tech-support command to gather data that may help identify the nature of the error. Also perform a search of the Bug Toolkit (https://bst.cloudapps.cisco.com/bugsearch/). If you still require assistance, open a case with the Technical Assistance Center via the Internet (https://mycase.cloudapps.cisco.com/case), or contact your Cisco technical support representative and provide the representative with the gathered information. |

| %X40G-3-TCAM_MGR_HW_PERR : GTM HW ERROR: [chars] ([dec]) |                                  |
|----------------------------------------------------------|----------------------------------|
| Explanation                                              | X40G TCAM interface parity error |

#### %X40G-3-TCAM\_MGR\_HW\_PERR: GTM HW ERROR: [chars] ([dec])

#### Recommended Action

Copy the error message exactly as it appears on the console or in the system log. Issue the show tech-support command to gather data that may help identify the nature of the error. Also perform a search of the Bug Toolkit

(https://bst.cloudapps.cisco.com/bugsearch/). If you still require assistance, open a case with the Technical Assistance Center via the Internet

(https://mycase.cloudapps.cisco.com/case), or contact your Cisco technical support representative and provide the representative with the gathered information.

#### %X40G-2-TCAM\_MGR\_CRIT\_ERR : GTM ERROR: [chars] ([dec])

### Explanation

X40G TCAM critical error

#### Recommended Action

Copy the error message exactly as it appears on the console or in the system log. Issue the show tech-support command to gather data that may help identify the nature of the error. Also perform a search of the Bug Toolkit

(https://bst.cloudapps.cisco.com/bugsearch/). If you still require assistance, open a

case with the Technical Assistance Center via the Internet

(https://mycase.cloudapps.cisco.com/case), or contact your Cisco technical support representative and provide the representative with the gathered information.

#### %X40G-4-TCAM\_MGR\_ALLOC\_ERR: [chars] NP ([dec]), Region Id ([dec])

**Explanation** NP TCAM entry allocation failure

Recommended Action

LOG\_STD\_SH\_CMD\_ACTION(remote command module <module#> sh platform

software xtcammgr instance <NP#> info)

#### XCCTSP\_VOICE

#### $\label{lem:controller:group} \verb|\controller:group| ([dec]/[dec]:[dec]) | \\$

**Explanation** The voice interface defined by controller:group is not yet defined within the voice

software but attempts were made to use this interface.

Recommended Action Internal software fault. Contact your field service representative if this message is coincident with dropped calls.

#### %XCCTSP\_VOICE-3-UNDEFDSX0 : Undefined dsx0 interface for controller([dec])

**Explanation** The dsx0 interface for the specified controller is not defined but the voice software

use it

Recommended Action Internal software fault. Contact your field service representative if this message is

coincident with dropped calls.

## $%XCCTSP\_VOICE-3-NOSDB$ : No signaling data block is available to build the voice interface([dec]:[dec]) or DSP may not be present

#### **Explanation**

The voice software was unable to obtain a signaling data block from the Voice Telephony Service Provider. The system may be out of memory.

d

Recommended Action Copy the error message exactly as it appears on the console or in the system log. Issue the show tech-support command to gather data that may help identify the nature of the

error. Also perform a search of the Bug Toolkit

(https://bst.cloudapps.cisco.com/bugsearch/). If you still require assistance, open a case with the Technical Assistance Center via the Internet

(https://mycase.cloudapps.cisco.com/case), or contact your Cisco technical support representative and provide the representative with the gathered information.

## %XCCTSP\_VOICE-3-ADDINTRFFAIL: The Voice Telephony Service Provider has rejected our request to add this voice interface ([dec]/[dec])

#### **Explanation**

The voice software was unable to report a new signaling interface to the Voice Telephony Service Provider

#### Recommended Action

Copy the error message exactly as it appears on the console or in the system log. Issue the show tech-support command to gather data that may help identify the nature of the error. Also perform a search of the Bug Toolkit

(https://bst.cloudapps.cisco.com/bugsearch/). If you still require assistance, open a

case with the Technical Assistance Center via the Internet

(https://mycase.cloudapps.cisco.com/case), or contact your Cisco technical support representative and provide the representative with the gathered information.

#### %XCCTSP VOICE-3-NOMEM : No memory is available to build the voice interface ([dec]:[dec])

#### **Explanation**

The voice software was unable allocate memory to build a voice interface data structure. The system may be out of memory.

#### Recommended Action

Copy the error message exactly as it appears on the console or in the system log. Issue the show tech-support command to gather data that may help identify the nature of the error. Also perform a search of the Bug Toolkit

(https://bst.cloudapps.cisco.com/bugsearch/). If you still require assistance, open a

case with the Technical Assistance Center via the Internet

(https://mycase.cloudapps.cisco.com/case), or contact your Cisco technical support representative and provide the representative with the gathered information.

## %XCCTSP\_VOICE-3-MALLOC: No memory is available to build any internal data structure for the voice software.

#### **Explanation**

The voice software was unable allocate memory to build any internal data structures. The system may be out of memory.

## %XCCTSP\_VOICE-3-MALLOC : No memory is available to build any internal data structure for the voice software.

#### Recommended Action

Copy the error message exactly as it appears on the console or in the system log. Issue the show tech-support command to gather data that may help identify the nature of the error. Also perform a search of the Bug Toolkit

(https://bst.cloudapps.cisco.com/bugsearch/). If you still require assistance, open a case with the Technical Assistance Center via the Internet

(https://mycase.cloudapps.cisco.com/case), or contact your Cisco technical support representative and provide the representative with the gathered information.

## %XCCTSP\_VOICE-3-NOTDMCHNL : XCCTSP failed to get a free dsp tdm channel from the DSP Resource Manager (DSPRM) to handle an incoming call

#### **Explanation**

The voice software was unable to obtain the tdm channel for a free dsp from the DSP Resource Manager. All of the dsp's have been used to process calls, or have been taken out of service.

#### Recommended Action

Copy the error message exactly as it appears on the console or in the system log. Issue the show tech-support command to gather data that may help identify the nature of the error. Also perform a search of the Bug Toolkit

(https://bst.cloudapps.cisco.com/bugsearch/). If you still require assistance, open a

case with the Technical Assistance Center via the Internet

(https://mycase.cloudapps.cisco.com/case), or contact your Cisco technical support representative and provide the representative with the gathered information.

## %XCCTSP\_VOICE-3-NOVOICEVDEV : Cannot find the voice data block which matches an asynchronous response for a call.

#### **Explanation**

Internal software fault. Contact your field service representative if this message is coincident with dropped calls.

#### Recommended Action

Copy the error message exactly as it appears on the console or in the system log. Issue the show tech-support command to gather data that may help identify the nature of the

error. Also perform a search of the Bug Toolkit (https://bst.cloudapps.cisco.com/bugsearch/). If you still require assistance, open a

case with the Technical Assistance Center via the Internet

(https://mycase.cloudapps.cisco.com/case), or contact your Cisco technical support representative and provide the representative with the gathered information.

## %XCCTSP\_VOICE-3-OUTOFRANGE\_CTRL: Going out of range for controller number for the slot subslot [dec], ctrl\_num [dec]

#### **Explanation**

Internal software fault. Contact your field service representative

## %XCCTSP\_VOICE-3-OUTOFRANGE\_CTRL : Going out of range for controller number for the slot subslot [dec], ctrl\_num [dec]

Recommended Action

Copy the error message exactly as it appears on the console or in the system log. Issue the show tech-support command to gather data that may help identify the nature of the

error. Also perform a search of the Bug Toolkit

(https://bst.cloudapps.cisco.com/bugsearch/). If you still require assistance, open a

case with the Technical Assistance Center via the Internet

(https://mycase.cloudapps.cisco.com/case), or contact your Cisco technical support representative and provide the representative with the gathered information.

#### **XCONNECT**

#### %XCONNECT-3-ILLEGAL : [chars]

**Explanation** 

An illegal event has been processed by the xconnect subsystem.

Recommended

Action

No action is required.

#### **%XCONNECT-3-CONFIG:** [chars]

**Explanation** 

An invalid xconnect configuration or an error in processing xconnect configuration

has occurred.

Recommended

Action

No action is required.

#### **%XCONNECT-5-REDUNDANCY**: [chars]

**Explanation** 

An event has occurred that has caused the xconnect redundancy facility to generate a

switchover event to the specified backup member

Recommended

Action

No action is required.

#### **%XCONNECT-5-PW\_STATUS**: [chars]

Explanation

An event has occurred that has caused the pseudowire to change status

Recommended

Action

No action is required.

#### %XCONNECT-5-PW\_STATUS\_LOST: [chars]

**Explanation** 

The system is dropping PW\_STATUS messages because the status queue is full

 ${\bf Recommended}$ 

No action is required.

Action

#### **XDR**

| %XDR-3-XDRIPC : XDR IPC error on multicast-group [hex] due to [chars]. |                                                                                                    |
|------------------------------------------------------------------------|----------------------------------------------------------------------------------------------------|
| Explanation                                                            | A general IPC related error occurred which may prevent transfer of data to other peers using the IPC mechanism                                                     |
| Recommended<br>Action                                                  | Get the output of show xdr multicast immediately after this error. Copy the message exactly as it appears, and report it to your technical support representative. |

| %XDR-6-XDRIPCPEER: XDR IPC error occurred for peer in slot [chars] due to [chars][chars]. |                                                                                                    |
|-------------------------------------------------------------------------------------------|----------------------------------------------------------------------------------------------------|
| Explanation                                                                               | A general IPC related error occurred which may prevent transfer of data to other peers using the IPC mechanism                                                                           |
| Recommended<br>Action                                                                     | Get the output of show xdr multicast and show xdr linecard immediately after this error. Copy the message exactly as it appears, and report it to your technical support representative. |

| %XDR-2-XDRDISABLEREQUEST : Peer in slot [chars] requested to be disabled due to: [chars]. Disabling linecard |                                                                                                    |
|----------------------------------------------------------------------------------------------------|----------------------------------------------------------------------------------------------------|
| Explanation                                                                                                  | Due to some error condition the linecard has requested to be disabled                                                                                                    |
| Recommended<br>Action                                                                                        | Execute clear xdr linecard from the RP followed by clear xdr channel on the linecard in question to clear the error condition. If the problem persists get the output of show monitor event-trace xdr all from the RP and the linecard in question and report it to your technical support representative. |

| %XDR-2-XDRLCDISABLEREQUEST : Client [chars] requested to be disabled. [chars] |                                                                                                    |
|-------------------------------------------------------------------------------|----------------------------------------------------------------------------------------------------|
| Explanation                                                                   | Due to some error condition the linecard has requested to be disabled                                                                                                    |
| Recommended<br>Action                                                         | Execute clear xdr linecard from the RP followed by clear xdr channel on the linecard in question to clear the error condition. If the problem persists get the output of show monitor event-trace xdr all from the RP and the linecard in question and report it to your technical support representative. |

| %XDR-3-XDRNOMEM : XDR failed to allocate memory during [chars] creation. |                                                                                                    |
|--------------------------------------------------------------------------|----------------------------------------------------------------------------------------------------|
| Explanation                                                              | Allocation of memory by the XDR subsystem failed. This may result in an unpredictable behavior of XDR                                                                                     |
| Recommended<br>Action                                                    | Make sure that there is enough memory for the operations being performed by your machine. Copy the message exactly as it appears, and report it to your technical support representative. |

## $\label{lem:chars} \begin{tabular}{l} \mbox{$\%$XDR-3-PULLSENDFAIL: Sending data for pull client [chars] to [chars] failed due to slot(s) [chars] not being in group [hex] of slot(s) [chars] \end{tabular}$

**Explanation** Data sending for an XDR pull client failed for the reason specified. The data was not

sent.

Recommended Action LOG\_STD\_SH\_CMD\_ACTION(show xdr multicast-group)

#### %XDR-3-NONINCRSEQ : Non-increasing maximum sequence ([dec], was [dec]) received from slot [chars]

**Explanation** Internal software error. May result in unpredictable behaviour.

Recommended

Action

LOG\_STD\_SH\_CMD\_ACTION(show xdr linecard)

## %XDR-3-BADSEQVAL : Incorrect maximum sequence calculated ([dec], was [dec]) for slot [chars] with [dec] out of [dec] buffers available

**Explanation** Internal software error. May result in unpredictable behaviour.

Recommended

Action

LOG\_STD\_SH\_CMD\_ACTION(show xdr linecard)

## %XDR-6-ISSUBADRCVTFM : Failed to rcv\_transform message - slot [chars], reason: [chars] Explanation Unable to perform ISSU transform on incoming XDR header. Message will be ignored Recommended Action Get the output of show xdr multicast, show xdr client all and show issu message types [XDR client ISSU ID]. Copy the message exactly as it appears, and report it to your technical support representative.

#### %XDR-6-ISSUBADTXTFM: Failed to xmit\_transform message - slot [chars], reason [chars]

**Explanation** Unable to perform ISSU transform on outgoing XDR header. Message will be ignored

## **Recommended Action**

Get the output of show xdr multicast, show xdr client all and show issu message types [XDR client ISSU ID]. Copy the message exactly as it appears, and report it to your technical support representative.

| %XDR-3-ISSUBADREGPARAMS : XDR client [chars] trying to register with incomplete ISSU support. |                                                                                                    |
|-----------------------------------------------------------------------------------------------|----------------------------------------------------------------------------------------------------|
| Explanation                                                                                   | This client does not properly support ISSU and will be registered as not supporting ISSU.                                                                                |
| Recommended<br>Action                                                                         | We cannot allow a client to register with partial ISSU support so it will be registered without it. Please report this message to your technical support representative. |

| %XDR-3-ISSUCAPNEGOFAIL : XDR client [chars] failed to [chars] capability/ies due to [chars] |                                                                                               |
|---------------------------------------------------------------------------------------------|-----------------------------------------------------------------------------------------------|
| Explanation                                                                                 | Internal software error - capability negotiation failed unexpectedly.                         |
| Recommended<br>Action                                                                       | Copy the message exactly as it appears and report it to your technical support representative |

| %XDR-3-ISSUINITFAIL : Unable to register XDR ISSU [chars], reason: [chars] |                                                                                                    |
|----------------------------------------------------------------------------|----------------------------------------------------------------------------------------------------|
| Explanation                                                                | Unable to register the given XDR ISSU parameter due to the reason given. This will stop ISSU working for this client and may lead to unpredictable behaviour. |
| Recommended<br>Action                                                      | Copy the message exactly as it appears, and report it to your technical support representative.                                                               |

| $\% XDR-6-ISSUCLIENTABSENT: XDR\ client\ [chars]\ absent\ on\ slot\ [chars].\ Client\ functionality\ may\ be\ affected.$ |                                                                                                    |
|----------------------------------------------------------------------------------------------------|----------------------------------------------------------------------------------------------------|
| Explanation                                                                                                    | The remote slot doesn't support this ISSU client. The software will handle this by reducing client functionality locally to continue in SSO mode, or by forcing the remote peer into RPR mode as apprporiate. This is expected behaviour in ISSU-capable systems. |
| Recommended<br>Action                                                                                                    | No action required. This message just indicates that certain functionality may be reduced due to running different images together.                                                                                                    |

| %XDR-3-ISSU_ENUM_ERROR : Enum for [chars] ([chars] component) is not ISSU-compliant: [chars] |                                                                                                    |
|----------------------------------------------------------------------------------------------|----------------------------------------------------------------------------------------------------|
| Explanation                                                                                  | The given enumeration is not ISSU-compliant for the reason given. Unpredictable behaviour will result when interoperating with different IOS versions. |
| Recommended<br>Action                                                                        | This requires a code fix before the image can be shipped or ISSU will be broken.                                                                       |

| %XDR-3-CLIENTISSUBADGROUP : New m/cast group (slots [chars]) has multiple members before nego complete. |                                                                                                    |
|----------------------------------------------------------------------------------------------------|----------------------------------------------------------------------------------------------------|
| Explanation                                                                                             | A new multicast group has been created with multiple slots before ISSU negotiation for each client has completed. This will lead to unpredictable results.                                                  |
| Recommended<br>Action                                                                                   | Get the output of show xdr multicast, show xdr client all and show issu message types [XDR client ISSU ID]. Copy the message exactly as it appears, and report it to your technical support representative. |

| %XDR-3-CLIENTISSUBADNEGOMSG : Unexpected nego msg - slot [chars], XDR client [chars], ctxt [dec] |                                                                                                    |
|--------------------------------------------------------------------------------------------------|----------------------------------------------------------------------------------------------------|
| Explanation                                                                                      | XDR has received a negotiation message unexpectedly as this client is either not ISSU aware or has already completed negotiation for this slot. This is likely a precursor to unpredictable behaviour for this client. |
| Recommended<br>Action                                                                            | Get the output of show xdr multicast, show xdr client all and show issu message types [XDR client ISSU ID]. Copy the message exactly as it appears, and report it to your technical support representative.            |

| %XDR-3-CLIENTISSUSENDFAILED : Can't send XDR client ISSU nego msg: reason [chars], slot [chars], XDR client [chars] |                                                                                                    |
|----------------------------------------------------------------------------------------------------|----------------------------------------------------------------------------------------------------|
| Explanation                                                                                                    | XDR has failed to send an ISSU negotiation message for the given client. The slot will be marked as ISSU-unaware, and communication with this slot will proceed on that basis. However, this is likley to lead to unpredictable behaviour. |
| Recommended<br>Action                                                                                               | Get the output of show xdr multicast, show xdr client all and show issu message types [XDR client ISSU ID]. Also copy the message exactly as it appears, and report it to your technical support representative.                           |

| %XDR-3-CLIENTISSUSTARTNEGOFAIL : Can't start nego: reason [chars], slot [chars], XDR client [chars], sid [dec] |                                                                                                    |
|----------------------------------------------------------------------------------------------------|----------------------------------------------------------------------------------------------------|
| Explanation                                                                                                    | XDR has failed to start ISSU negotiation with the remote slot for the reason given. The slot will be marked as ISSU-unaware, and communication with this slot will proceed on that basis. However, this is likley to lead to unpredictable behaviour. |
| Recommended<br>Action                                                                                          | Get the output of show xdr multicast, show xdr client all and show issu message types [XDR client ISSU ID]. Also copy the message exactly as it appears, and report it to your technical support representative.                                      |

| %XDR-6-CLIENTISSUBADRCVTFM : Failed to rcv_transform message - from slot [chars], XDR client [chars], context [dec] |                                                                                                    |
|----------------------------------------------------------------------------------------------------|----------------------------------------------------------------------------------------------------|
| Explanation                                                                                                    | Cannot perform ISSU receive transform. This is likely due to a failure in negotiation earlier, or when one side of an ISSU-enabled XDR connection is out of sync with the other.                            |
| Recommended<br>Action                                                                                               | Get the output of show xdr multicast, show xdr client all and show issu message types [XDR client ISSU ID]. Copy the message exactly as it appears, and report it to your technical support representative. |

| %XDR-6-CLIENTISSUBADTXTFM : Failed to xmit_transform message - to slot [chars], XDR client [chars], context [dec] |                                                                                                    |
|----------------------------------------------------------------------------------------------------|----------------------------------------------------------------------------------------------------|
| Explanation                                                                                                    | Cannot perform ISSU transmit transform. This is likely due to a failure in negotiation earlier, or when one side of an ISSU-enabled XDR connection is out of sync with the other.                           |
| Recommended<br>Action                                                                                             | Get the output of show xdr multicast, show xdr client all and show issu message types [XDR client ISSU ID]. Copy the message exactly as it appears, and report it to your technical support representative. |

#### 

| %XDR-3-CLIENTISSUNEGONOTDONE : Attempting to push send XDR message ([dec]) to slots [chars] for [chars] before nego complete. |                                                                                                    |
|----------------------------------------------------------------------------------------------------|----------------------------------------------------------------------------------------------------|
| Explanation                                                                                                    | Internal error. May result in unpredictable behaviour.                                                                                                    |
| Recommended<br>Action                                                                                                    | Get the output of show xdr multicast, show xdr client all and show issu message types [XDR client ISSU ID]. Copy the message exactly as it appears, and report it to your technical support representative. |

| %XDR-6-CLIENTISSUUNREG : Failed to unregister session - XDR client [chars], slot [chars], reason [chars] |                                                                                                    |
|----------------------------------------------------------------------------------------------------|----------------------------------------------------------------------------------------------------|
| Explanation                                                                                              | Unable to unregister this session. This will likely cause problems when reregistering and should be reported.                                                                                               |
| Recommended<br>Action                                                                                    | Get the output of show xdr multicast, show xdr client all and show issu message types [XDR client ISSU ID]. Copy the message exactly as it appears, and report it to your technical support representative. |

| %XDR-3-CLIENTIS         | %XDR-3-CLIENTISSU_REGERROR : ISSU client [chars] ([dec]), entity [dec], failed ISSU registration: [chars]                                                                                                    |  |
|-------------------------|----------------------------------------------------------------------------------------------------|--|
| Explanation             | ISSU negotiation failed for this XDR client.                                                                                                    |  |
| Recommended<br>Action   | This error indicates a coding problem. It is an error that will occur every time this image is run, and requires a code change to fix it.                                                                                                    |  |
|                         |                                                                                                    |  |
| %XDR-3-ISSU_NE          | GOFAIL : ISSU negotiation failed for XDR, slot [chars], reason: [chars]                                                                                                    |  |
| Explanation             | ISSU negotiation failed. XDR on this and the remote slot cannot interoperate. Syncing of information to/from this slot for all XDR clients will not be allowed.                                                                                   |  |
| Recommended<br>Action   | Copy the message exactly as it appears, and report it to your technical support representative.                                                                                                    |  |
|                         |                                                                                                    |  |
| %XDR-3-PRIOCLIE [chars] | NTISSU_NEGOFAIL : ISSU negotiation failed for XDR client [chars], slot [chars], reason:                                                                                                    |  |
| Explanation             | ISSU negotiation failed for a core XDR client. XDR on this and the remote slot cannot interoperate in SSO mode. Syncing of information to/from this slot will not happen for any XDR client.                                                      |  |
| Recommended<br>Action   | Copy the message exactly as it appears, and report it to your technical support representative.                                                                                                    |  |
|                         |                                                                                                    |  |
| %XDR-3-CLIENTIS         | SU_NEGOFAIL : ISSU negotiation failed for XDR client [chars], slot [chars], reason: [chars]                                                                                                    |  |
| Explanation             | ISSU negotiation failed. This XDR client on this and the remote slot cannot interoperate in SSO mode. Syncing of information to/from this slot will not happen for this and dependent clients. See output of show xdr multicast for full details. |  |
| Recommended<br>Action   | Copy the message exactly as it appears, and report it to your technical support representative.                                                                                                    |  |
|                         |                                                                                                    |  |
|                         | SU_FOF_REGERROR : ISSU client [chars] ([dec]), entity [dec], message [dec] ([chars]), gistration: [chars], reason: [chars],                                                                                                    |  |
| Explanation             | This ISSU client has a message containing a foreign field owned by another client and failed to register this dependency.                                                                                                    |  |
| Recommended<br>Action   | This error indicates a potential coding problem. It is an error that may occur every time this image is run, and may require a code change to fix it.                                                                                             |  |

| %XDR-3-CLIENTISSU_FOF_NEGOFAIL : ISSU negotiation failed for FOF client [int], for peer [chars] (ISSU peer [dec]), blocking ISSU client [chars] ([dec]) reason - [chars] |                                                                                                    |
|----------------------------------------------------------------------------------------------------|----------------------------------------------------------------------------------------------------|
| Explanation                                                                                                    | ISSU negotiation failed for a client which has registered ISSU FOF client dependencies. The dependent clients on this and the remote slot cannot interoperate in SSO mode. Syncing of information to/from this slot will not happen for this and the dependent clients. See output of show xdr multicast for full details. |
| Recommended<br>Action                                                                                                    | Copy the message exactly as it appears, and report it to your technical support representative.                                                                                                    |

## %XDR-3-BYPASSF0FNEG0: Bypassing F0F ISSU client [chars] ([int]) nego for XDR client [chars], slot [chars] as F0F ISSU client is not present in [chars] image.

| 40.01.1000.0110111    | as is in the second in the second in female, image.                                                                                                    |  |
|-----------------------|----------------------------------------------------------------------------------------------------|--|
| Explanation           | This XDR client has a dependency on another ISSU client due to having foreign-owned-fields. As the ISSU client that owns the foreign-owned fields is not in the image the XDR client will not wait for that client to finish ISSU negotiation. Appearance of this error message indicates that work is required to add the missing client to the image. |  |
| Recommended<br>Action | Copy the message exactly as it appears, and report it to your technical support representative.                                                                                                    |  |

## %XDR-3-CLIENTISSU\_NEGOREGERROR: XDR client [chars], failed ISSU negotiation result notification registration for ISSU client [chars] ([dec]), reason: [chars], Explanation This client has dependency on the successful ISSU negotiation of another client and failed to register this dependency Recommended Action This error indicates a potential coding problem. It is an error that may occur every time this image is run, and may require a code change to fix it.

| %XDR-3-CLIENTISSU_NEGOUNREGERROR : Failed to unregister ISSU negotiation result notification registration for ISSU client [chars] ([dec]), reason: [chars], |                                                                                                    |
|----------------------------------------------------------------------------------------------------|----------------------------------------------------------------------------------------------------|
| Explanation                                                                                                    | This client has dependency on the successful ISSU negotiation of another client and failed to unregister this dependency when not required.           |
| Recommended<br>Action                                                                                                    | This error indicates a potential coding problem. It is an error that may occur every time this image is run, and may require a code change to fix it. |

#### %XDR-6-CLIENTNOTREGONRP: Client [chars] has registered on slot [chars] before RP.

#### **Explanation**

XDR client has registered on non-RP card before RP card. If this has occurred while toggling the client's registration status rapidly then it may be a transient problem and will resolve itself. If not, then the client's status may be unpredictable, and ISSU negotiation (if platform is ISSU-aware) may not take place correctly.

#### %XDR-6-CLIENTNOTREGONRP: Client [chars] has registered on slot [chars] before RP.

## Recommended Action

Verify whether the client's registration status is the same on both the RP and the card on which the problem is reported by comparing the output of 'show xdr client all' to see if the client is present or absent in BOTH. If so, and no other error messages have been seen, then this is a transient issue and no further action is required. Otherwise, copy the message exactly as it appears, and report it to your technical support representative.

## \*\*XDR-3-XDR00S : Received an out of sequence IPC message. Expected [dec] but got [dec] from slot [chars]. Explanation An out of sequence IPC message was received We weren't meant to get the IPC message we did. From this point onwards IPC can't be relied on. Copy the message exactly as it appears, and report it to your technical support representative.

| Explanation           | Not able to determine the set of ISSU messages to be used between local and remote slot, due to not being able to determine linecard type for one or other slot. This might be due to a new linecard type.                                                                                                    |
|-----------------------|----------------------------------------------------------------------------------------------------|
| Recommended<br>Action | Copy the error message exactly as it appears on the console or in the system log. Perform a search of the Bug Toolkit (https://bst.cloudapps.cisco.com/bugsearch/). If you still require assistance, open a case with the Technical Assistance Center via the Internet (https://mycase.cloudapps.cisco.com/case), or contact your Cisco technical support representative and provide the representative with the gathered information. |

%XDR-3-CLIENTISSUNOMSGGRP: Cannot determine ISSU message group for slot [dec]. Unknown [chars]

| %XDR-6-XDRREGISTRATION : XDR failed to register [chars] client due to [chars] |                                                                                                    |
|-------------------------------------------------------------------------------|----------------------------------------------------------------------------------------------------|
| Explanation                                                                   | Failure to register the said XDR client.                                                                                                    |
| Recommended<br>Action                                                         | A failure occured which prohibits the XDR client from registering with the core. Copy the message exactly as it appears, and report it to your technical support representative. |

| %XDR-6-XDRINVALIDHDR: XDR for client ([chars]) dropped (slots:[chars] from slot:[chars] context:[int] length:[int]) due to: [chars] |                                                                                                    |
|----------------------------------------------------------------------------------------------------|----------------------------------------------------------------------------------------------------|
| Explanation                                                                                                    | The XDR message was dropped for the reason given.                                                                                                    |
| Recommended<br>Action                                                                                                    | If the failure was due to an invalid context for the CEF push client and occurred during an ISSU upgrade then it may be safely ignored. Otherwise: LOG_STD_ACTION |

| %XDR-6-XDRINVALIDHDRISSU : XDR ISSU negotiation message for client ([chars]) dropped (slots:[chars] |
|----------------------------------------------------------------------------------------------------|
| from slot:[chars] context:[int] length:[int]) due to: [chars]                                       |

| Explanation | The XDR ISSU negotiation message was dropped for the reason given.            |
|-------------|-------------------------------------------------------------------------------|
| Recommended | If the message occurred during an ISSU upgrade then it may be safely ignored. |
| Action      | Otherwise: LOG STD ACTION                                                     |

| %XDR-6-XDRMCASTINIT : XDR mcast subsystem initilisation error: [chars] |                                                                                                    |
|------------------------------------------------------------------------|----------------------------------------------------------------------------------------------------|
| Explanation                                                            | XDR non functional.                                                                                                    |
| Recommended<br>Action                                                  | A failure occured which prohibits the XDR client from registering with the core. Copy the message exactly as it appears, and report it to your technical support representative. |

## %XDR-3-CLIENTISSU\_PUSHFAIL : Attempting to push send XDR message ([chars]) to slots [chars] via XDR client [chars] failed due to [chars][chars]

| Explanation           | Internal error. May result in unpredictable behaviour.                                                                                                    |
|-----------------------|----------------------------------------------------------------------------------------------------|
| Recommended<br>Action | Get the output of show xdr multicast, show xdr client all and show issu message types [XDR client ISSU ID]. Copy the message exactly as it appears, and report it to your technical support representative. |

## (\*\*XDR-3-XDRMCASTJOIN: Attempt to join [chars] to [chars] failed because client [chars] returned an error Explanation Internal error. May result in unpredictable behaviour. Recommended Action Get the output of show xdr multicast, show xdr client all and show monitor event-trace xdr all. Copy the message exactly as it appears, and report it to your technical support representative.

| %XDR-3-XDRMCASTJOINREQ : Client [chars] returned an invalid response to a join request for groups [chars] and [chars] |                                                                                                    |
|----------------------------------------------------------------------------------------------------|----------------------------------------------------------------------------------------------------|
| Explanation                                                                                                    | Internal error. May result in unpredictable behaviour.                                                                                                    |
| Recommended<br>Action                                                                                                 | Get the output of show xdr multicast, show xdr client all and show monitor event-trace xdr all. Copy the message exactly as it appears, and report it to your technical support representative. |

## %XDR-3-MSGSIZEFAIL: The IPC message size is out of bounds The ipc\_msg\_size is: [dec] while the maximum size we can handle is the XDR\_IPC\_BUFFER\_SIZE: [dec].

**Explanation** The size of the IPC message that was received is out of bounds

| %XDR-3-MSGSIZEFAIL : The IPC message size is out of bounds The ipc_msg_size is : [dec] while the |
|--------------------------------------------------------------------------------------------------|
| maximum size we can handle is the XDR IPC BUFFER SIZE : [dec] .                                  |

## **Recommended Action**

We were not meant to get the IPC message we did. The size of the IPC message is larger than the maximum size that can be handled. This is probably due to communication incompatibility issues between the active and the standby RPs. Please report it to your technical support representative.

| %XDR-3-XDRMCAST_PEER_BINDING : XDR peer [chars] bind to group [chars] (was bound to [chars]): [chars] |                                                                                                    |
|----------------------------------------------------------------------------------------------------|----------------------------------------------------------------------------------------------------|
| Explanation                                                                                           | Internal error. May result in unpredictable behaviour.                                                                                                    |
| Recommended<br>Action                                                                                 | Get the output of show xdr multicast, and show monitor event-trace xdr all. Copy the message exactly as it appears, and report it to your technical support representative. |

| %XDR-3-XDRMCASTGRPINVALID : Invalid XDR multicast group for slot(s) [chars]: [chars] |                                                                                                 |
|--------------------------------------------------------------------------------------|-------------------------------------------------------------------------------------------------|
| Explanation                                                                          | Internal error. May result in unpredictable behaviour.                                          |
| Recommended<br>Action                                                                | Copy the message exactly as it appears, and report it to your technical support representative. |

| %XDR-3-ILLEGAL_CAP_TYPE : Illegal ISSU capability type ([dec]) for XDR client [chars] |                                                                                                 |
|---------------------------------------------------------------------------------------|-------------------------------------------------------------------------------------------------|
| Explanation                                                                           | Capability type requested is invalid. The named XDR client may not function as expected.        |
| Recommended<br>Action                                                                 | Copy the message exactly as it appears, and report it to your technical support representative. |

| %XDR-3-ILLEGAL_CAP_VALUE_CHANGE : ISSU capabilities for peers running same IOS version must be supported. |                                                                                                    |
|----------------------------------------------------------------------------------------------------|----------------------------------------------------------------------------------------------------|
| Explanation                                                                                               | Basic assumption is that all peers running the same IOS version as the active RP will support the same ISSU capabilities as the active RP. This is an attempt to mark one such peer as not supporting all capabilities. This will break assumptions in XDR ISSU code and cannot be allowed. The traceback will indicate the offending XDR client. |
| Recommended<br>Action                                                                                     | Copy the message exactly as it appears, and report it to your technical support representative.                                                                                                    |

#### %XDR-3-MISMATCHED\_ISSU\_CAPABILITY\_INFO: [chars]: [chars]

#### **Explanation**

ISSU-aware XDR clients may have capabilities to negotiate. They can ask XDR to manage the state of these, but must provide all relevant supporting functions to do so. In this case, the given client has not done so.

#### %XDR-3-MISMATCHED\_ISSU\_CAPABILITY\_INFO: [chars]: [chars]

#### Recommended

Copy the message exactly as it appears, and report it to your technical support

Action

representative.

#### %XDR-3-ONINT : Invalid operation [chars] at interrupt level by XDR client [chars]

**Explanation** 

Invalid operation at interrupt level

Recommended Action

Copy the message exactly as it appears, and report it to your technical support

representative.

#### %XDR-3-FRAG\_CLIENT\_NOT\_ALLOWED: Received an XDR fragment from client [chars], slot [chars], which is not allowed to send fragments

**Explanation** 

Certain clients are restricted by XDR from fragmenting their data, yet such a fragment

was received received.

Recommended Action

Copy the error message exactly as it appears on the console or in the system log. Perform a search of the Bug Toolkit (https://bst.cloudapps.cisco.com/bugsearch/). If you still require assistance, open a case with the Technical Assistance Center via the Internet (https://mycase.cloudapps.cisco.com/case), or contact your Cisco technical support representative and provide the representative with the gathered information.

#### %XDR-3-DATA\_TOO\_LARGE : Data length [dec] exceeds limit of [dec] bytes

**Explanation** 

An attempt was made by a client to send XDR data that was over the given length

limit, which caused the send to fail.

Recommended Action

Copy the error message exactly as it appears on the console or in the system log. Perform a search of the Bug Toolkit (https://bst.cloudapps.cisco.com/bugsearch/). If you still require assistance, open a case with the Technical Assistance Center via the Internet (https://mycase.cloudapps.cisco.com/case), or contact your Cisco technical support representative and provide the representative with the gathered information.

#### %XDR-4-FAILATTEMPTOPENIPCPORT : Attempt to open the IPC ports failed. [chars]

**Explanation** 

XDR failed an attempt to open the IPC port to communicate to the specified peer

Recommended

Action

No action is required.

#### **ZONE**

#### %ZONE-4-API : Zone [chars] [chars] [chars] failed to notify the data plane

#### **Explanation**

The notification of a zone operation has failed to update the data plane and as such the application of the zone information within the object will not be applied to the data plane. It is also possible that the common classification may fail to locate and bind to the zone rendering the configuration inconsistent in terms of application.

#### Recommended Action

Copy the error message exactly as it appears on the console or in the system log. Issue the **show memory** command to gather data that may help identify the nature of the error. Also perform a search of the Bug Toolkit

(https://bst.cloudapps.cisco.com/bugsearch/). If you still require assistance, open a

case with the Technical Assistance Center via the Internet

(https://mycase.cloudapps.cisco.com/case), or contact your Cisco technical support representative and provide the representative with the gathered information.

#### %ZONE-6-CONFIG: Zone security [chars] is removed due to VRF config change on interface [chars]

#### **Explanation**

The notification of a zone is removed from an interface due to a vrf is removed from the interface

#### ed

Recommended Action Copy the error message exactly as it appears on the console or in the system log. Issue the **show running** command to gather data that may help identify the nature of the error. Also perform a search of the Bug Toolkit

(https://bst.cloudapps.cisco.com/bugsearch/). If you still require assistance, open a

case with the Technical Assistance Center via the Internet

 $(https://mycase.cloudapps.cisco.com/case)\ ,\ or\ contact\ your\ Cisco\ technical\ support\ representative\ and\ provide\ the\ representative\ with\ the\ gathered\ information.$ 

#### %ZONE-4-LICENSE: License smart enable and zone-license enable should be enabled first

#### **Explanation**

The notification indicates that zone smart license should be enabled

#### Recommended Action

Copy the error message exactly as it appears on the console or in the system log. Issue the **show running** command to gather data that may help identify the nature of the error. Also perform a search of the Bug Toolkit

(https://bst.cloudapps.cisco.com/bugsearch/). If you still require assistance, open a case with the Technical Assistance Center via the Internet

(https://mycase.cloudapps.cisco.com/case), or contact your Cisco technical support representative and provide the representative with the gathered information.

#### %ZONE-4-BINDING: Zone VPN Bind [chars] [chars] [dec] [chars] failed to notify the data plane

#### **Explanation**

The notification of a zone vpn operation has failed to update the data plane and as such the application of the zone vpn information within the object will not be applied to the data plane.

#### %ZONE-4-BINDING: Zone VPN Bind [chars] [chars] [dec] [chars] failed to notify the data plane

## Recommended Action

Copy the error message exactly as it appears on the console or in the system log. Issue the **show zone security** command to gather data that may help identify the

nature of the error. Also perform a search of the Bug Toolkit

 $(https://bst.cloudapps.cisco.com/bugsearch/).\ If\ you\ still\ require\ assistance,\ open\ a$ 

case with the Technical Assistance Center via the Internet

 $({\color{blue} https://mycase.cloud apps.cisco.com/case})\ ,\ or\ contact\ your\ Cisco\ technical\ support$ 

representative and provide the representative with the gathered information.